# ČESKÉ VYSOKÉ UČENÍ TECHNICKÉ V PRAZE

# FAKULTA STROJNÍ

**Ústav výrobních strojů a zařízení**

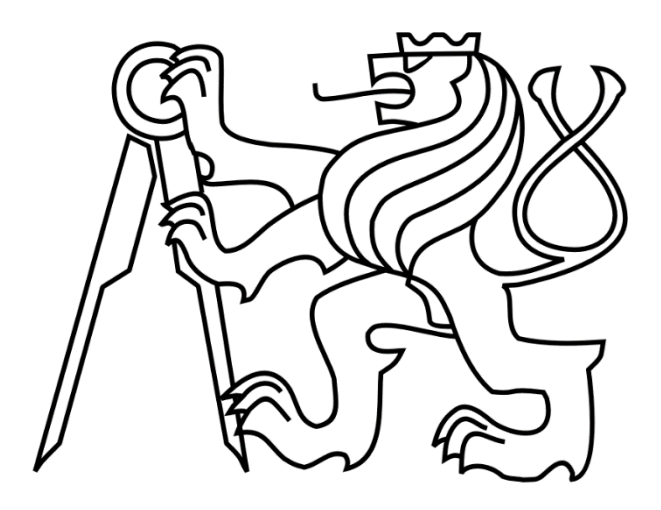

# Diplomová práce

**Postprocesor s řízením posuvové rychlosti os obráběcího stroje při frézování kompresorových kol**

**2022 Bc. Dominik Čech**

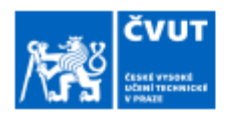

## ZADÁNÍ DIPLOMOVÉ PRÁCE

#### I. OSOBNÍ A STUDIJNÍ ÚDAJE

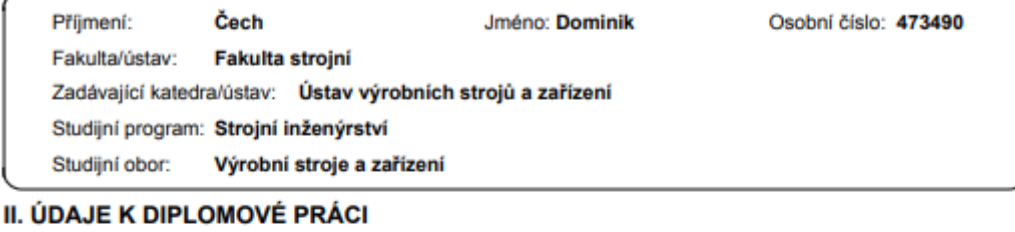

#### Název diplomové práce:

Postprocesor s řízením posuvové rychlosti os obráběcího stroje při frézování kompresorových kol

#### Název diplomové práce anglicky:

#### Postprocessor with feed rate control of machine tool axes when milling compressor wheels

#### Pokyny pro vypracování:

Popis tématu: Student bude pracovat na optimalizaci řízení posuvových rychlostí při obrábění lopatek bokem nástroje. Výstupem bude optimalizační algoritmus pro přepočet posuvových rychlostí pro řízení os obráběcího stroje ve formě funkce postprocesoru pro pětiosý stroj.; Osnova práce: Rešerše aktuálního stavu funkcí pro dynamické řízení technologických podmínek při obrábění tvarově složitých ploch. Příprava NC programů. Možnosti matematického popisu křivek. Vlivy na dosahování posuvové rychlosti ze strany pohonů a ř.s. stroje. Možnosti integrace funkcí při generování NC programů. Návrh variant řešení pro výpočet aktuální kontaktní délky mezi nástrojem a lopatkou dle pozice na dráze nástroje. Vytvoření algoritmu pro predikci a optimalizaci posuvové rychlosti vzhledem k aktuální výšce lopatky. Úprava postprocesoru s vlivem konstrukčního uspořádání stroje MCU700 pro integraci optimalizační funkce. Příprava testů obrábění lopatky s využitím optimalizačního algoritmu. Analýza vlivů řízení posuvové rychlosti strojních os při obrábění na stroji. Vyhodnocení, Rozsah grafické části: Vybrané vývojové diagramy; Rozsah textové části: 70-90 stran.

#### Seznam doporučené literatury:

[1] FERRY, W. B.: Virtual five-axis flank milling of jet engine impellers. University of British Columbia, 2008.<br>https://dx.doi.org/10.14288/1.0066463; [2] LINKEOVÁ, I.: Základy počítačového modelování křivek a ploch. Prah 2020. 151 s.; [3] VAVRUŠKA, P.: Technologické nadstavby postprocesorů pro víceosé CNC stroje. Praha, 2013. Disertační práce na ČVUT v Praze, FS, Ústav Výrobních strojů a zařízení.

Jméno a pracoviště vedoucí(ho) diplomové práce:

Ing. Petr Vavruška, Ph.D. ústav výrobních strojů a zařízení FS

Jméno a pracoviště druhé(ho) vedoucí(ho) nebo konzultanta(ky) diplomové práce:

Mgr. Jan Lomička ústav výrobních strojů a zařízení FS

Datum zadání diplomové práce: 29.03.2022

Platnost zadání diplomové práce: 30.09.2022

Ing. Matěj Sulitka, Ph.D.

prof. Ing. Michael Valášek, DrSc. podpis dékana(kv)

#### III. PŘEVZETÍ ZADÁNÍ

Ing. Petr Vavruška, Ph.D.

Diplomant bere na vědomí, že je povinen vypracovat diplomovou práci samostatně, bez cizí pomoci, s výjimkou poskytnutých konzultací. Seznam použité literatury, jiných pramenů a jmen konzultantů je třeba uvěst v diplomové práci.

(Thai ús)

Datum převzetí zadání

Podpis studenta

Termín odevzdání diplomové práce: 25.07.2022

CVUT-CZ-ZDP-2015.1

C ČVUT v Praze, Design: ČVUT v Praze, VIC

## **Prohlášení**

Prohlašuji, že jsem svou diplomovou práci vypracoval samostatně a že jsem uvedl v přiloženém seznamu veškeré použité informační zdroje v souladu s Metodickým pokynem o dodržování etických principů při přípravě vysokoškolských závěrečných prací, vydaným ČVUT v Praze 1. 7. 2009.

Nemám závažný důvod proti užití tohoto školního díla ve smyslu § 60 Zákona č.121/2000 Sb., o právu autorském, o právech souvisejících s právem autorským a o změně některých zákonů (autorský zákon).

V Praze dne do 25.7.2022 …………….………………….

podpis

## **Poděkování**

Na úvod bych rád poděkoval svému vedoucímu diplomové práce panu Ing. Petru Vavruškovi, Ph.D. a konzultantovi Mgr. Janu Lomičkovi za vedení, odborné konzultace a trpělivost při vzniku práce. Zároveň děkuji zaměstnancům výzkumného centra RCMT za cenné rady a pomoc v průběhu provádění experimentu. Chtěl by také poděkovat svým rodičům a přítelkyni za podporu během mého studia.

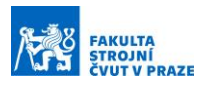

## **Anotace**

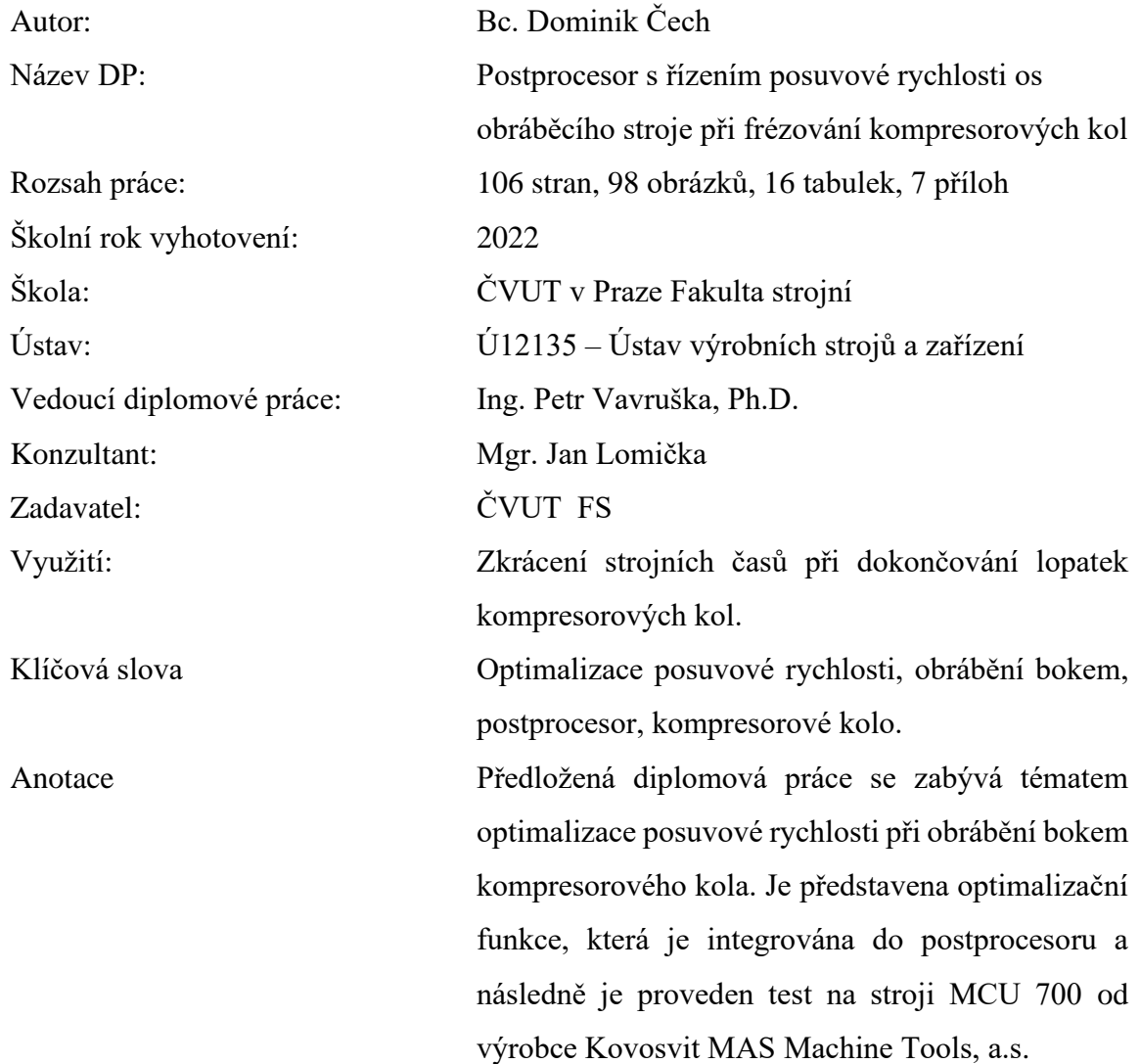

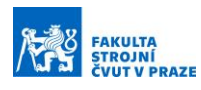

## **Annotation**

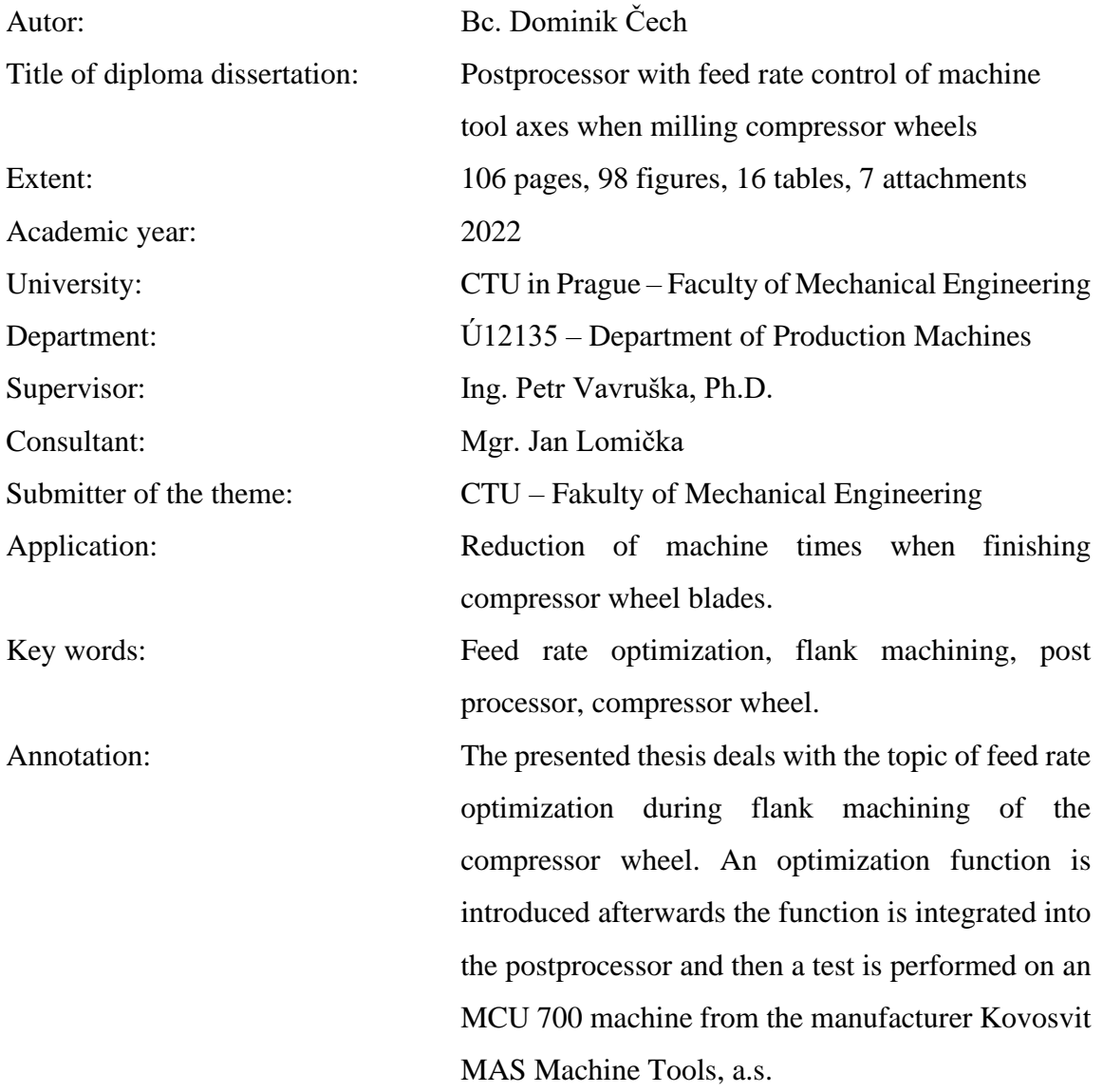

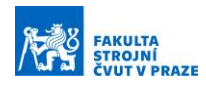

# **OBSAH**

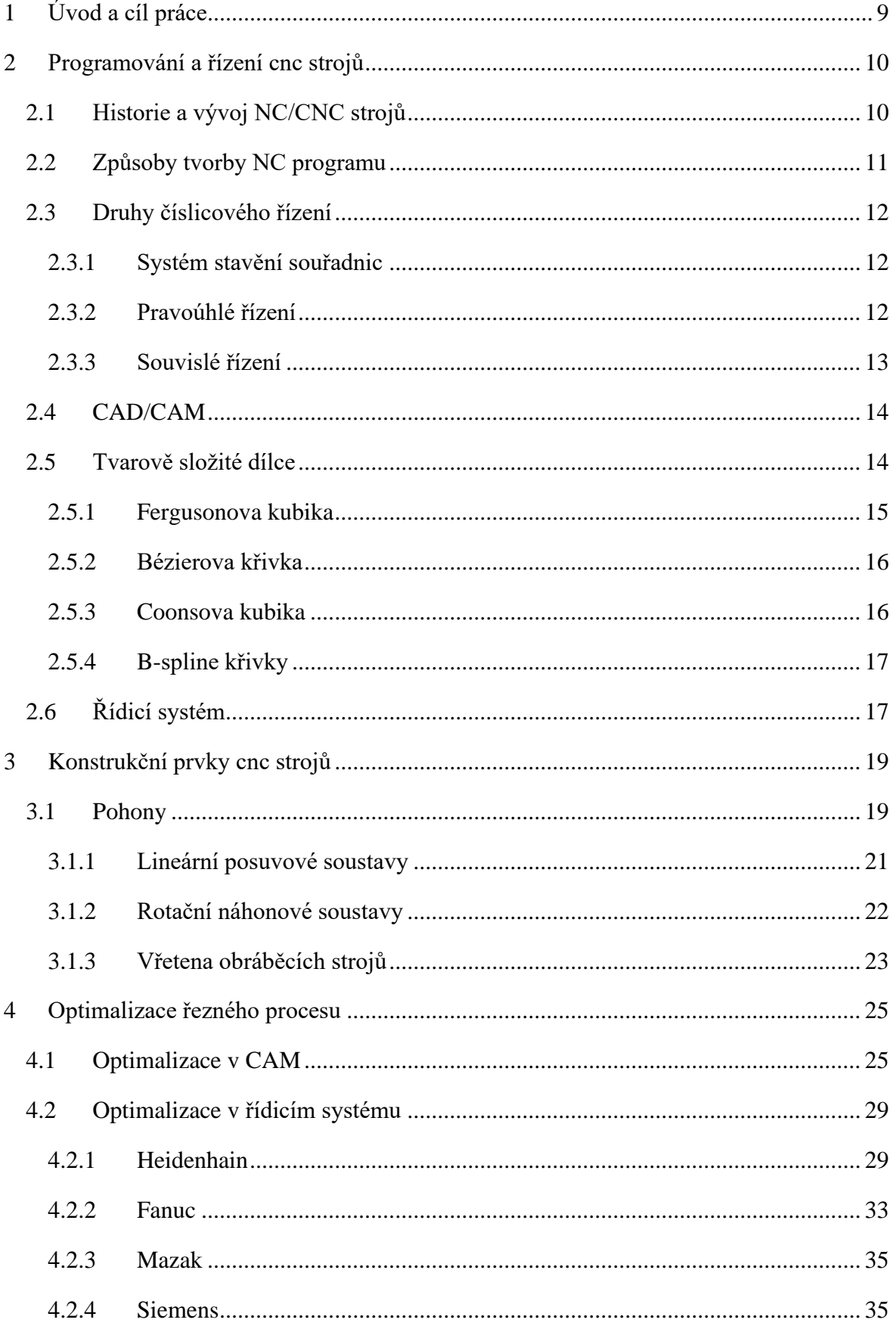

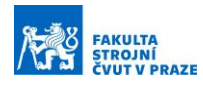

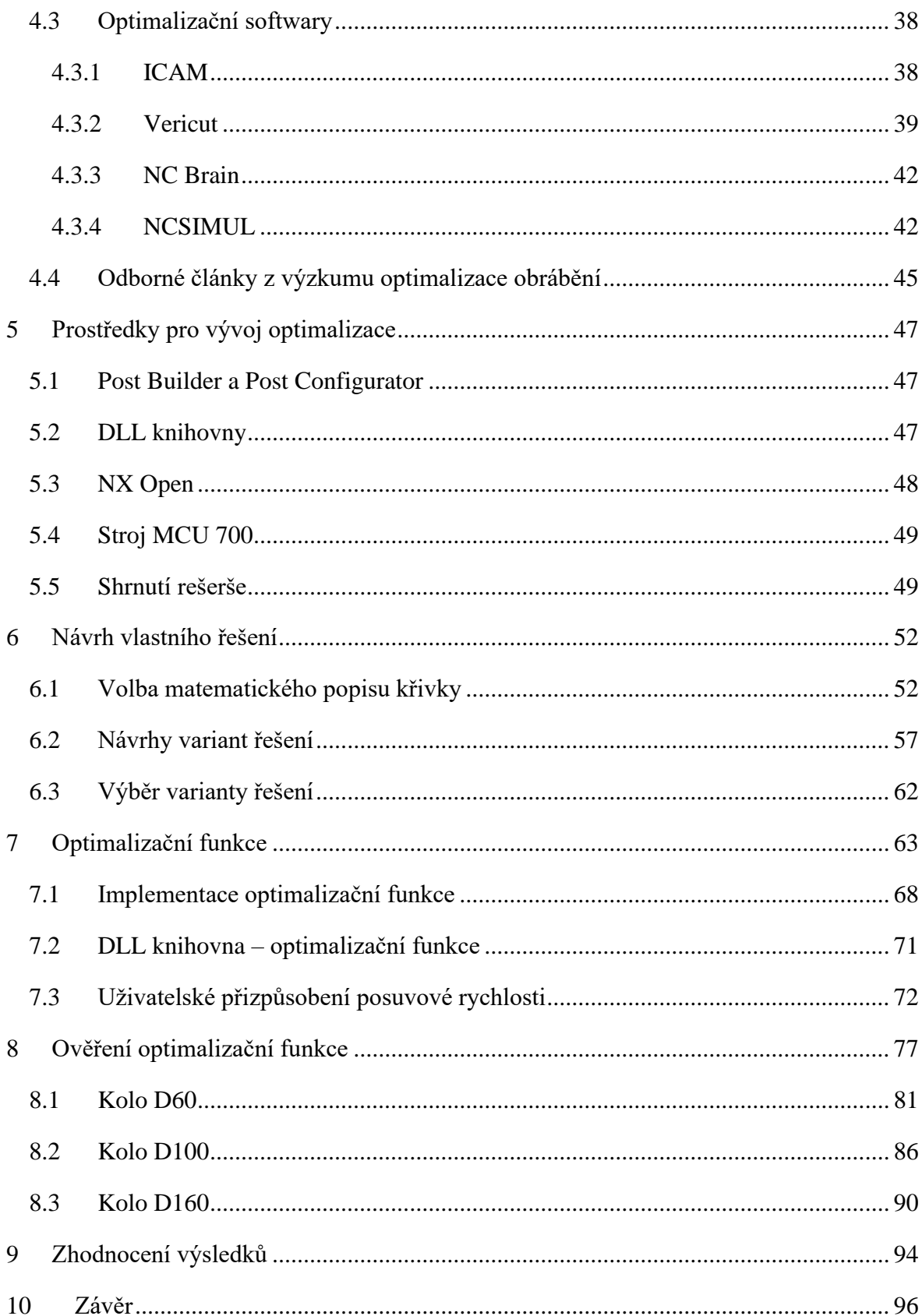

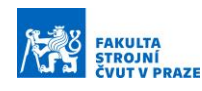

# <span id="page-8-0"></span>**1 ÚVOD A CÍL PRÁCE**

V dnešní době jsou kladeny stále vyšší požadavky na přesnost a jakost obráběného povrchu. Současně je snaha o snižování výrobních časů pomocí optimalizačních prostředků. To vede k nárůstu produktivity a zvýšení konkurenceschopnosti daného podniku na trhu. V problematice obrábění je stálý prostor pro vývoj optimalizace výroby na cestě od CAD modelu až po hotový výrobek. Optimalizace jsou využity u tvarově složitých dílců a těžkoobrobitelných materiálů.

Tato diplomová práce se zabývá optimalizacemi na úrovní CAM systémů, postprocesingu a řídicího systému. Hlavním cílem této diplomové práce je navrhnout algoritmus, který bude optimalizovat posuvovou rychlost při dokončování lopatky bokem nástroje a následně implementovat optimalizační funkci do postprocesoru. Algoritmus bude korigovat posuvovou rychlost vzhledem k aktuální výšce lopatky podél celé dráhy nástroje.

První část práce bude zaměřená na rešerši aktuálního stavu funkcí pro dynamické řízení technologických podmínek při víceosém obrábění.

V druhé části práce bude vytvořena optimalizační funkce, včetně její integrace do postprocesoru. Následně bude tato funkce experimentálně ověřena na CNC stroji. Na závěr bude provedeno zhodnocení vlivu optimalizační funkce na kvalitativní parametry obrobku.

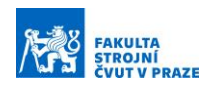

# <span id="page-9-0"></span>**2 PROGRAMOVÁNÍ A ŘÍZENÍ CNC STROJŮ**

V současné době jsou CNC stroje ve strojírenském průmyslu jedním z nejdůležitějších aspektů výrobního procesu. Počítačem řízené stroje, neboli CNC stroje, pracují na základě předem vytvořeného programu. Díky těmto strojům se výroba stává rychlejší, přesnější, kvalitnější a levnější, než tomu bylo doposud. Od prvních CNC strojů z minulého století došlo k rychlému vývoji CNC strojů, zejména díky rychlému rozvoji počítačových technologií.

Nejvyspělejší generací CNC strojů jsou tzv. obráběcí centra, která umožňují provádět několik operací najednou. Stroje umožňují automatickou kontrolu rozměrů během procesu výroby. Stroje pracují na základě vytvořeného programu, který se dnes generuje pomocí CAD/CAM systémů.

## <span id="page-9-1"></span>**2.1 Historie a vývoj NC/CNC strojů**

Úplně první programem řízené stroje se objevili v 50. letech minulého století na území USA. Jednalo se o stroje, jejichž řídicí systém byl tvořen elektronkovými obvody. Program byl uchováván mechanicky v podobě šablon nebo děrných pásků. V minulosti lze charakterizovat určité etapy vývoje NC a CNC strojů. Tyto vývojové etapy můžeme rozdělit do šesti skupin. [\[1\]](#page-96-0)

Stroje první vývojové generace – do této skupiny patří NC stroje, které byly odvozeny od konvenčních strojů a byly přizpůsobeny pro NC řídicí systémy. Stroje umožnovaly řízení v pravoúhlých cyklech.

Stroje druhé vývojové generace – do této kategorie spadají stroje, které byly speciálně konstruovány pro číslicové řízení. Stroje byly vybaveny automatickým systémem výměny nástrojů. U soustruhu se objevovaly dopravníky třísek. Jedná se o stroje, které nesplňují podmínky pro zařazení do automatizovaných výrobních systémů. Příklad stroje druhé vývojové generace lze vidět na Obr. 1.

Stroje třetí vývojové generace – důležitým rysem těchto strojů je jejich přizpůsobení do provozu v automatizovaných výrobních soustavách. Zde najdeme systémy pro automatické výměny obrobků nebo zásobníky nástrojů s větší kapacitou. Stroje charakterizuje jejich stavebnicová konstrukce.

Stroje čtvrté vývojové generace – zde byla vyřešena automatická výměna opotřebovaných nástrojů, která do této vývojové skupiny byla prováděná ručně. Tato vývojová generace je zcela automatická jak v oblasti výměny obrobků a nástrojů i v manipulaci s třískami, tak i na všechny druhy mezioperační dopravy.

Stroje paté vývojové generace – u této skupiny strojů se začaly uplatňovat mechatronické prvky. Jedná se o elektronickou kompenzaci chyb polohování, měření rozměru obrobku během obrábění měřicími sondami a následné korekce programu pro dodržení výkresové dokumentace. Objevuje se laserové odměřování polohy a optimalizace řezných podmínek.

Stroje šesté vývojové generace – konstrukce strojů je založená na zkušenostech z předešlých generací. Charakteristické znaky jsou: snížení času výměny nástroje i obrobku, vysokorychlostní, víceosé a suché obrábění, diagnostika hlavních komponent strojů na dálku a ultra přesné obrábění (desetiny mikrometru).

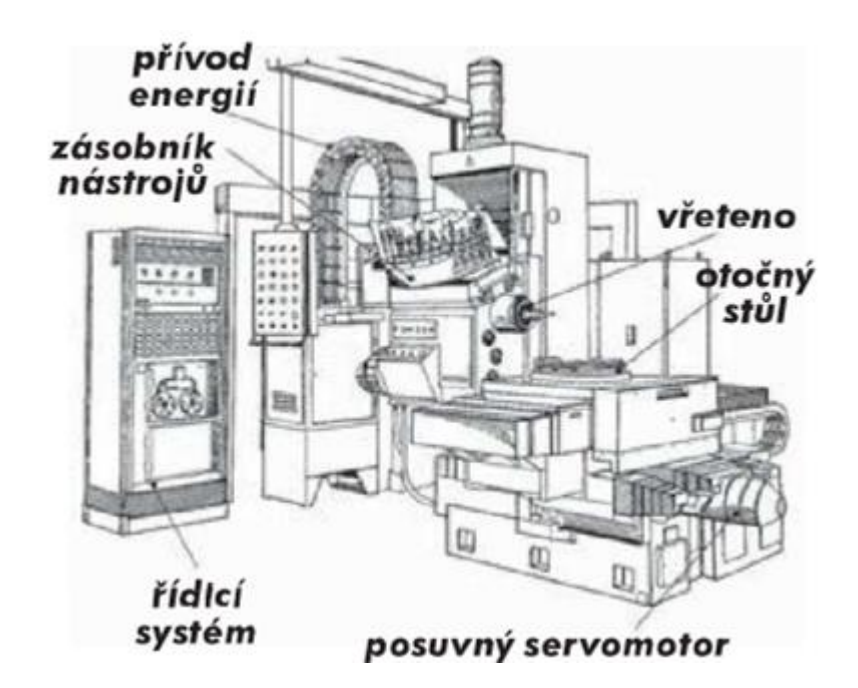

*Obr. 1 - Příklad stroje druhé vývojové generace, obráběcí centrum FQH 50 NC [\[1\]](#page-96-0)*

### <span id="page-10-0"></span>**2.2 Způsoby tvorby NC programu**

Tvorbu NC programu můžeme rozdělit do tří skupin – ruční programování, dílenské programování a strojní programování.

Při ručním programování programátor vypisuje požadovaný NC kód sám v celém znění. Tato metoda je časově náročná a pří programovaní složitějších drah vede snadno k chybám v programu.

Dílenské programování probíhá přímo na stroji, obsluha může využít plné podpory řídicího systému například Heidenhain TNC. Ten nabízí obsluze možnosti usnadnění tvorby NC kódu. Jedná se o práci v grafickým prostředí, které umožňuje simulaci obrábění a je vhodné pro tvorbu drah u jednoduchých dílců. [\[2\]](#page-96-1)

Pro obrábění tvarově složitých dílců se výhradně využívá strojního programování. Tvorba NC kódu začíná v CAM systému. CAM systém vytvoří soubor s CL daty, které jsou pak přeloženy postprocesorem daného stroje na NC kód.

### <span id="page-11-0"></span>**2.3 Druhy číslicového řízení**

Číslicové řízení můžeme rozdělit do tří skupin – systém stavění souřadnic, pravoúhlé řízení a souvislé řízení.

#### <span id="page-11-1"></span>*2.3.1 Systém stavění souřadnic*

Při tomto druhu řízení není dráha přesně definovaná, řídicí systém je schopen dosáhnout přesně pouze koncových souřadnic. Při přesunu nástroje stroj neobrábí. K obrábění dojde až po najetí do stanovených souřadnic. Využívá se u souřadnicových vyvrtávaček viz Obr. 2. [\[3\]](#page-96-2)

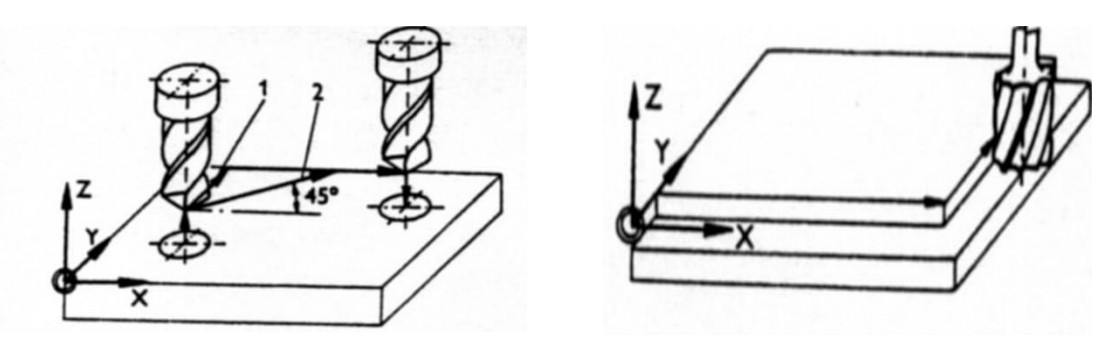

*Obr. 2 – Stavění souřadnic [\[3\]](#page-96-2) Obr. 3 – Pravoúhlé řízení [\[3\]](#page-96-2)*

#### <span id="page-11-2"></span>*2.3.2 Pravoúhlé řízení*

Přesouvání nástroje je uskutečněno rovnoběžně se souřadnými osami (lze vidět na Obr. 3). Teprve po ukončení pohybu v jedné ose může nastat pohyb v ose druhé. Umožňuje frézování pravoúhlých ploch a soustružit čelní válcové plochy. Pravoúhlé řízení můžeme najít u jednoduchých NC obráběcích strojů. [\[3\]](#page-96-2)

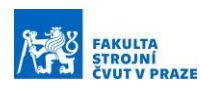

#### <span id="page-12-0"></span>*2.3.3 Souvislé řízení*

Tento způsob řízení je dnes nejrozšířenější. Používá se pro tvorbu ploch, které jsou omezeny libovolnou rovinou nebo prostorovou křivkou. Umožňuje pohyb nástroje v několika osách současně. Podle počtu řízených os rozeznáváme 2D, 2,5D, 3D a 5D. Mezi pohyby os je závislost, kterou řídí interpolátor. Jedná se například o lineární nebo kruhovou interpolaci. [\[3\]](#page-96-2)

2D řízení – jedná se o obrábění úkosů a kruhových oblouků. Stroj může obrábět ve dvou osách současně.

2,5D řízení – stroje a jejich řídicí systémy mohou provádět lineární interpolaci nejen v jedné rovině (X, Y), ale také v dalších rovinách (X, Z a Y, Z).

3D řízení – lze obrábět současně ve třech základních osách X, Y a Z. Interpolátor musí propočítávat dráhu nástroje ve dvou osách v závislosti na ose třetí. Tímto způsobem lze obrábět obecnou plochu a tvar na obrobku, kde se mění současně všechny tři souřadnice.

5D řízení – současně pracují tři lineární osy X, Y a Z a dvě ze tří možných rotačních os A, B, C. Podle umístění rotační os rozlišujeme konfigurace strojů na 2/0, 1/1, 0/2. První číslo udává, kolik rotačních os nese stůl a druhé číslo kolik rotačních os nese hlava stroje. Typické dílce pro pětiosé obrábění jsou lopatky na oběžném kole kompresoru, či turbín viz Obr. 4.

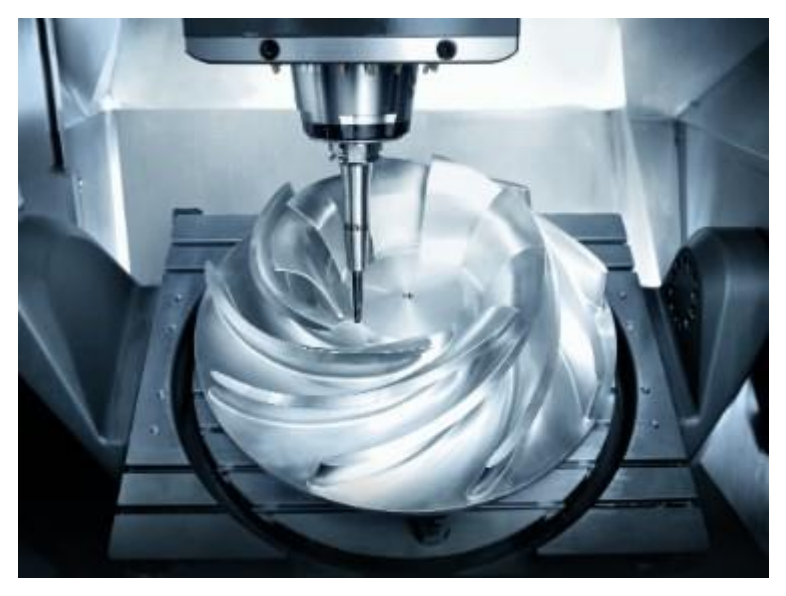

*Obr. 4 - Znázornění 5D obrábění na oběžném kole [\[4\]](#page-96-3)*

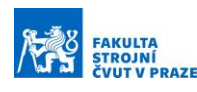

## <span id="page-13-0"></span>**2.4 CAD/CAM**

Téměř všechny výrobky jsou dnes navrhované v CAD programech. 3D modely výrobků mají přesně definovanou geometrii. Popis jednotlivých křivek je dán dvěma základními principy Boundary representation nebo Constructive Solid Geometry representation. Takto vytvořený model jde importovat do CAM programu. Uživatel CAM programu navrhuje takové strategie obrábění, aby vyhotovená součást odpovídala předepsané přesnosti a jakosti povrchu. Uživatel musí nastavit tolerance pro generování dráhy nástroje, informace o nástroji, hodnoty posuvů, otáčky vřetene a pomocné funkce. Všechna tato data jsou uložená do souboru s CL daty. CL data jsou následně postprocesorem přeložena na NC program, který musí odpovídat konstrukčnímu uspořádání stroje a řídicímu systému. Pomocí CAM systémů lze simulovat dráhy nástroje a výpočet strojního času. Pokročilejší CAM systémy umožňují simulaci NC kódu na virtuálním stroji, tím dávají uživateli možnost odladit NC kód mimo stroj.

Při simulacích v CAM systémech musíme brát zřetel na to, že obrobek je statický a všechny pohyby koná nástroj. Ve skutečnosti jsou pohyby rozděleny mezi obrobek a nástroj. Poloha a orientace nástroje je určena ke zvolenému souřadnicovému systému. Používá se pravoúhlý souřadnicový systém, který má osy rovnoběžné se souřadnicovým systémem stroje.

## <span id="page-13-1"></span>**2.5 Tvarově složité dílce**

U tvarově složitých dílců, například lopatek kompresorového kola, se definují hraniční křivky (hlavová a patní) pomocí řídících bodů. Tyto body jsou získané ze speciálního softwaru pro výpočet proudění. Hraniční křivky následně tvoří přímkovou plochu lopatkového kola. Znalost souřadnic bodů tvořící hraniční (hlavovou) křivku lopatkového kola je nezbytné pro tuto práci. Na Obr. 5 lze vidět přímkovou plochu (žlutě) a hlavovou hraniční křivku (oranžově).

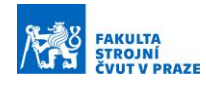

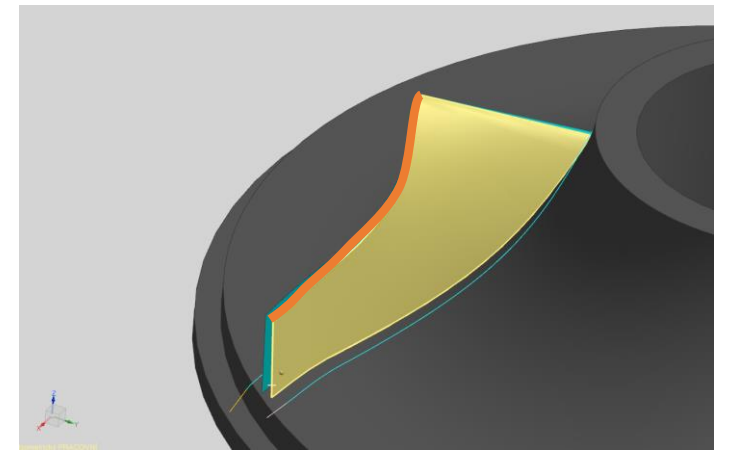

*Obr. 5 - Lopatka kompresorového kola v Siemens NX*

Hlavová hraničních křivka kompresorového kola má dva směry zakřivení. To znamená že jedna část křivky je konkávní a druhá část je konvexní. Analýza počtu zakřivení je velmi důležitá, protože pomocí ní dokážeme nalézt minimální stupeň polynomu matematické křivky. Matematický model hraniční křivky kompresorového kola musí mít alespoň dva směry zakřivení, což je křivka třetího stupně.

Teoretický základ většiny CAD/CAM systémů tvoří NURBS reprezentace. NURBS křivka je určena řídicími body, vahami těchto bodů, stupněm a vektorem parametrizace. Mezi základní matematické popisy křivek patří Fergusonova kubika, Bezierova křivka a Coonsova kubika, které jsou speciálními případy NURBS reprezentace, ale lze je matematicky popsat jedinou rovnicí. [\[5\]](#page-96-4)

#### <span id="page-14-0"></span>*2.5.1 Fergusonova kubika*

Fergusonova kubika je zadána dvěma definičními body A a B, tečným vektorem *a* v bodě A a tečným vektorem *b* v bodě B. Křivka je tvořena jediným segmentem, který interpoluje definiční body. Vektorová rovnice Fergusonové kubiky nabývá tvaru:

$$
\mathbf{P}(t) = F_0(t)\mathbf{A} + F_1(t)\mathbf{B} + F_2(t)\mathbf{a} + F_3(t)\mathbf{b}, \ t \in [0, 1],
$$

kde bázové funkce

$$
F_0(t) = 2t^3 - 3t^2 + 1,
$$
  
\n
$$
F_1(t) = -2t^3 + 3t^2,
$$
  
\n
$$
F_2(t) = t^3 - 2t^2 + t,
$$
  
\n
$$
F_3(t) = t^3 - t^2, t \in [0, 1]
$$

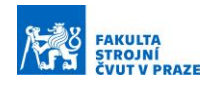

jsou Hermitovy polynomy 3. stupně. [\[6\]](#page-96-5)

Ke konstrukci Fergusonovy kubiky je dle definice potřeba znát tečné vektory v definičních bodech, které ale neznáme a z tohoto důvodu není využití Fergusonovy kubiky k aproximaci hraniční křivky na lopatce kompresorového kola příliš vhodné.

#### <span id="page-15-0"></span>*2.5.2 Bézierova křivka*

Bézierova křivka n-tého stupně je tvořena jediným segmentem. Řídicí polygon je určen n +1 řídicími body. Krajní řídicí body jsou interpolovány, zbytek řídicích bodů je aproximován. Pro konstrukci Bézierovy křivky je nutné znát řídicí body  $V_0$ ,  $V_1$ , ... $V_n$ . Vektorová rovnice nabývá tvaru:

$$
\mathbf{P}(t) = \sum_{i=0}^{n} B_{i,n}(t) \mathbf{V}_{i} = B_{0,n}(t) \mathbf{V}_{0} + B_{1,n}(t) \mathbf{V}_{1} + \ldots + B_{n,n}(t) \mathbf{V}_{n}, \ t \in [0,1],
$$

kde bázové funkce

$$
B_{i,n}(t) = \binom{n}{i} t^i (1-t)^{n-i} = \frac{n!}{i!(n-i)!} t^i (1-t)^{n-i}, \ t \in [0,1], \ i = 0, \ldots, n,
$$

jsou Bernsteinovy polynomy n-tého stupně. [\[6\]](#page-96-5)

Souřadnice krajních bodů hraniční křivky lze jednoduše získat pomocí funkce "měřit" v CAD/CAM systému Siemens NX 12.0. Na začátku kapitoly se došlo k zjištění, že k aproximaci bude potřeba křivka nejméně třetího stupně. Pro konstrukci Bézierovy křivky třetího stupně potřebujeme zjistit polohu dvou zbývajících řídicích bodů. Jejich souřadnice se dají dopočítat ze znalosti bodů na křivce.

#### <span id="page-15-1"></span>*2.5.3 Coonsova kubika*

Coonsova kubika je tvořena jediným segmentem, který neinterpoluje žádný z řídicích bodů. Řídicí polygon je tvořen čtyřmi řídicími body. Pro čtyři známé řídicí body nabývá vektorová rovnice tvaru:

$$
\mathbf{P}(t) = C_0(t)\mathbf{P}_0 + C_1(t)\mathbf{P}_1 + C_2(t)\mathbf{P}_2 + C_3(t)\mathbf{P}_3, t \in [0, 1].
$$

kde bázové funkce

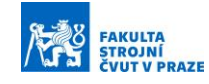

$$
C_0(t) = \frac{1}{6}(1-t)^3,
$$
  
\n
$$
C_1(t) = \frac{1}{6}(3t^3 - 6t^2 + 4),
$$
  
\n
$$
C_2(t) = \frac{1}{6}(-3t^3 + 3t^2 + 3t + 1)
$$
  
\n
$$
C_3(t) = \frac{1}{6}t^3,
$$

jsou Coonsovy polynomy. [\[6\]](#page-96-5)

Přesto že Coonsova kubika neprochází ani jedním řídicím bodem lze souřadnice bodů získat pomocí vztahu mezi Coonsovou a Bézierovou křivkou. Převodní vztah mezi řídicími body  $V_0$ ,  $V_1$ ,  $V_2$  a  $V_3$  Bézierovy kubiky a řídicími body  $P_0$ ,  $P_1$ ,  $P_2$  a  $P_3$  Coonsovy kubiky je:

$$
\begin{aligned} \mathbf{P}_0 &= 6\mathbf{V}_0 - 7\mathbf{V}_1 + 2\mathbf{V}_2, \\ \mathbf{P}_1 &= 2\mathbf{V}_1 - \mathbf{V}_2, \\ \mathbf{P}_2 &= 2\mathbf{V}_2 - \mathbf{V}_1, \\ \mathbf{P}_3 &= 2\mathbf{V}_1 - 7\mathbf{V}_2 + 6\mathbf{V}_3. \end{aligned}
$$

Coonsovu kubiku by bylo možné využít k aproximaci hraniční křivky kompresorového kola. K získání řídicích bodů bychom využili znalost řídích bodů Bézierovy křivky a převodních vztahů.

#### <span id="page-16-0"></span>*2.5.4 B-spline křivky*

B-spline křivky, známé taktéž jako křivky složené z oblouků, lze rozdělit do tří skupin:

- 1. Uniformní kubické B-spline (Coonsův)
- 2. Neuniformní kubický B-spline (Uzlový vektor a konstrukce bázových funkcí)
- 3. Neuniformní kubický racionální B-spline (NURBS)

Výsledný tvar aproximační NURBS křivky lze ovládat čtyřmi parametry. Jedná se o řídící body křivky, stupeň křivky, váhy řídících bodů a hodnoty parametru ve kterých jsou jednotlivé segmenty NURBS křivky napojené. Hraniční křivku kompresorového kola lze aproximovat pomocí NURBS křivek, jedná se však o složitý matematický aparát a pro účely této práce není vhodný.

## <span id="page-16-1"></span>**2.6 Řídicí systém**

Řídicí systém je nezbytnou součástí každého CNC stroje. Umožňuje přímo vytvářet, upravovat a zejména odbavovat NC kódy. Řídicí systém ovládá mechanickou část stroje přes softwarovou část stroje. Skládá se ze tří základních částí: NC, PLC a COM části viz Obr. 6.

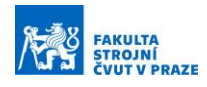

Hlavní část je NC. Zde probíhá zpracování bloků NC kódu a jejich vyhodnocování. Pokud blok obsahuje interpolaci (G01, G02, G03), tak NC část musí provádět výpočty, které jsou směřované na dané pohony pro daný typ interpolace. Pomocné funkce (M funkce) zpracovává PLC část. PLC část slouží k řízení jednotlivých agregátů stroje, například roztočení vřetena, výměna nástroje, zapnutí odvodu třísek z prostoru stroje nebo zapnutí chladící kapaliny. Všechny tyto operace nejsou náročné na výpočetní čas, proto je může zpracovávat PLC část. COM slouží ke komunikaci mezi obsluhou a strojem, též nazýváno Human Machine Interface – HMI.

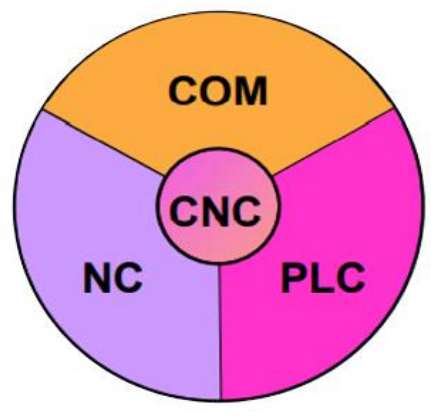

*Obr. 6 – Složení CNC systému [\[7\]](#page-96-7)*

NC data vstupující do řídicího systému jsou jeho interpolátorem interpretována do časově parametrizovaných dat. Interpolátor si musí poradit s velkým množství NC dat, které vznikají lineárním proložením žádaného tvaru. Pokud by skutečná dráha nástroje měla procházet všemi body žádané trajektorie, tak by rychlost v každém bodě musela klesnout na nulu. Tento problém u většiny řídicích systému řeší funkce Lookahead. S její aktivací dochází k dopřednému načítání NC bloků před jejích odbavením. Ve zlomových bodech je nastaveno toleranční pásmo, které dovolí průjezd nenulovou rychlostí. [\[8\]](#page-96-6)

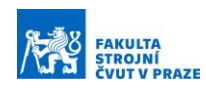

# <span id="page-18-0"></span>**3 KONSTRUKČNÍ PRVKY CNC STROJŮ**

CNC obráběcí stroj je vnímán jako technicky složitý funkční celek skládající se z velkého množství prvků, které společně interagují.

## <span id="page-18-1"></span>**3.1 Pohony**

Pohon osy se skládá z regulátoru (měniče), motoru, pohybového mechanismu a odměřovacího systému. Každý z těchto elementů má vliv na výsledné vlastnosti osy. Pohony CNC obráběcích strojů musí splňovat mnoho parametrů. K nejdůležitějším parametrům, které musí splňovat, patří vysoká přesnost a tuhost, velký kroutící moment a vysoké otáčky. Posuvová rychlost je omezena hodnotami limitů max. rychlosti a max. zrychlení jednotlivých os. U pětiosého obrábění může nastat případ, kdy rotační osy mají omezené rychlosti a zrychlení tak, že požadovaná posuvová rychlosti na špičce nástroje není dodržena. Dle funkce a použití můžeme pohony rozdělit do dvou skupin:

- hlavní pohony
- vedlejší pohony.

Hlavní pohony slouží k provedení hlavního řezného pohybu. U hlavních pohonů je důležité, aby bylo umožněno nastavení počtu otáček, které odpovídají optimální řezné rychlosti. Dále jsou kladeny vysoké nároky na zrychlení a zpomalení hlavního pohonu. Při vypnutí pohonu musí dojít k jeho rychlému zabrzdění. Nastavení otáček lze provést dvěma způsoby:

- stupňovitá změna otáček
- plynulá změna otáček.

Od způsobu stupňovité změny otáček se v dnešní době opouští. Je to z důvodů jak konstrukčních, tak z důvodu produktivity. Při stupňovité regulaci jsou nastaveny takové otáčky, které se zespoda nejvíce přibližují otáčkám pro optimální řeznou rychlost. Tím dochází k časovým ztrátám. Vliv těchto ztrát může být zanedbán tam, kde hlavní časy jsou podstatně kratší než časy vedlejší. Další nevýhodou této regulace je nižší účinnost, rozměrná převodovka a náročné řazení rychlostních stupňů. [\[3\]](#page-96-2)

Způsob plynulé změny otáček se využívá častěji. Umožňuje nastavení přesného počtu otáček, který odpovídá optimální řezné rychlosti. Používá se zejména tam kde hlavní časy jsou výrazně delší než časy vedlejší, například u těžkých obráběcích strojů. Plynulá změna otáček je zajišťována několika způsoby [\[3\],](#page-96-2) k nejznámějším z nich patří:

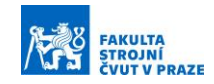

- pohon stejnosměrným motorem s tyristorovou regulací
- regulace Ward-Leonardovým soustrojím
- regulace hydromotorem nebo asynchronním motorem s frekvenčním měničem
- mechanickými řemenovými variátory.

CNC stroje jsou vybaveny hlavními pohony a mnoha vedlejšími pohony, které můžeme rozdělit do dvou skupin:

- pohony všeobecného pohybu a použití
- pohony posuvu.

Mezi pohony všeobecného pohybu a použití můžeme zařadit pohon pro automatickou výměnu nástroje nebo obrobku, pohon pro otáčení revolverové hlavy nebo například pohon pro dopravník třísek.

Hlavním úkolem pohonů posuvů je zajistit takovou rychlost posuvu, aby bylo včas dosaženo definované vzájemné polohy mezi obrobkem a nástrojem. Vlastnosti posuvového mechanismu mají výrazný vliv na přesnost CNC stroje, proto jsou na jejich pohony kladeny vysoké požadavky. Hlavní požadavky kladené na posuvové mechanismy:

- vysoké hodnoty zrychlení
- maximální tuhost pohybujících se částí
- minimální pasivní odpory
- přesné dosažení požadované polohy
- rychlá reverzace a zabrzdění pohonu.

Pohon posuvů převádí příkazy z regulátoru polohy na pohyb řízené části. Ta může být buď na straně nástroje nebo obrobku, záleží na kinematickém uspořádání daného stroje. Dále můžeme rozdělit pohony posuvů na lineární posuvové soustavy a rotační náhonové soustavy.

Elektrický servomechanismus je regulační soustava tvořená elektromotorem, výkonovým polovodičovým měničem pro napájení a řízení motoru, regulátorem pro řízení polohy a snímačem rychlosti. Pro regulaci polohy u CNC strojů se využívá kaskádní regulace. Regulovaná veličina sleduje zadávanou řídicí veličinu s časovým zpožděním. Řídicí systém vydá povel, na kterou souřadnici mají saně dojet. Skutečná poloha saní je sledována skrze odměřování. Signál jde do porovnávacího členu. Příklad regulace je vidět na Obr. 7, kde x<sub>poz</sub> je požadovaná poloha, x<sub>SK</sub> je skutečná poloha, regulátor polohy poté spočítá regulační

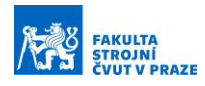

odchylku  $\Delta x = x_{\text{poz}} - x_{SK}$  a dá pohonu signál o požadované rychlosti v $_{\text{POZ}}$ . Rychlost je přímo úměrná rychlostnímu zesílení K<sup>V</sup> a regulační odchylce. Tachodynamo dává signál o počtu otáček, pokud se liší od požadovaných, tak regulátor otáček dá signál na zvýšení proudu I<sub>POZ</sub>, který je porovnán se skutečnou hodnotou I<sub>SK</sub>. Když je dosaženo polohy x<sub>POZ</sub>, motor se zastaví. [\[10\]](#page-96-8)

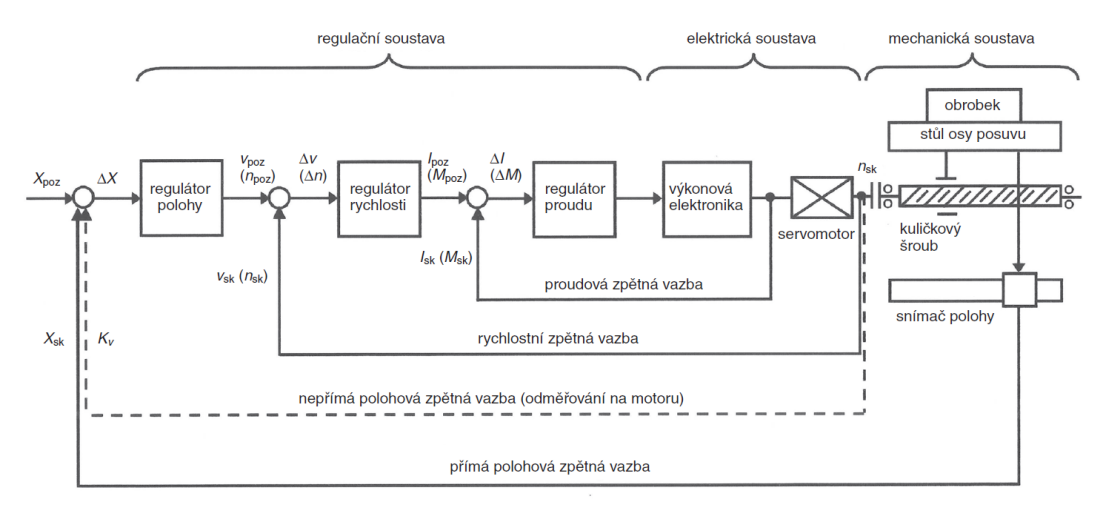

*Obr. 7 - Schéma kaskádní regulac[e \[10\]](#page-96-8)*

#### <span id="page-20-0"></span>*3.1.1 Lineární posuvové soustavy*

Pohony lineárních os stroje můžeme rozdělit na přímé a nepřímé. Mezi přímé pohony patří lineární motor. Do skupiny nepřímých pohonů můžeme zařadit rotační servopohon a pohybový mechanismus, který je určen k změně rotačního pohybu na pohyb lineární. Na posuvové soustavy jsou kladeny vysoké nároky na tuhost, přesnost, dynamiku a plynulou regulaci otáček. Těmto nárokům vyhovují níže uvedené pohybové mechanismy: [\[1\]](#page-96-0)

- kuličkový šroub a matice
- pastorek a hřeben
- šnek a hřeben.

Přímé lineární motory nabízí velmi přesné polohování, dobrou opakovatelnost a vysokou dynamiku pohybu. Dle výrobce je možnost dosáhnout zrychlení až 10 G a rychlost posuvu vyšší než 10 m/s. Hlavní nevýhodou přímého pohonu jsou nízké síly a nákladnost provedení oproti konvenčnímu převodovému mechanismu. Další nevýhodou je složitost konstrukce, u které je složité vyřešit uchycení motoru a přívod energií. [\[11\]](#page-96-9)

Kuličkový šroub a matice (KŠM) je pohybový mechanismus, který transformuje rotační pohyb na přímočarý pohyb. Mohou nastat dva případy. Šroub se otáčí a matice stojí, nebo

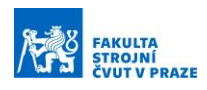

se matice otáčí a šroub stojí. Servopohon lze na kuličkový šroub napojit několika způsoby: přímo, ozubenými koly, řemenem nebo vloženým převodem. Předností KŠM je vysoká účinnost 90 % a vyšší, možnost úplného odstranění vůle. [\[1\]](#page-96-0)

Pro pohony CNC strojů s velkými zdvihy je použití posuvových šroubů nevhodné. Zde se uplatnění převodový mechanismus pomocí pastorku a hřebene. U tohoto mechanismu vzniká vůle mezi pastorkem a hřebenem. Vůli lze vymezit mechanicky (pružinou), hydraulicky nebo náhonem s dvěma motory (Master-Slave).

Další způsob k realizaci posuvu je pomocí šneku a šnekového hřebenu. Šnek je vytvořen po celé délce hřídele a s ním je ve styku šnekový hřeben, který je připevněný ke stolu. Při chodu se hřeben pohybuje po šnekovém hřídeli. [\[12\]](#page-96-10)

### <span id="page-21-0"></span>*3.1.2 Rotační náhonové soustavy*

Stejně jako u lineárních os můžeme pohony rotačních os rozdělit na přímé a nepřímé. Mezi přímé pohony patří momentové motory, též nazývány prstencové motory, tyto motory se vyznačují vysokým kroutícím momentem a dynamikou při velmi malých rozměrech. Nepřímé pohony využívají rotačního servopohonu s určitým převodovým mechanismem. Mezi tyto mechanismy řadíme ozubená kola, řemen a šnek. Šnekový převodový mechanismus je na Obr. 8. [\[1\]](#page-96-0)

Rotační náhonovou soustavu můžeme rozdělit na dvě skupiny, a to podle toho, jestli pohánějí nástroj nebo obrobek. Pokud je náhon na straně obrobku, pak hovoříme a variantách rotačního stolu a naklápěcího stolu. Pokud je náhon na straně nástroje, jedná se o naklápěcí hlavu. Podle umístění rotačních os se dá říct, na co je stroj vhodný. Vždy je nevýhodné pohybovat velkými hmotami, takže pro těžké obrobky bude konstrukční varianta stroje taková, že bude mít rotační osy na straně nástroje. U menších obrobků pak na straně obrobku.

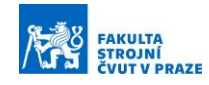

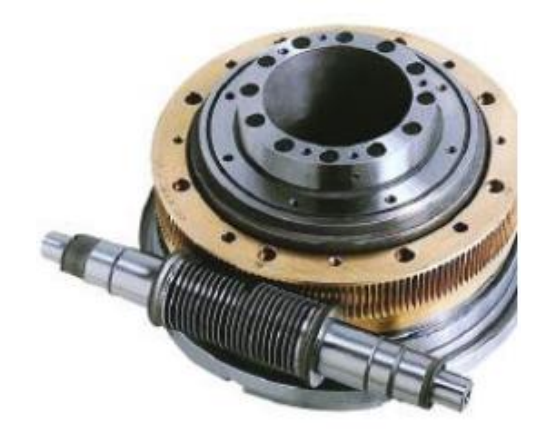

*Obr. 8 - Šnekový převodový mechanismus [\[12\]](#page-96-10)*

Zástupcem pětiosého obráběcího stroje, který je vhodný pro výrobu součásti typu kompresorového kola je MCU 700 od výrobce Kovosvit MAS Machine Tools, a.s. Tento stroj má přímé pohony pro rotační osy. Z Obr. 9. lze vidět, že pohony pro lineární osy jsou nepřímý s kuličkovým šroubem a maticí. Osy jsou na straně obrobku viz Obr.10. Zrychlení všech lineárních os dle výrobce je 6 500 mm.s<sup>-2</sup>. [\[13\]](#page-97-0)

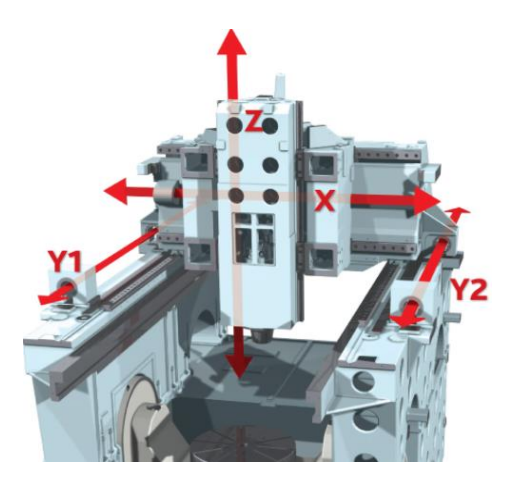

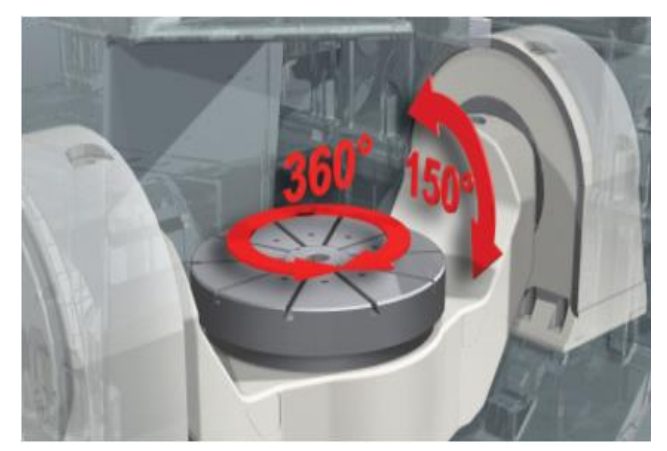

*Obr. 9 – Lineární osy s KŠM [\[13\]](#page-97-0) Obr. 10 – Rotační osy stroje MCU700 [\[13\]](#page-97-0)*

#### <span id="page-22-0"></span>*3.1.3 Vřetena obráběcích strojů*

Úkolem vřetena je zaručit otáčivý pohyb nástroje u frézky nebo obrobku u soustruhu. Konec vřetena, který vyčnívá ze skříně vřeteníku, je vhodně upraven pro nasazení nástroje, popřípadě upnutí obrobku. Jedná se o jeden z nejdůležitějších prvků obráběcího stroje. Hlavní požadavky kladené na konstrukci vřetena jsou:

• dokonalé vedení (vřeteno nesmí měnit polohu v prostoru při změně směru a smyslu zatížení)

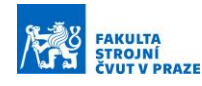

- vysoká přesnost chodu
- vysoká tuhost vřetena
- možnost vymezení vůle.

Podle typu pohonu (způsobu spojení motoru s hřídelí vřetena) můžeme vřetena rozdělit na vřetena s náhonem ozubenými koly, náhonem řemenem, přímým náhonem nebo na vřetena s integrovaným pohonem – též známá jako elektrovřetena. Vřeteno je řízeno z PLC části řídicího systému v rychlostní vazbě, zatímco rotační a lineární strojní osy jsou řízené z NC části řídicího systému v polohové vazbě. Typické hodnoty maximálních otáček vřeten se pohybují od 4000 min $^{-1}$  do 24000 min $^{-1}$ 

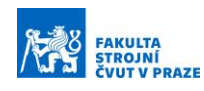

# <span id="page-24-0"></span>**4 OPTIMALIZACE ŘEZNÉHO PROCESU**

Obecně při optimalizaci řezného procesu je snaha o zkracování výrobních časů, zvyšování přesnosti a jakosti výrobku, snižování energetické náročnosti procesu a snižování celkových nákladů na daný výrobek.

## <span id="page-24-1"></span>**4.1 Optimalizace v CAM**

CAM (Computer Aided Manufacturing) systémy slouží pro tvorbu NC programu. Hlavním účelem programu je snížení času, který je potřeba na přípravu výroby. Ruční psaní programu může být někdy časově náročné a snadno může dojít k chybě. CAM softwary spočítají dráhu nástroje a lepší z nich kontrolují kolize stroje s obrobkem pomocí simulačních modelů stroje.

Jednotlivé CAM softwary se liší v počtu nabízených strategií, v možnosti upravovat dráhu nástroje a kontroly kolizí. CAM softwary standardně nebývají vybaveny funkcemi pro dynamické úpravy technologických podmínek při obrábění.

Potenciál řezného nástroje například není plně zužitkován při obrábění s konstantní vzdáleností mezi dílčími průjezdy dráhy a při obrábění rohů a oblouků, tak vzhledem k zvýšení úhlu opásání dochází k přetěžování nástroje. [\[14\]](#page-97-1)

Na trhu lze nalézt CAM systémy, které umožní generovat hrubovací strategie vzhledem ke konstantnímu úhlu opásání. Dráha nástroje na obrobku tím narůstá, ale je prodloužená životnost nástroje a špičky zatížení jsou minimalizovány. Protože nástroj není tolik zatěžován lze nastavit vyšší posuvovou rychlost a vyšší hloubku řezu a tím vzroste celková produktivita na stroji. [\[15\]](#page-97-2)

Hrubovací technologie zajišťující konstantní zatížení nástroje lze nazvat jako adaptivní nebo dynamické frézování. Hlavní představitelé CAM systémů disponující dynamickým řízením jsou MasterCAM, SurfCAM, HSMWorks, SurfCam a PowerMill.

HSMWorks představuje CAM software, který nabízí plnohodnotnou počítačovou podporu výrobní činnosti. Progresivní hrubovací strategie se v tomto softwaru nazývá Adaptivní obrábění a porovnání se standardními hrubovacími dráhami je vidět na Obr. 11. Hlavním parametrem pro Adaptivní obrábění je záběr nástroje, který je definován úhlem opásání. Dráhy Adaptivního obrábění jsou generovány hladkými, tečně napojenými přechody. [\[16\]](#page-97-3)

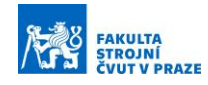

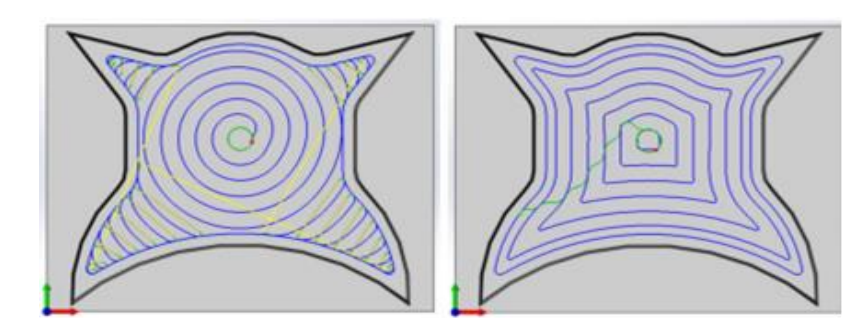

*Obr. 11- Rozdíl drah nástroje mezi tradiční (vpravo) a progresivní (vlevo) strategií obrábění [\[16\]](#page-97-3)*

Společnost SurfCam představuje technologický modul TrueMill (z anglického Tool Radius Uniform Engagement). Princip této technologie je tedy opět založen na konstantním úhlu kontaktu nástroje s odebíraným materiálem. Příklad hrubovací strategie s adaptivní dráhou nástroje lze vidět na Obr. 12. Opět je výsledkem vyšší životnost nástroje a kratší časy potřebné na stroji. [\[17\]](#page-97-4)

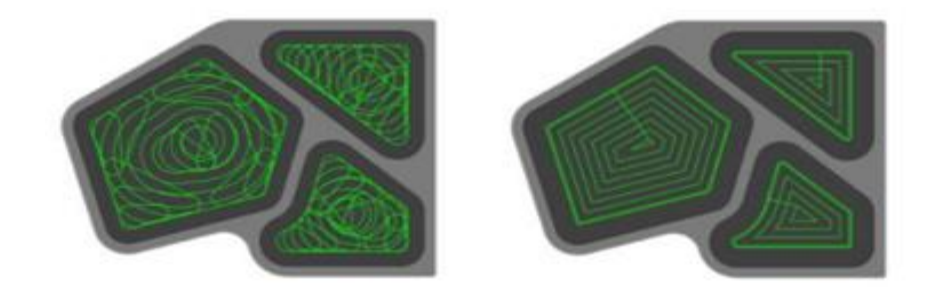

*Obr. 12 - Porovnání drah nástroje funkce TrueMill (vlevo) a tradiční hrubování (vpravo) [\[17\]](#page-97-4)*

SolidCAM prezentuje technologickou funkci iMachining. Tato funkce je určená pro produktivní hrubování. Na základě zvoleného nástroje a materiálu polotovaru jsou automaticky vygenerovány optimální řezné parametry. Jedná se o rychlost posuvu, otáčky vřetena a velikost bočního kroku. Dráhy nástroje jsou generovány v podobě morfujících spirál. Výhodou takto generovaných drah je maximalizace doby záběru nástroje v řezu. Velké a složité plochy obrobku jsou rozděleny kanály, tím se zvýší efektivita přejezdů s použitím morfujících spirál. [\[18\]](#page-97-5)

CAM systém od společnosti GO2cam představuje inovativní funkci "Anticipative Manufacturing". Při hrubování obrobku pomocí této funkce je zanechán proměnný přídavek pro dokončovací operace. Díky proměnnému přídavku lze při dokončování zajistit konstantní úhel opásání viz Obr. 13. Tím dojde ke stabilizování zátěže nástroje a zlepšení jakosti povrchu. [\[19\]](#page-97-6)

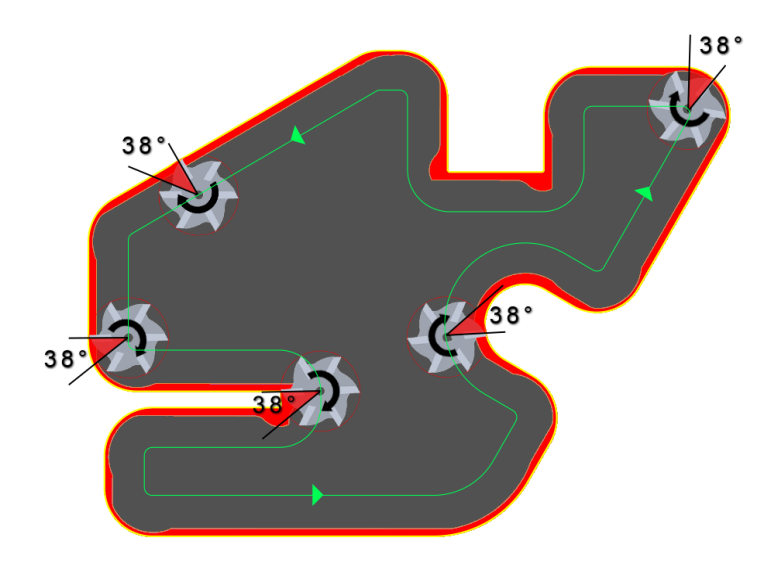

*Obr. 13- Proměnný přídavek materiálu pro zajištění konstantního úhlu opásání při dokončování pomocí funkce "Aniticipative Manufacturing" [\[19\]](#page-97-6)* 

Software Siemens NX prezentuje funkci adaptive milling. Pomocí této funkce lze generovat adaptivní dráhy nástroje. Dále funkce umožňuje optimalizovat posuvovou rychlost na 2D dráze nástroje. Jedná se o funkci "Feed Adjustment on Arcs", tato funkce koriguje posuvovou rychlost na zakřivených dráhách. Posouvá rychlost je předepisována na střed nástroje. Vlivem úhlové rychlosti je posuvová rychlost v kontaktu mezi nástrojem a obrobkem jiná. Při obrábění vnějších rádiusů bude tedy funkce posuvovou rychlost zvyšovat a při obrábění vnitřních rádiusů ji bude snižovat.

Jiná možnost korekce posuvové rychlosti v prostředí NX CAM je pomocí funkce "Optimize Feed Rate", která optimalizuje posuvovou rychlost tak, aby byl úběr materiálu konstantní. Při použití této funkce uživatel nastaví minimální a maximální limit posuvové rychlosti. Limit se nastavuje v procentech a je počítán z nominální posuvové rychlosti, dále uživatel nastaví délku intervalu, ve kterém bude počítán úběr materiálu. Na Obr. 14 lze vidět průběh posuvových rychlostí s využitím funkce a bez využití funkce. Funkci lze aplikovat na tříosé operace, pro víceosé operace nelze aplikovat[.\[20\]](#page-97-7)

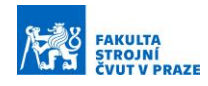

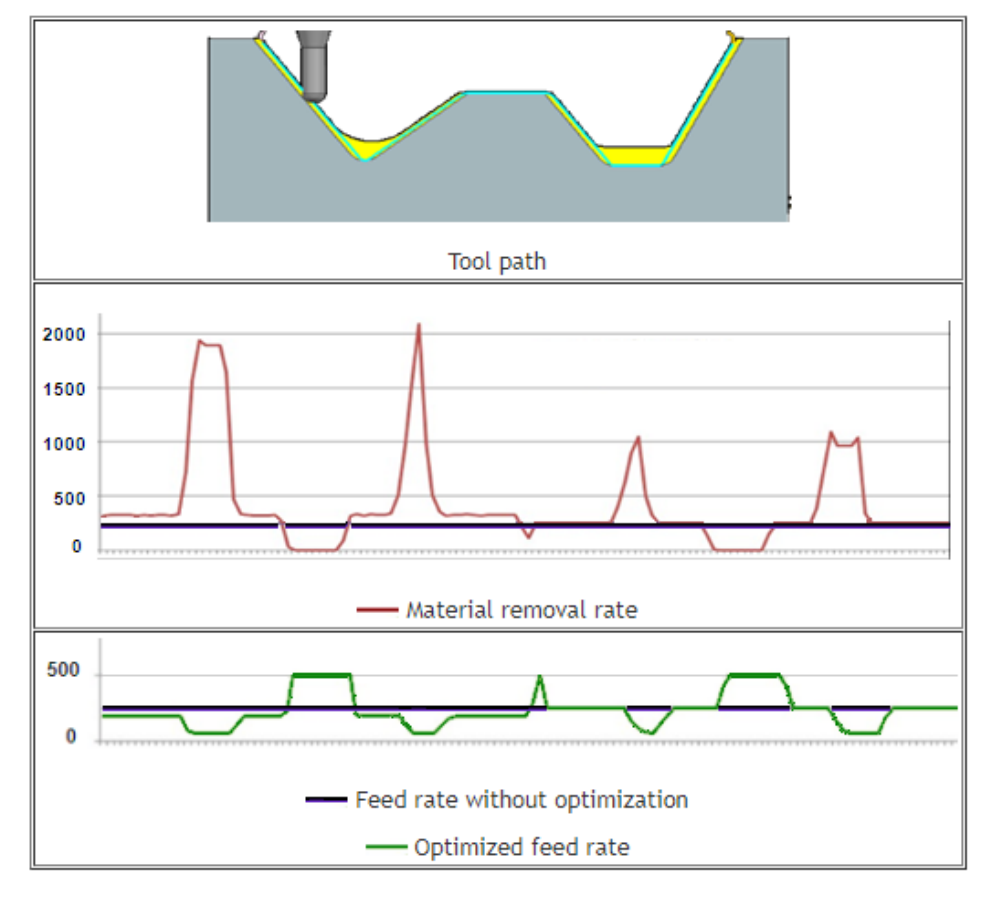

*Obr. 14 - Porovnání rychlostí posuvu bez funkce (modře) a s funkcí Optimize Feed Rate (zeleně) [\[20\]](#page-97-7)*

CAM systém Esprit podporuje strategii pinch milling. Při obrábění na soustružnickém centru s dvěma nástrojovými hlavami lze sdružit dvě frézovací operace – víceosé před dokončování a víceosé dokončování. Tato technologie je vhodná pro obrábění lopatek. Lopatka je upnutá v rotační ose stroje a lze tak frézovat horní i dolní hlavou zároveň (viz Obr. 15). Musí být provedena dokonalá synchronizace drah obou nástrojů za současného natáčení lopatky. Synchronizaci lze provést na úrovni CAM systému, nebo na úrovní postprocesoru. Vzájemné působení nástrojů proti sobě má kladný vliv na stabilitu obráběcího procesu, tím je dosaženo lepší jakosti povrchu. Překrytím dvou operací dojde ke zkrácení strojních časů. [\[17\]](#page-97-4)

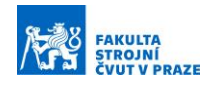

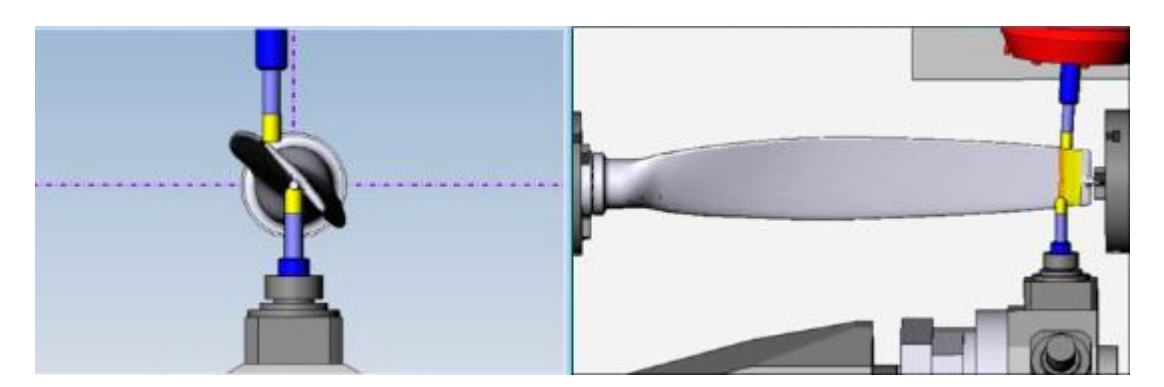

*Obr. 15 - Ukázka technologie pinch milling od společnosti Esprit [\[21\]](#page-97-8)*

HyperMILL je flexibilní CAM systém, který umožňuje vytvářet dráhy nástroje pro 2D, 3D a 5-osé frézování. CAM systém nabízí různé strategie 5-osého obrábění pro soudečkové nástroje. Obdobné strategie pro soudečkové nástroje lze nalézt v MasterCAM a PowerMill systému. [\[22\]](#page-97-9) [\[23\]](#page-97-10)

Společnost NREC představuje modulární CAM systém MAX-PAC, který je specializovaný na výrobu lopatek a lopatkových kol. Dle potřeb uživatele jsou k dispozici moduly pro obrábění bokem nebo bodové obrábění. MAX-PAC nabízí šablony drah nástrojů, které jsou výsledkem dlouholeté praxe a zkracují čas přípravy programu. MAX-PAC umožňuje uživatelům vyrábět vysoce kvalitní součásti v kratším čase a s nižšími náklady v porovnání s jinými obecnými nástroji CAM optimalizace řízením posuvové rychlosti však nenabízí. Další specializovaný CAM systém na výrobu lopatkových dílců představuje společnost Starrag. Jedná se o software PSI+ na výrobu kompresorových kol a systém RCS na výrobu lopatek turbín. Bližší informace o produktu, však nejsou k dispozici, jelikož je systém dodáván zároveň se stroji Starrag Heckert. [\[24\]](#page-97-11) [\[25\]](#page-98-0)

### <span id="page-28-0"></span>**4.2 Optimalizace v řídicím systému**

Jeden ze způsobů, jak optimalizovat obráběcí proces je přímo integrovat optimalizační funkce do řídicího systému. Většina optimalizačních funkcí je uváděna přímo společnostmi, které se zabývají vývojem řídicích systémů. Mezi hlavní představitele patří Heidenhain, Siemens, Fanuc, Okuma, Mazak a Fidia.

#### <span id="page-28-1"></span>*4.2.1 Heidenhain*

Společnost Heidenhain nabízí v konceptu "Dynamická výkonost" tři inovativní TNC funkce, které zákazníkovi pomohou zvýšit spolehlivost a efektivitu obráběcího procesu, zejména těžkého obrábění a hrubování. V konceptu najdeme funkce pro Aktivní potlačení kmitání (ACC), Adaptivní řízení posuvů (AFC) a Trochoidní frézování. Všechny funkce samy o sobě přináší zlepšení do procesu obrábění. Nejlepších výsledků lze dosáhnout jejich kombinací.

Dynamická výkonost se zaměřuje na procesy, kde jsou velké řezné síly a velký úběr materiálu. Takto vzniklé zatížení se může projevit jako proces buzených vibrací. Cílem optimalizačních funkcí je tedy snížit vibrace, zvýšit úběr materiálu za současného prodloužení životnosti nástroje a snížení zatížení stroje. [\[26\]](#page-98-1) [\[27\]](#page-98-2)

V závislosti na otáčkách vřetene, obejmu třísek a rezonančních vlastnostech stroje může dojít k takzvanému "drnčení" (chatter). Drnčení představuje pro stroj i nástroj nadměrně vysoké zatížení, a je to jedním z omezujících faktorů pro výkonné obrábění. Dynamická nestabilita řezného procesu, neboli drnčení, je způsobeno vibracemi během obrábění. V důsledku periodického průběhu řezných sil vznikají vibrace mezi nástrojem a obrobkem. Protože drnčení je samovolně buzené kmitání, tak jeho frekvence je vždy blízká přirozené frekvenci stroje. Konvenční opatření pro zamezení drnčení je snížení řezných parametrů (otáčky vřetene, hloubka třísky, a rychlost posuvu), to ovšem vede k nechtěnému zvýšení času na stroji. Aktivní potlačení drnčení (ACC) detekuje drnčení prostřednictvím měření signálu z pohonů a využívá pohony stroje pro odčerpání vzniklé energie. Použitím funkce ACC dosáhneme výrazně lepšího řezného výkonu, vyššího úběru materiálu až o 25 %, menších sil působících na nástroj a jeho vyšší životnosti, a také menšího zatížení stroje. Funkce ACC má svoje limity v použití. Pohony posuvu dokážou odstranit dostatek energie pouze ve frekvenčním rozsahu do 100 Hz. Vyšší frekvence vibrací nejde dostatečně utlumit. Na Obr. 16. lze vlevo vidět součást, která byla obráběna bez použití funkce ACC, kde jsou stopy drnčení zřetelně viditelné. Součást vpravo byla obráběna s použitím funkce ACC a nejsou vidět žádné stopy po drnčení. Průběh sil během obrábění bez použití funkce ACC můžeme vidět na Obr. 17. a na Obr. 18. s použitím funkce ACC. Obrábění probíhalo pří stejné rychlosti posuvu a hloubce obrábění. [\[26\]](#page-98-1) [\[27\]](#page-98-2)

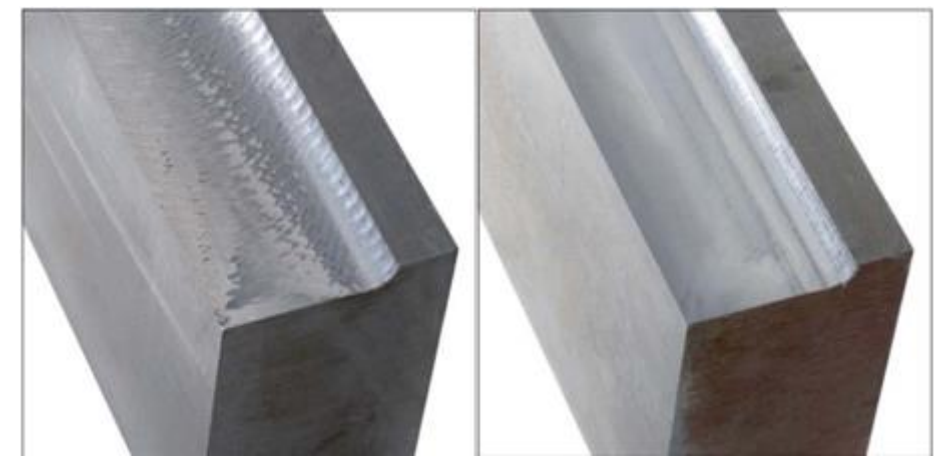

*Obr. 16 – Srovnání povrchů obrobku bet funkce ACC (vlevo) s funkcí ACC (vpravo) [\[27\]](#page-98-2)*

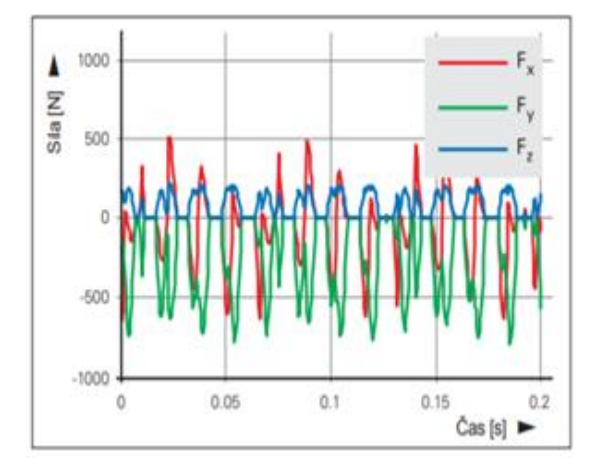

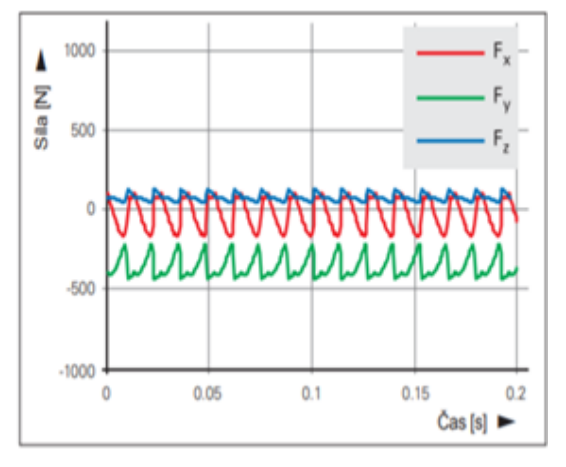

*Obr. 17 - Průběh sil bez funkce ACC [\[27\]](#page-98-2) Obr. 18 - Průběh sil při použití funkce ACC [\[27\]](#page-98-2)*

Technologové volí rychlost posuvu zejména v závislosti na obráběném materiálu, řezném nástroji a hloubce řezu a příslušnou operaci frézování. Během obrábění se mohou řezné podmínky měnit, například vlivem kolísání hloubky řezu, opotřebení nástroje nebo tvrdosti materiálu. Vyšší posuvové rychlosti, než by měly být vedou k přetížení vřetena a nástroje. Funkce Adaptivní řízení posuvů AFC optimalizuje rychlost posuvu tím, že porovnává výkon vřetene se zvolenou hodnotou výkonu a zajišťuje maximální možnou rychlost posuvu. Vlivem otupení nástroje roste výkon na vřeteni funkce posuvovou rychlost sníží. Jakmile posuvová rychlost klesne pod definované minimum, řídicí systém reaguje přerušením a chybovým hlášením, nebo výměnou sesterského nástroje. [\[27\]](#page-98-2)

Při obrábění těžkoobrobitelných dílců, zejména při plném obrábění drážky stopkovou frézou vznikají velké řezné síly, protože úhel opásání je 180°. Pomocí trochoidního frézování jsou drážky obrobeny způsobem, který snižuje zatížení nástroje a stroje. Trochoidní frézování je kruhový pohyb, superponovaný na přímý dopředný pohyb. Tento způsob frézování

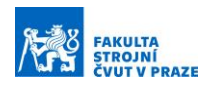

umožnuje velké hloubky řezu, protože převládající řezné podmínky nezvyšují opotřebení nástroje. V mnoha případech lze užít celou pracovní délku řezného nástroje a dosáhnout tak většího objemu třísek na břit. [\[27\]](#page-98-2)

Ukázka využití více funkcí najednou při obrábění drážky lze vidět na Obr. 19. Tato ukázka jasně ukazuje přednosti konceptu dynamické výkonnosti. Uvedená dražka je nejpreve obrobena konvenčním způsobem, poté kombinací trochodního frézování a funkce ACF. Progresivním obráběním bylo uštřeno 40 % času oproti konvečnímu obrábění.

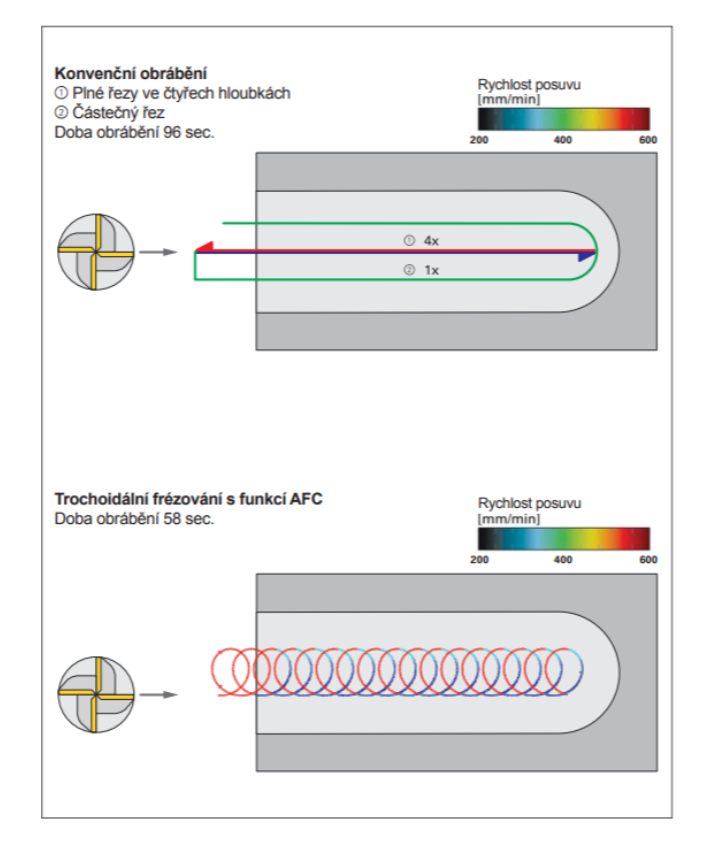

*Obr. 19 - Porovnání konvenčního způsobu obrábění (nahoře) s obráběním pomocí funkce Dynamická výkonnost (dole)[. \[27\]](#page-98-2)*

Jedna z nově představených funkcí od Heidenhienu se nazývá OCM (optimalized contour milling). OCM umožňuje obrábět libovolné kapsy a ostrůvky se sníženým opotřebením nástroje pomocí vysoce účinné strategie adaptivních drah frézování a zároveň zkrátí čás potřebný k obrobení dílce. Komplexní pohyby pro trochoidní frézování jsou automaticky vypočítávány řídicím systémem. Řídicí systém má k dispozici databáze materiálů, ze které čerpá infromace pro plné využití potenciálu stroje při dané operaci.

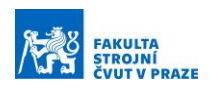

Při obrábění bez použití funkce OCM byly navrhnuty technologické podmínky, při kterých byl obrobek viz Obr. 20 dokončen za 21 minut a 35 vteřin. Funkce OCM vypočetla a navrhla nové podmínky, za kterých byl stejný obrobek dokončen za 6 minut a 59 vteřin.

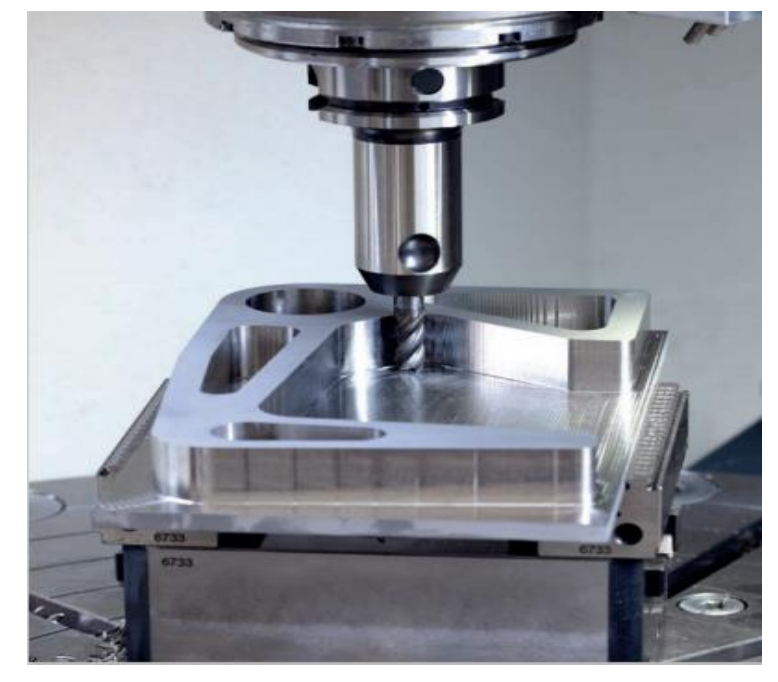

*Obr. 20 - Využití funkce OCM [\[28\]](#page-98-3)*

Dále zkouška prokázala zvýšení životnosti nástroje. Opotřebení nástroje při konvenčním obrábění lze vidět na Obr. 21. vlevo po dvou obrobených kusech, naproti tomu vpravo lze vidět opotřebení nástroje po šesti obrobených kusech. [\[28\]](#page-98-3)

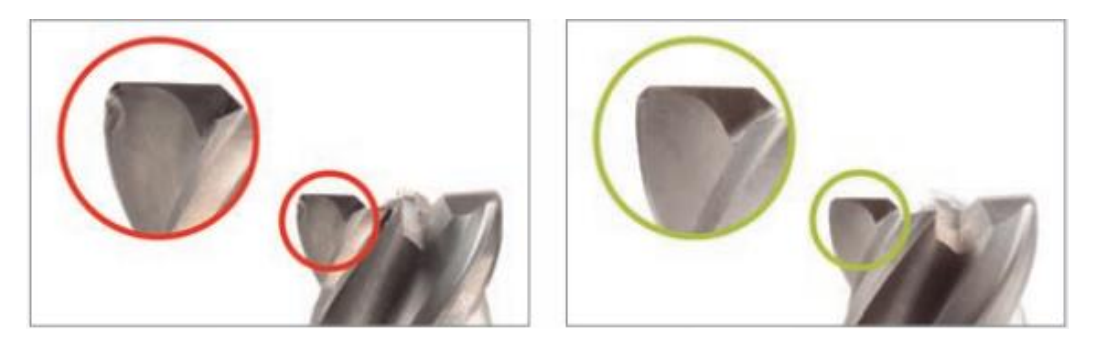

*Obr. 21 - Srovnání opotřebení nástroje [\[28\]](#page-98-3)*

### <span id="page-32-0"></span>*4.2.2 Fanuc*

Společnost Fanuc ve svém řídicím systému představuje několik optimalizačních funkcí. V průběhu obrábění se určité chratkeristiky stroje mění v důsledku změn teploty, polohy stroje, tepoloty a opotřebení nástroje. Fanuc nazývá soubor optimalizačních funkcí jako

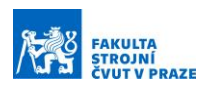

"inteligentní řízení stroje". Systém dokáže reagovat na měnící se podmínky a automaticky dokáže přízpusobit řízení stroje v reálném čáse.

Příkladem jedné z těchto funkcí je Smart Adaptive Control. Funkce optimalizuje rychlost posuvu pří obrábění v závislosti na zatížení a teplotě vřetena. Výkon motoru vřetena tak může být optimálně využit během procesu obrábění, zejména při hrubování. Rychlost posuvu je optimalizovaná pomocí dvou metod – konstantním zatížením vřetene a kontrolou zamezení přehřátí. Rychlost posuvu se zvyšuje, pokud je zatížení vřetena pod zadanou hodnotou. Naopak rychlost posuvu se snižuje, když zatížení vřetena přesáhne definovanou hodnotu. Kontrola zamezení přehřátí má na starost zpomalení posuvové rychlosti, pokud teplota vřetene vzroste nad definovanou maximální teplotu. Tím se vyhne nouzovému zastavení stroje a zkracuje se doba prostojů. [\[29\]](#page-98-4)

Dalším příkladem "chytré" funkce je Smart Machining Point Control (inteligentní řízení bodu obrábění). Pomocí této funkce lze predikovat pohyb bodu obrábění pomocí virtuálního modelu a potlačit tak vibrace. Funkce snižuje riziko chyby polohování a zvyšuje kvalitu povrchu obráběných dílců. [\[29\]](#page-98-4)

Při víceosém obrábění bokem je k dispozici funkce Smooth Tool Center Point (TCP). Funkce je založená na kontrole středového bodu nástroje a vyhlazuje průběh změn orientace nástroje. Smooth TCP navíc ignoruje nadbytečné příkazy s ohledem na polohu středového bodu nástroje. [\[29\]](#page-98-4)

S použitím funkce Smooth TCP je volná plocha obrobena hladce viz Obr. 22 vpravo. Nadstavbou této funkce je High-Speed Smooth TCP. Funkce nabízí dva módy použití, v jednom módu má posuvová rychlost vyšší prioritu a v druhém módu má vyšší prioritu kvalita obrobeného povrchu. [\[29\]](#page-98-4)

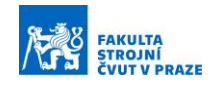

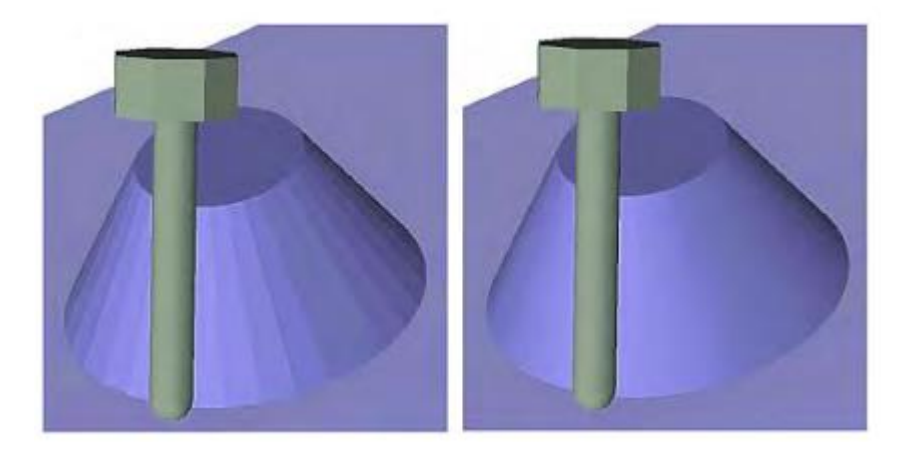

*Obr. 22 - Obrábění volné plochy tradičně (vlevo) s využitím funkce Smooth TCP (vpravo) [\[29\]](#page-98-4)*

#### <span id="page-34-0"></span>*4.2.3 Mazak*

Společnost Yamazaki Mazak představuje skupinu funkcí pod názvem Smooth pro jejich řídicí systém MAZATROL. Jedna z nově uvedených funkcí do řídicího systému je New Intellligent Pocekt Milling (IPM inteligentní frézování dutin). Funkce automaticky vytváří dráhy nástroje tak, aby byl zachován konstantní úhel opásání, pomocí toho se sníží zatížení nástroje a lze použít vyšší posuvovou rychlost. Za použití funkce lze zkrátit dobu jednoho cyklu až o 60 %. Při obrábění vnitřního rohu nastane situace, že úhel opásání nástroje se zvětší, a tím se zvětší i zatížení nástroje. V tomto případě bude posuvová rychlost automaticky přepsána (snížena) pomocí funkce Smooth Corner Control (SCC hladké zpracování rohů) a zároveň jsou potlačeny vibrace, které vznikají vysokou změnou rychlosti ve směru osy. Na Obr. 23 lze vidět automatické přepsání posuvové rychlosti v rohu. [\[30\]](#page-98-5)

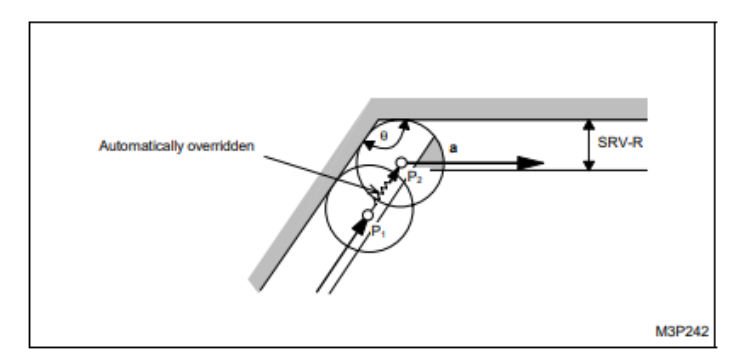

*Obr. 23 - Snížení posuvové rychlosti při nájezdu do rohu, funkce SC[C \[30\]](#page-98-5)*

#### <span id="page-34-1"></span>*4.2.4 Siemens*

V řídicím systému Sinumerik od společnosti Siemens je také k dispozici mnoho funkcí pro optimalizaci řezného procesu. Software ACM (Adaptive Control & Monitoring) byl původně vyvinut společností Omative a následně v roce 2018 byl koupen společností

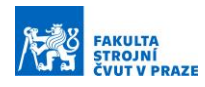

Siemens. CNC stroje v každém segmentu sledují naprogramované konstantní posuvové rychlosti a nejsou schopny se dynamicky přizpůsobit neustále měnícím se podmínkám, které jsou zejména způsobeny nehomogenitou obráběného materiálu, nerovným povrchem například u odlitků nebo výkovků, změnou šířky a hloubky řezu při hrubování, opotřebením nástroje nebo změnou parametrů chlazení během procesu obrábění. Vlivem těchto poruchových veličin vzniká riziko poškození vřetene nebo nástroje. [\[31\]](#page-98-6)

ACM sleduje aktuální řezné podmínky v reálném čase a automaticky optimalizuje posuvovou rychlost. Pokud je detekována vetší zátěž na vřeteni, ACM sníží rychlost posuvu a může spustit výstrahu, aby stroj zastavil. ACM je schopný detekovat poškození nástroje a zastavit stroj, tím předejde následným škodám. Pomocí této funkce, která pracuje v reálném čase se zvyšuje produktivita procesu, prodlužuje se životnost stroje i nástroje a zajištuje se vyšší stabilita výrobního procesu. Na Obr. 24 lze vidět změnu rychlosti posuvu modře s funkcí ACM a oranžově naprogramovanou konstantní rychlost posuvu. Funkce ACM zkracuje časy během přejezdů (oblast 1), redukuje rychlost posuvu při nájezdu do materiálu (oblast 2), reguluje rychlost posuvů v závislosti na zatížení vřetene (oblast 3, 4 a 5). [\[32\]](#page-98-7)

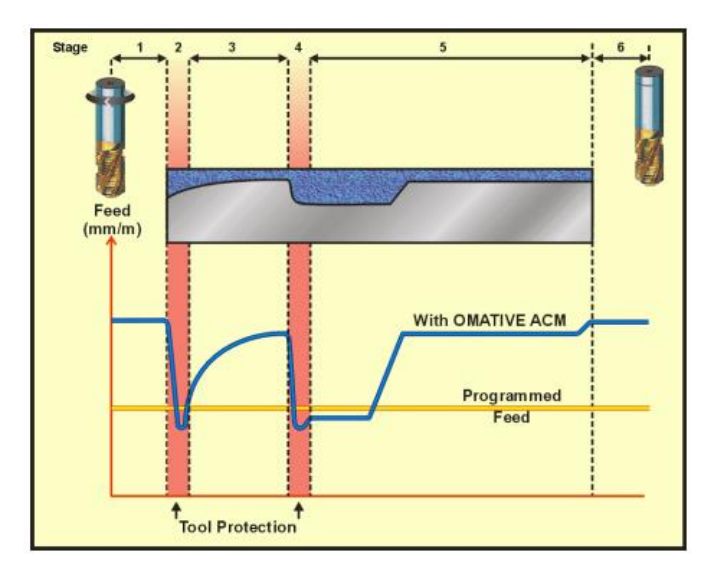

*Obr. 24 - Porovnání naprogramované a optimalizované posuvové rychlosti [\[32\]](#page-98-7)*

ACM automaticky přijímá informace o nástroji z NC programu během obrábění. Systém ACM automaticky provádí adaptivní řízení posuvu, monitorování a detekci přetížení na základě aktuálních dat řezání nástroje a probíhajícího monitorování zatížení vřetena. Způsob, jak je ACM integrován do CNC stroje lze vidět na Obr. 25 ACM se skládá
z ovládacích prvků ACM, které řídí a monitorují proces v reálném čase a z uživatelského rozhraní ACM, kde jsou funkce inicializované, konfigurované a monitorované. [\[32\]](#page-98-0)

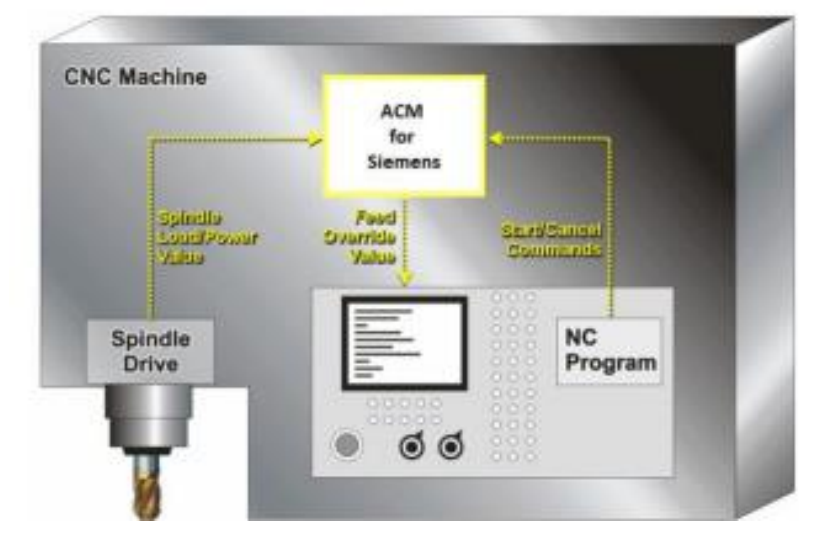

*Obr. 25 - Schéma integrace ACM [\[32\]](#page-98-0)*

V řídicích systémech Sinumerik od společnosti Siemens můžeme nelézt obdobnou funkci jako je hladké zpracování rohů od společnosti Mazak. Siemens tuto funkci nazývá "Snížení posuvu se zpožděním v rozích". Funkce zajištuje, že hodnota posuvové rychlosti se automaticky sníží, krátce před dosažením příslušného rohu. Dále může být pomocí nastavovaných parametrů definován přídavek rozměru pro odpovídající chování nástroje v rohu. Nastaven může být začátek a konec snížené hodnoty posuvu, hodnota, o kterou je posuv snížen a rozpoznávání odpovídajícího rohu. Hodnota posuvu se snižuje podle křivky zvonovitého tvaru. Snížení posuvové rychlosti nastane pouze v rozích, jejichž vnitřní úhel je menší než úhel stanovený příslušným nastavovaným parametrem. Příkazem G62 se aktivuje zpoždění na vnitřních rozích a je v platnosti, když je aktivní korekce nástroje G41, G42 a je aktivní režim řízení pohybu po dráze G64 nebo G641. Příkazem G621 aktivujeme zpoždění na všech rozích, platnost příkazu je omezena stejně jako pro příkaz G62. Maximálního možného snížení posuvové rychlosti je dosaženo v místě, kde se uskuteční změna směru na příslušném rohu. K zrušení automatického zpoždění v rozích slouží příkaz FENDNORM. [\[33\]](#page-98-1)

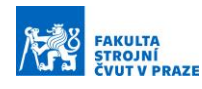

#### **4.3 Optimalizační softwary**

Většina CAM systémů standardně nedisponuje funkcemi pro dynamické řízení technologických podmínek. V následující kapitole jsou popsány optimalizační softwary proodbavování vzniklých NC programů za účelem optimalizace technologických parametrů.

#### *4.3.1 ICAM*

Společnost ICAM představuje tři patentované funkce v oblasti optimalizace obráběcího procesu. Jedná se o funkce SmartPATH, SmartCUT a SmartFEED.

První funkce SmartPATH zajišťuje snížení obráběcího času zkracováním přejezdů nástroje mimo řez. Při víceosém obrábění zajišťuje bezpečné dráhy na základě skutečné kinematiky stroje. Funkce umožňuje operátorům snadno a rychle přesouvat partprogram z jednoho CNC stroje na druhý s rozdílnou kinematikou. Znázornění zkrácení drah viz Obr. 26. [\[34\]](#page-98-2)

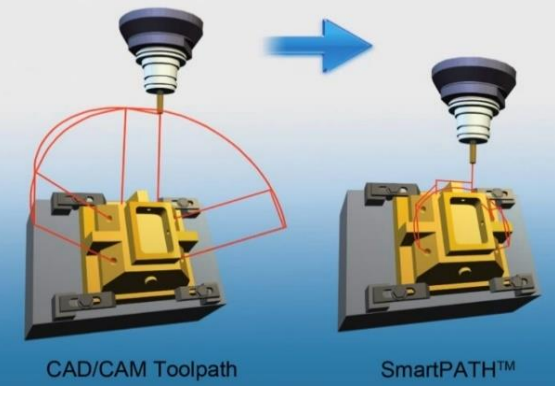

*Obr. 26 - Optimalizace přejezdů SmartPAT[H \[34\]](#page-98-2)*

Druhá ze zmíněných funkcí SmartCUT zjistí pomocí simulace úběru materiálu místa, kde nástroj není v řezu a při takzvaném řezání vzduchu použije místo řezné posuvové rychlosti rychloposuv, a tím sníží obráběcí čas. Rozdíl rychlostí bez použití a s použitím funkce SmartCUT je zobrazeno na Obr. 27. [\[34\]](#page-98-2)

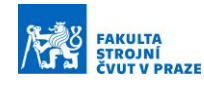

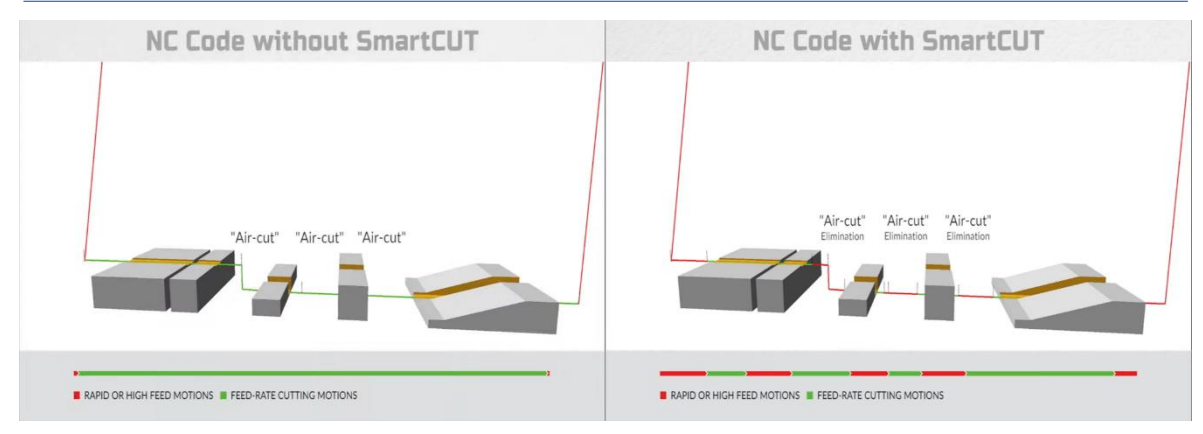

*Obr. 27 - Optimalizace obrábění pomocí funkce SmartCUT. Před optimalizací (vlevo), po optimalizaci (vpravo) [\[34\]](#page-98-2)*

Poslední z uvedených funkcí SmartFEED pracuje s konstatním úběrem materálu. Funcke zjistujě aktuální hloubku řezu a tomu upravuje posuvovou rychlost tak, aby odebíraný materiál byl konstatní. Tím se prodlouží životnost nástroje a zvýšší produktivitu obrábění. Na Obr. 28 je patrná změna posuvové rychlosti v závislosti na hloubce řezu. Pomcí funkce SmartFEED byl výrobní čas této součásti zkrácen o 28%. [\[34\]](#page-98-2)

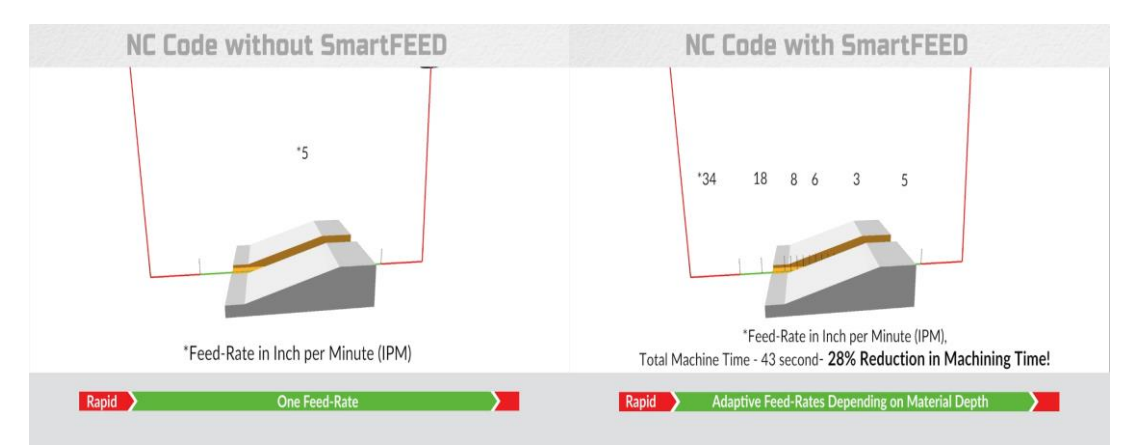

*Obr. 28 - Optimalizace obrábění pomocí funkce SmartCUT. Před optimalizací (vlevo), po optimalizaci (vpravo) [\[34\]](#page-98-2)*

#### *4.3.2 Vericut*

Od roku 1988 kdy společnost CGTech uvedla na trh svůj software VERICUT, se tento SW stal průmyslovým standardem pro simulaci CNC obrábění za účelem detekce chyb, potenciálních kolizí nebo oblastí neúčinnosti. Program také optimalizuje NC programy tak, aby se snižoval výrobní čas a dosáhlo se vyšší jakosti povrchu obráběného dílce. VERICUT představuje dvě optimalizační funkce Force a OptiPath. [\[35\]](#page-98-3) [\[36\]](#page-99-0)

Pomocí simulace zná VERICUT přesnou hloubku, šířku a úhel řezu. Na základě těchto znalosti program ví, kolik materiálu je odděleno v každém momentu obrábění.

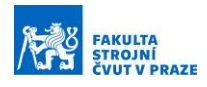

Optimalizační funkce OptiPath rozdělí řezný pohyb na kratší segmenty a přiřadí jim optimální posuvovou rychlost na základě znalosti odebíraného materiálu a požadavku, aby zůstal konstantní viz Obr. 29. OptiPath nemění dráhu nástroje, pouze zapíše aktualizovanou (optimální) posuvovou rychlost do nového NC kódu. [\[36\]](#page-99-0)

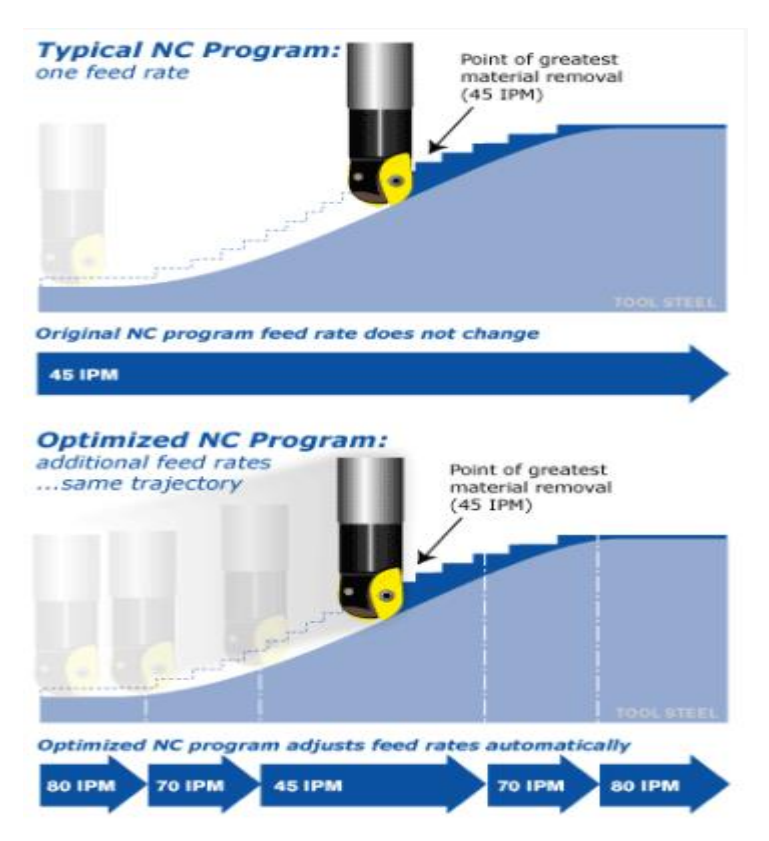

*Obr. 29 - Optimalizace posuvové rychlosti funkcí OptiPath [\[36\]](#page-99-0)*

V současnosti narůstá počet zákazníků, kteří pracují s těžkoobrobitelnými materiály. Jsou to materiály jako titan, Incocel, Hastelloy a podobné slitiny. Problém nastává, že často nestačí pouze obrobit danou součást. V důsledku konkurenceschopnosti je zapotřebí dosáhnout takových výrobních časů, že v kritických místech dochází k překročení řezných sil, kterým nástroj odolá a je zničen. Proto společnost CGTech pro svůj produkt VERICUT vydala modul s názvem FORCE. [\[37\]](#page-99-1)

Modul optimalizuje posuvové rychlosti na základě řezných sil. Rozdíl oproti funkci OptiPath, která funguje na základě vstupních parametrů zadaných programátorem, je že modul Force používá data, která jsou získána z reálného procesu na testovacím kusu. Při testu jsou ukládány řezné síly, obráběný materiál a nástroj. Uživatel má k dispozici základní databázi materiálů s množností přidání vlastních parametrů. Samotná optimalizace probíhá tak, že díky přesnému modelu obrábění je systém schopen vypočítat stykovou plochu mezi

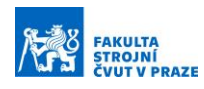

obrobkem a nástrojem a z této plochy a zadaných řezných podmínek v NC kódu získáme grafy řezných sil. Posléze je možné navolit limit řezné síly, který nesmí být překročen. Systém pak s daným limitem vyhodnotí průběh obráběcího procesu a vyhodnotí místa kde dochází k přetěžování nástroje, tam sníží posuvovou rychlost a místa, kde jsou řezné podmínky nedostatečně využity a posuvnou rychlost zvýší. Výstup bude NC kód, který může mít na každém řádku jinou posuvovou rychlost, tak aby vyhovovala nastavení limitu. Obr. 30 je ukázkou získaného grafu průběhu sil při obrábění. Modrá křivka reprezentuje průběh sil původního NC programu. Červená křivka reprezentuje průběh sil optimalizovaného NC programu. V tomto případě se jedná o optimalizaci pětiosého hrubování lopatkového kola viz Obr. 31. Pomocí optimalizovaného NC programu bylo ušetřeno přibližně 45 % strojního času. [\[37\]](#page-99-1)

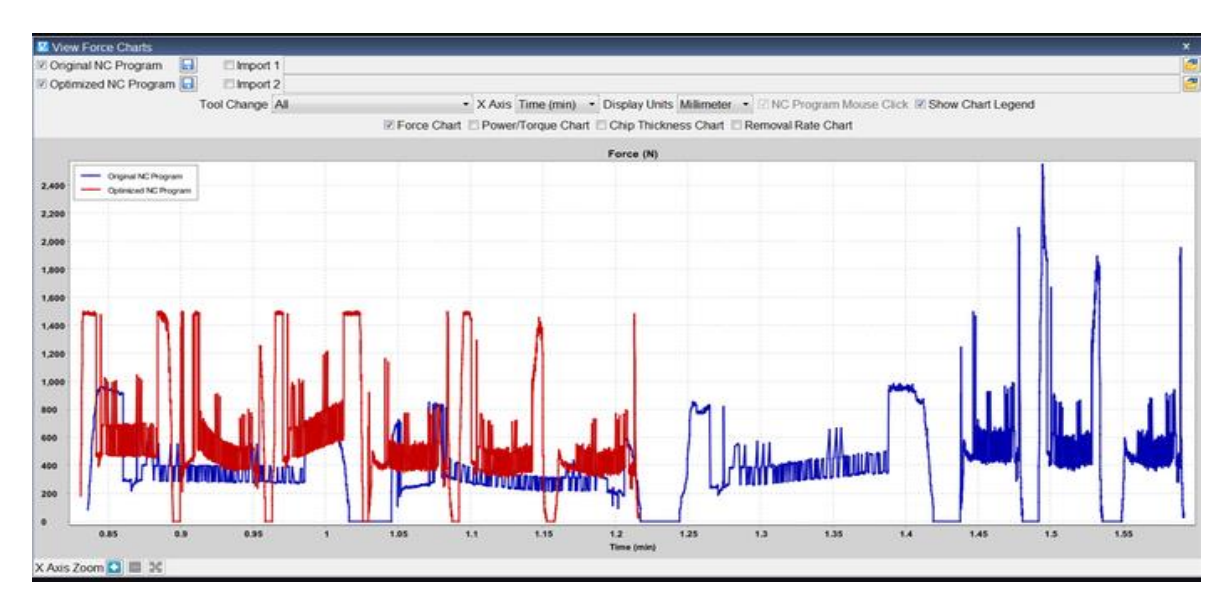

*Obr. 30 - Modul force, záznam průběhu sil (červeně) po optimalizaci, (modře) před optimalizací [\[37\]](#page-99-1)*

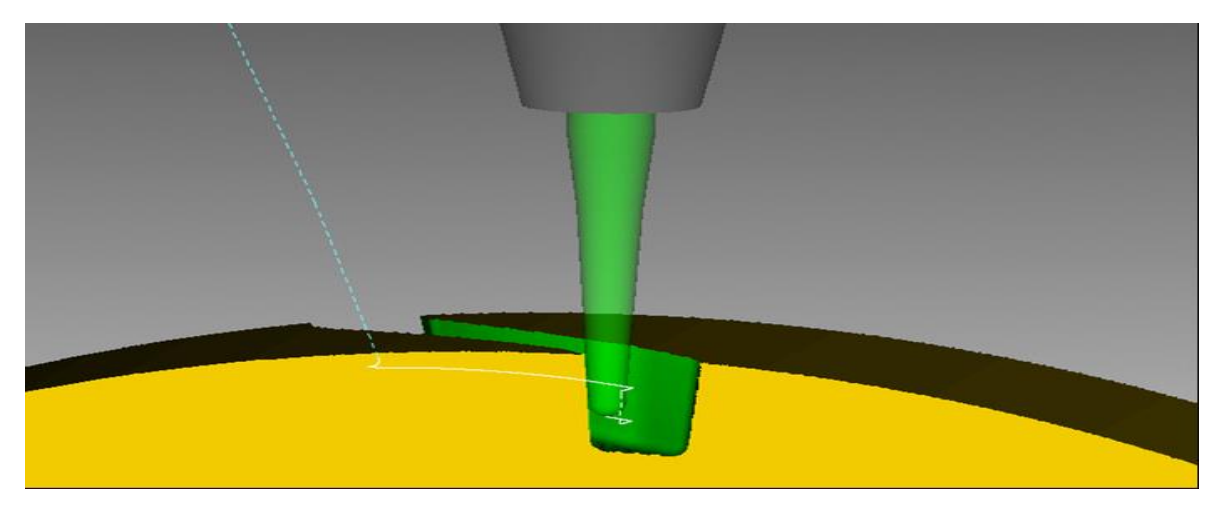

*Obr. 31 - Hrubování lopatky na pětiosém CNC stroji [\[37\]](#page-99-1)*

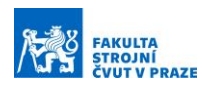

#### *4.3.3 NC Brain*

NCBrain vytvořil vědomostní databázi frézovacích technologií s ohledem na polotovary i nástroje a typy strojů pro zlepšení standardu obráběcích technologií. Je to software, který má jednoduché uživatelské rozhraní, pomocí něhož je uživatel schopen zvýšit produktivitu obráběcího procesu. Software podle výrobce umožní začátečníkovi pracovat skoro stejně efektivně jako zkušenému NC programátorovi. [\[38\]](#page-99-2)

NCBrain slouží k optimalizaci NC programu a práci na CNC obráběcích strojích. Do softwaru je nahrán originální NC program a s informacemi o polotovaru, nástrojích a nástrojových držácích je vygenerován nový optimalizovaný NC program. Optimalizace je dosáhnuto pomocí čtyř hlavních funkcí, které NCBrain představuje. [\[38\]](#page-99-2)

První funkce automaticky generuje optimalizovanou posuvovou rychlost na základě kontroly odebíraného materiálu. Druhá funkce automaticky přidává dráhy nástroje tam, kde dochází k nekonstantnímu odebírání materiálu, a tím hrozí zničení nástroje. Třetí funkce analyzuje dráhy nástroje vygenerované v CAM sytému a odstraní přebytečné dráhy, zejména ty, kde dochází k řezání vzduchu. Čtvrtá funkce, pracuje tak, že po ověření kolizních situacích v simulaci navrhne optimální délku vyložení nástroje v závislosti na obráběném tvaru součástky a držáku nástroje. Zobrazené možnosti optimalizace pomoci NCBrain jsou vidět na Obr. 32. [\[38\]](#page-99-2)

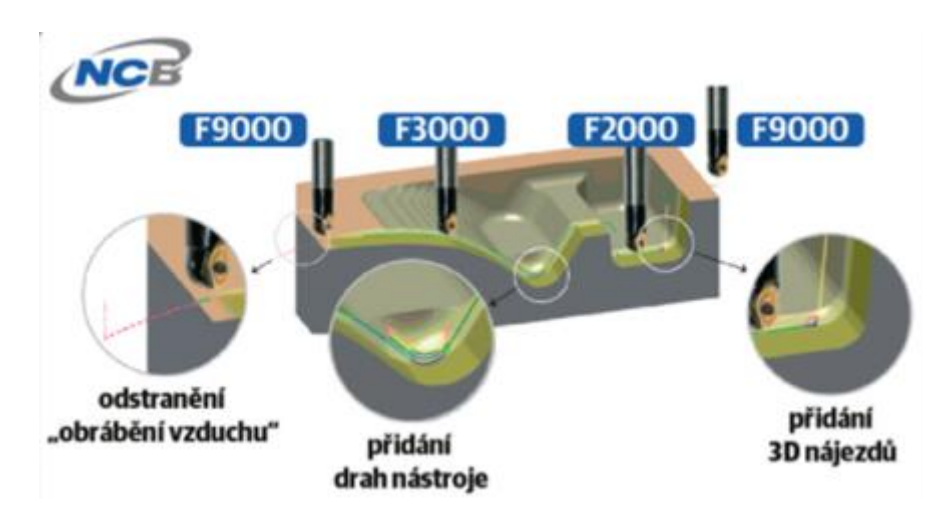

*Obr. 32 - Možnosti optimalizace nabízející NCBrain [\[38\]](#page-99-2)*

#### *4.3.4 NCSIMUL*

NCSIMUL je prestižní a vyhledávaný software od společnosti Hexagon. NCSIMUL nabízí svým uživatelům optimální využití výrobních CNC strojů a maximalizaci jejich

produktivity. Pro tyto účely nabízejí řadu produktů a modulů umožňujících zpracování NC programů, jejich simulaci, správu nástrojů a monitorování stroje v reálném čase. [\[39\]](#page-99-3)

Základním modulem celého portfolia NCSIMUL je NCSIMUL MACHINE, který slouží k verifikaci NC programu, vizualizaci průběhu obráběcího procesu a k optimalizaci vyložení nástroje. Systém nám umožní celý proces simulovat, automaticky provede kontrolu NC kódu, detekuje veškeré potencionální kolize a případné pohyby mimo rozsah daného stroje. V případě chyby SW sám označí řádky G kódu, které by mohly být její příčinou. Tyto řádky můžeme ihned upravit bez nutnosti restartování celé simulace. Na Obr. 33 vlevo lze vidět kolizi mezi držákem nástroje a obráběcím přípravkem. Vpravo na Obr. 33 lze vidět optimalizovanou délku vyložení nástroje, čímž se předejde kolizi držáku nástroje s přípravkem. [\[40\]](#page-99-4)

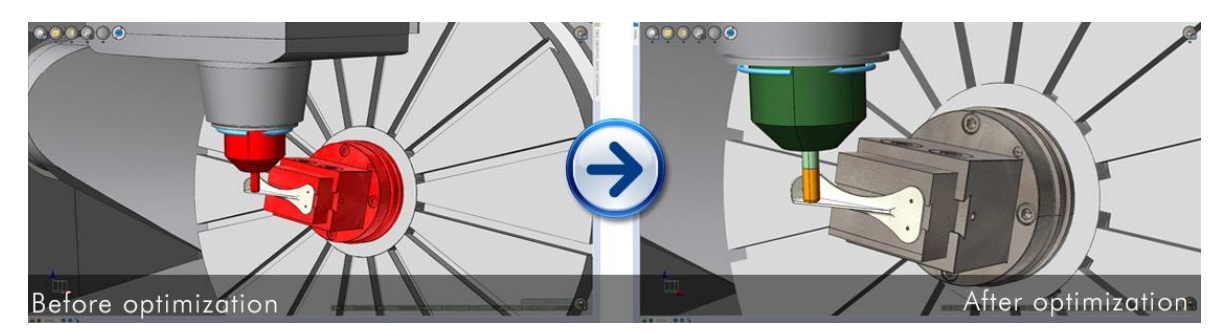

*Obr. 33 - Kolizní stavu a následná optimalizace vyložení nástroje modulem NCSIMUL MACHIN[E\[41\]](#page-99-5)*

Modul OPTITOOL je postavený na inovativní technologii založené na Total Productive Maintenance (TMP) know-how společnosti Hexagon. NCSIMUL OPTITOOL analyzuje řezné podmínky, výrazně snižuje takzvané řezání vzduchu, optimalizuje posuvovou rychlost a umožňuje uživatelům vytvářet lepší obráběcí strategie. Uživatel může definovat vlastní přístup při příjezdu nástroje do materiálu a odjezdu nástroje mimo něj, a maximalizovat použití rychloposuvu během obrábění. Jak lze vidět na Obr. 34 dráha rychloposuvu byla prodloužena, a tím bylo zkráceno obrábění mimo materiál. [\[42\]](#page-99-6)

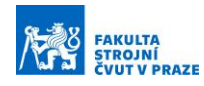

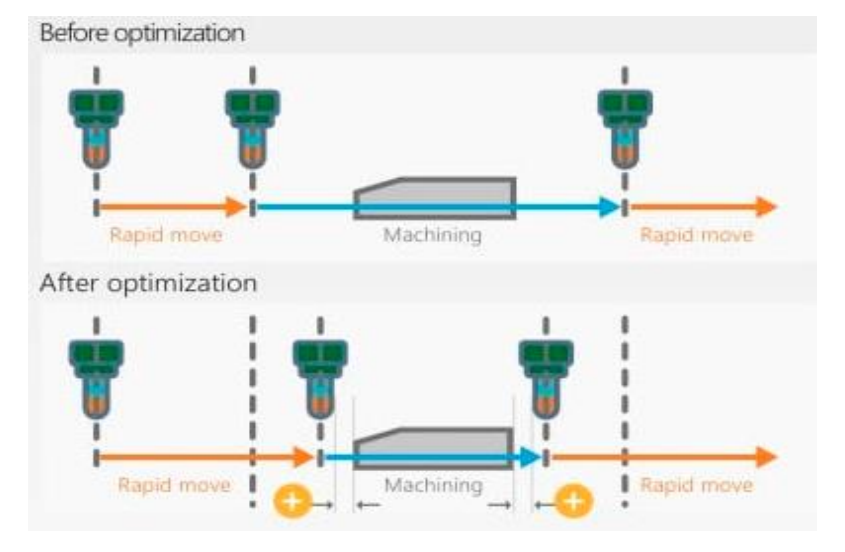

*Obr. 34 - Zkrácení dráhy, kde dochází k řezání vzduchu modulem OPTITOOL [\[41\]](#page-99-5)*

Dále pomocí modulu NCSIMUL OPTITOOL lze optimalizovat posuvovou rychlost a otáčky vřetene. Uživatel musí definovat, podle čeho bude optimalizace probíhat. Optimalizace může probíhat na základě zajištění maximálních posuvů, životnosti nástroje, jakosti povrchu či jiných voleb v závislosti na požadované hloubce a šířce řezu. NCSIMUL OPTITOOL dále umožňuje uživatelům uložit do databáze své vlastní know-how podle, kterého bude probíhat optimalizace NC programů. Na Obr. 35 lze vidět rozdíl mezi konvenčním způsobem obrábění a obráběním za použití optimalizačního modulu OPTITOOL. Při použití optimalizované posuvové rychlosti došlo k časové úspoře o 30 %. [\[42\]](#page-99-6)

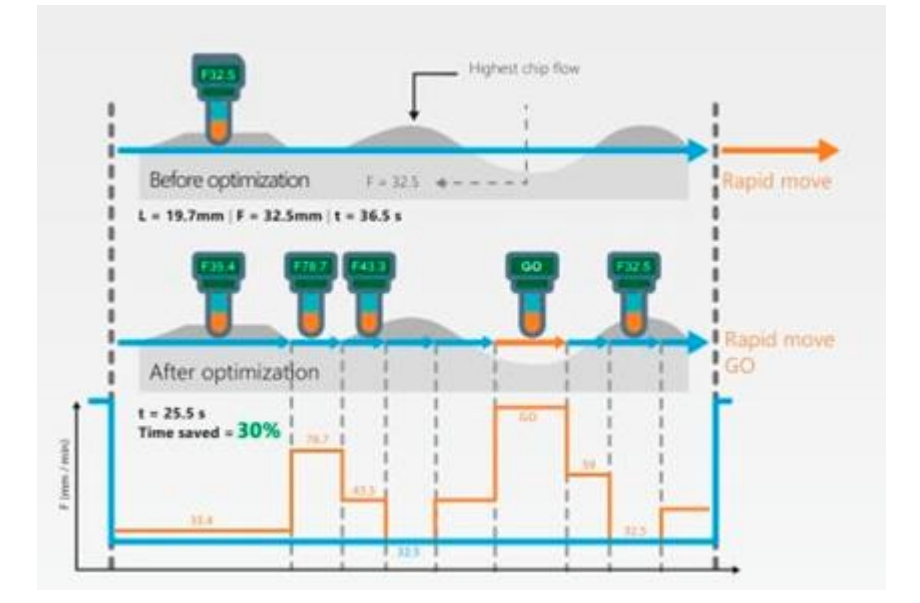

*Obr. 35 - Optimalizace posuvové rychlosti modulem OPTITOOL [\[41\]](#page-99-5)*

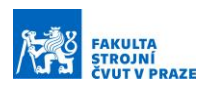

## **4.4 Odborné články z výzkumu optimalizace obrábění**

Byla provedená rešerše odborných článku výzkumu a vývoje, které se zaměřují na optimalizaci posuvové rychlosti při procesu obrábění. Články jsou rozděleny do tří skupin. Dva hlavní směry, kudy se optimalizace rychlosti posuvu ubírá, jsou na základě úběru materiálu a optimalizace na základě predikce řezných sil.

Články zaměřené na optimalizace posuvové rychlosti na základě odebíraného materiálu jsou v literaturách [\[43\]](#page-99-7) a [\[44\].](#page-99-8) Autoři v literatuře [\[43\]](#page-99-7) představili metodu optimalizace posuvové rychlosti na základě odebíraného materiálu. Tato metoda využívá fuzzy logiku. Fuzzy logika je odvozená od teorie fuzzy množin, v nichž se logické výroky ohodnocují mírou pravdivosti. Rychlost posuvu pro každý pohyb nástroje byla individuálně vypočítána a přiřazena do každého bloku pohybu nástroje v NC programu. V literatuře [\[44\]](#page-99-8) autoři představili integrovaný systém objemové NC simulace na bázi modelu tělesa využívající osmistěnný systém modelování Oct-OAC. Posuvová rychlost je optimalizována na základě odebíraného materiálu, který je zjištěn díky zmíněnému integrovanému systému.

Články zaměřené na optimalizace posuvové rychlosti na základě predikce řezných sil jsou v literaturách [\[45\],](#page-99-9) [\[46\],](#page-100-0) [\[47\],](#page-100-1) [\[48\]](#page-100-2) a [\[49\].](#page-100-3) Autoři v literatuře [\[45\]](#page-99-9) prezentovali model, který predikoval řezné síly ve všech X-Y-Z směrech. Na základě znalosti řezných sil byla optimalizována posuvová rychlost. Autoři v literatuře [\[46\]](#page-100-0) uvedli vylepšenou techniku plánování posuvu, která je založená na silovém modelu při pětiosém obrábění dílů se složitými volnými povrchy. V literatuře [\[47\]](#page-100-1) autoři prezentovali metodu, která upravuje posuvovou rychlost podle opásání nástroje, tak aby řezná síla zůstala konstantní. Autoři v literatuře [\[48\]](#page-100-2) vyvinuli model řezné síly pro plánování posuvů pro čelní frézování. Pomocí modelu geometrie frézy a modelu řezné síly byla přesně předpovězena velikost a profil řezné síly s přesností 95 % při různých řezných podmínkách. Autor v literatuře [\[49\]](#page-100-3) prezentuje rozsáhlou práci, která se zabývá optimalizací posuvové rychlosti podle predikce řezné síly. Dále optimalizuje otáčky vřetena, aby nedocházelo při procesu obrábění k drnčení (chatteru). Schéma optimalizace lze vidět na Obr. 36.

V literatuře [\[50\]](#page-100-4) se autoři zabývali porovnáním dvou výše zmíněných metod optimalizace posuvové rychlosti. Teoreticky a následně experimentálně porovnali obě metody. Bylo dokázáno že metoda zakládající se na úběru materiálu generuje vyšší posuvové rychlosti než metoda, která predikuje řezné síly. Vyšší posuvové rychlosti u metody odebíraného

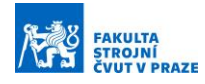

materiálu jsou důsledkem toho, že se do výpočtu nezahrnují fyzikální jevy obráběcího procesu.

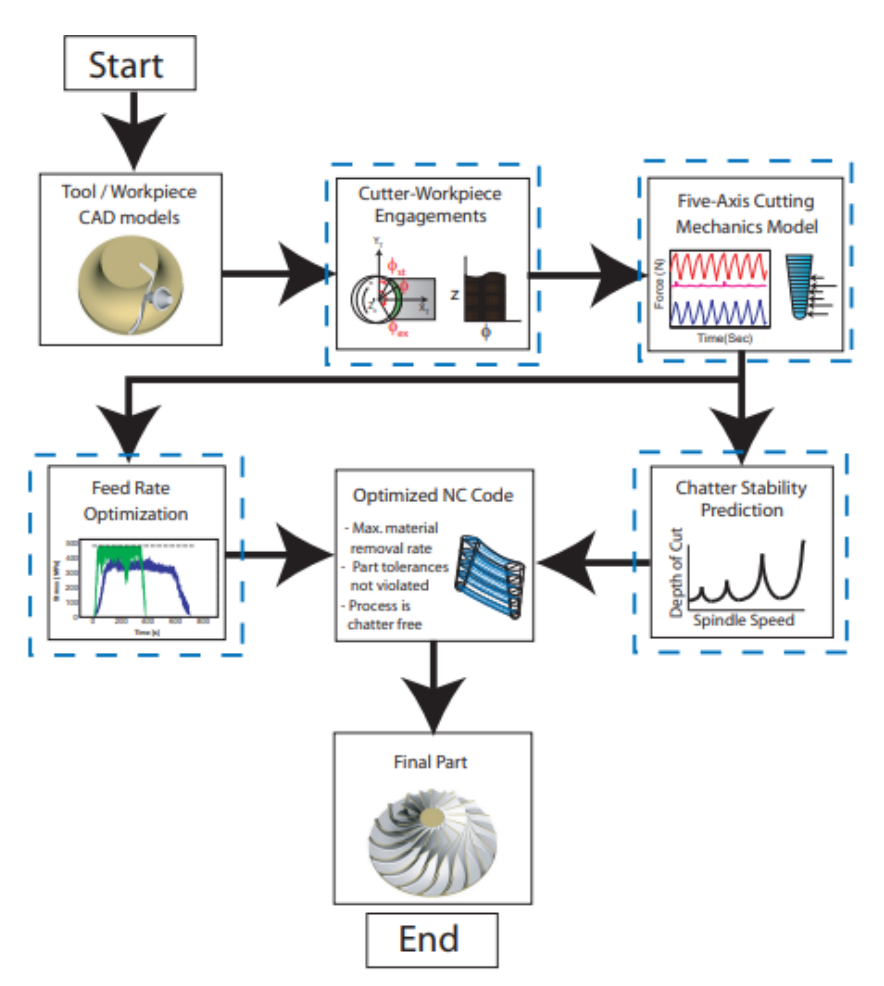

*Obr. 36 - Schéma optimalizace posuvové rychlosti a otáček vřetena [\[49\]](#page-100-3)*

Autoři P. Vavruška, M. Sulitka, M. Stejskal, A. Šimůnek, J. Falta, P. Heinrich a M. Kopal prezentují článek, který se zaměřuje na problematiku řízení řezných podmínek při dokončování tenkostěnných obrobků, jako jsou lopatky turbín. Při obrábění tenkostěnných dílů vzniká vlivem periodických řezných sil vybuzené kmitání, které má neblahý vliv na jakost povrchu. Pro každou Z-úroveň lopatky byla vypočtena průměrná energie pro rozkmitání dílce pomocí FE modelu lopatky a znalosti řezných sil. Simulace řezné síly využívá mechanistický model, ve kterém je uvažován skutečný úběr materiálu. Dále byla vytvořena mapa, která v závislosti na otáčkách vřetene a Z-úrovni lopatky poukazuje na nestabilní oblasti obrábění při kombinaci daných parametrů. Pomocí této mapy byly nalezeny optimální řezné podmínky, které byly následně experimentálně ověřeny. S využitím této optimalizační metody bylo dosaženo výrazně lepší jakosti povrchu za současného zkrácení strojního času o 13 %. [\[51\]](#page-100-5)

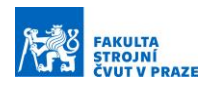

## **5 PROSTŘEDKY PRO VÝVOJ OPTIMALIZACE**

K praktickému využití optimalizačních funkcí je zapotřebí jejich implementace do procesu výroby. Na pracovišti Ú12135 Ústav výrobních strojů a zařízení je k dispozici licence Siemens NX (CAD/CAM) a pětiosý obráběcí stroj MCU 700. Následující kapitola pojednává o způsobu implementace optimalizačních funkcí do postprocesoru pro CAD/CAM systém Siemens NX a představuje stroj, pro který je funkce vyvíjena.

## **5.1 Post Builder a Post Configurator**

Jednou z možností pro tvorbu a úpravu postprocesorů spustitelných v NX CAM je PostBuilder od společnosti Siemens. Jedná se o externí program, který ve svém vývojovém prostředí využívá programovací jazyk TCL. Uživatel může vytvářet a upravovat funkce postprocesoru v rámci zdrojového kódu. Vstupními daty do takové funkce by mohly být souřadnice bodů dráhy nástroje a výstupem by byla změna posuvové rychlosti, která by byla zapsaná na každém řádku NC kódu dle vytvořeného modelu. Vytvořené postprocesory v tomto vývojovém prostředí vzhledem k programovacímu jazyku TCL nejsou příliš vhodné k vytváření složitějších matematických operací. Kvůli špatným výpočetním vlastnostem a potřebě výpočtů složitějších matematických operací se využívá DLL knihoven. Na Obr. 37 můžeme vidět prostředí PostBuilderu a operaci, která načte DLL knihovnu. [\[52\]](#page-100-6)

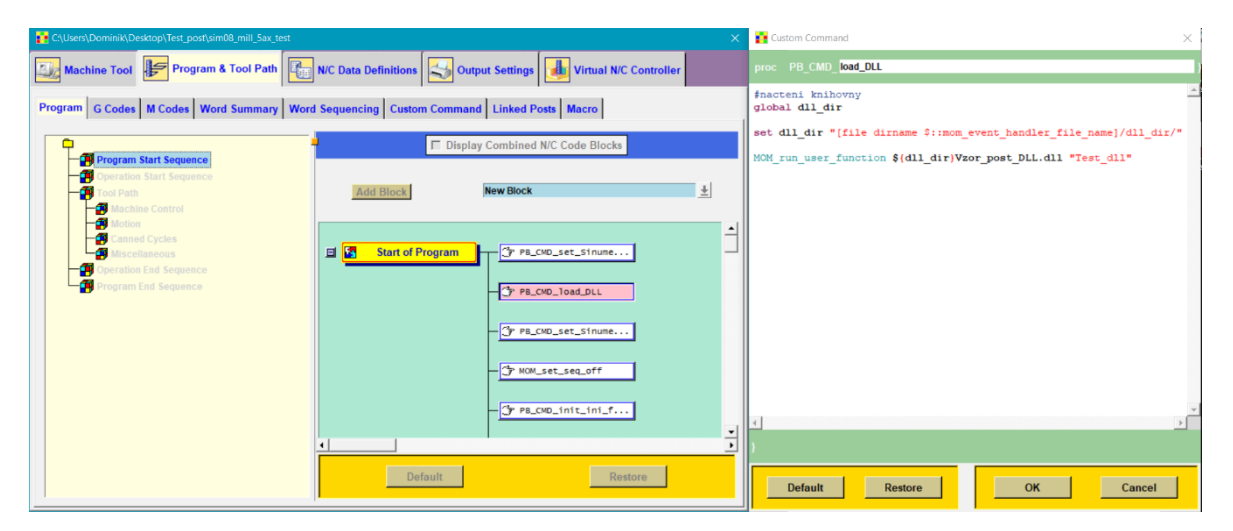

*Obr. 37 - Grafické prostředí PostBuilderu (vlevo), příkaz k načtení DLL knihovny (vpravo)*

## **5.2 DLL knihovny**

Zkratka DLL je odvozená z anglického Dynamic Link Library, volně přeloženo jako Dynamicky linkovaná knihovna. DLL knihovna je soubor, který se připojuje k spuštěné

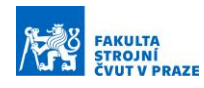

aplikaci za chodu dle potřeby. Knihovna obsahuje kód funkcí, které jsou pak danou aplikací volány a využity.

Postprocesory vytvořené v jazyce TCL jsou omezené výpočetním výkonem. Z tohoto důvodu se využívá DLL knihoven. Pro zavedení složitějších výpočtů do postprocesoru se využívá zavolání funkcí, které jsou v externím souboru v podobě DLL knihovny. Knihovna musí být naprogramovaná určitým způsobem, tak aby bylo možné požadované funkce z knihovny postprocesorem volat.

Aby mohl postprocesor využít funkce z DLL knihovny je zapotřebí ji načíst. Po jejím načtení lze během generování NC kódu volat funkci z knihovny. Z postprocesoru lze posílat vstupní data do DLL knihovny, kde projdou určitou operací a následně jsou odeslány zpět do postprocesoru. V postprocesoru neprobíhají složitější výpočty a pracuje pouze s výsledkem z knihovny. Po ukončení procesu je potřeba knihovnu z postprocesoru odebrat, jinak zůstane uložena v postprocesoru a případné změny funkce v DLL nebudou provedeny. Takto lze do postprocesoru implementovat moduly vytvořené v jiném programovacím jazyku, a využít jeho vyšší výpočetní výkon na rozdíl od jazyka TCL. Schéma popisující komunikaci mezi DLL knihovnou a postprocesorem lze vidět na Obr. 38.

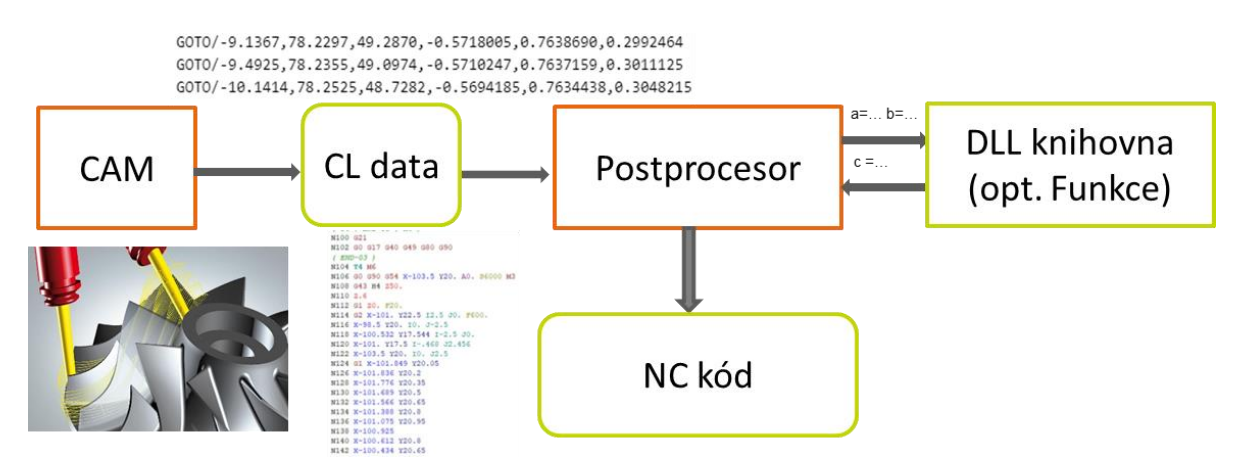

*Obr. 38 - Schéma rozšíření postprocesoru pomocí DLL knihovny*

#### **5.3 NX Open**

NX Open je sada nástrojů API (Application Programming Interface), které umožňují flexibilní integraci vlastních softwarových aplikací do NX prostřednictvím otevřené architektury. Otevřená rozhraní API NX poskytují otevřenou architekturu, kterou mohou využívat třetí strany, zákazníci i uživatelé pro vytváření a integraci vlastních softwarových aplikací. Aplikace mohou být vytvořeny ve známých programovacích jazycích C/C++,

Visual Basic, C#, Java a Python. Záměrem je automatizovat složité a opakující se úlohy. Otevřená rozhraní API NX poskytují aplikace a nástroje, které uživatelům umožňují: Přístup k modelu objektů NX, vytvářet a upravovat objekty v objektovém modelu NX, zvolit preferovaný programovací jazyk, vytvářet a manipulovat s objekty definovanými uživatelem (UDO), spravovat asociace mezi objekty UDO a dalšími objekty NX a přizpůsobit rozhraní NX tak, aby prostředí co nejlépe vyhovovalo uživateli pro jeho specifický pracovní postup[.\[53\]](#page-100-7)

## **5.4 Stroj MCU 700**

Stroj MCU 700 je pětiosé obráběcí centrum. Lineární osy jsou řešeny kuličkovým šroubem a maticí. Rotační osy A a C stolu jsou poháněny prstencovými motory bez vložených převodů. Na Obr. 39 lze vidět pracovní prostor stroje MCU 700 a upnutý obrobek. Technické specifikace stroje lze nalézt v příloze X. Na stroji běží licence Heidenhain TNC 640.

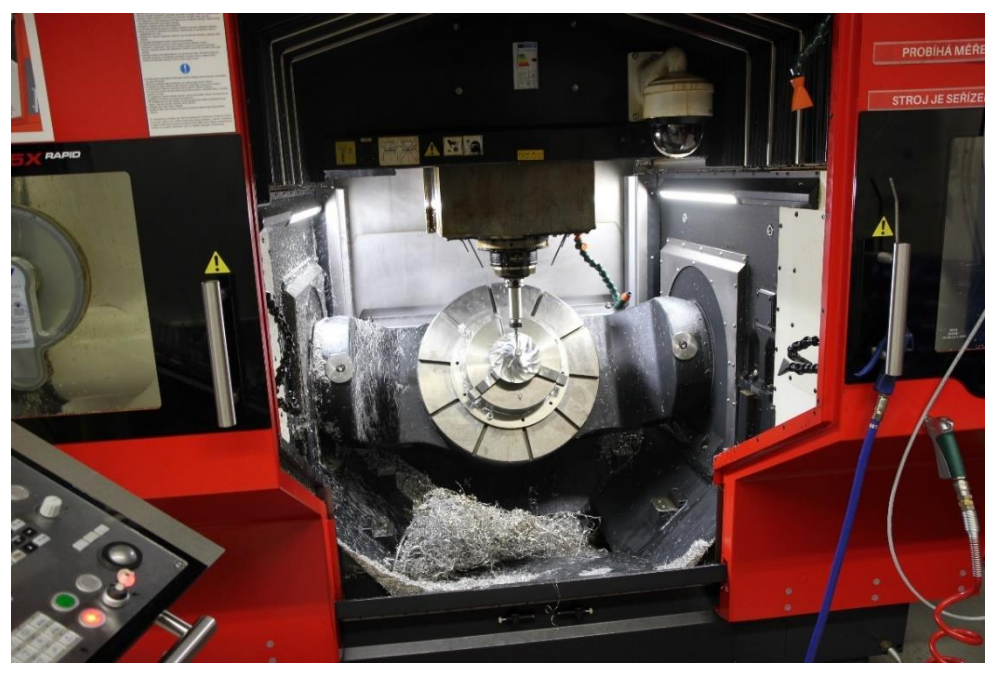

*Obr. 39 - Pohled do pracovního prostoru stroje MCU 700*

## **5.5 Shrnutí rešerše**

V rešeršní části práce byly popsány směry optimalizace obráběcího procesu. Tyto optimalizace byly prováděny z důvodu zkracování strojních časů a dodržení předepsaných technologických podmínek, které mají vliv na životnost nástroje.

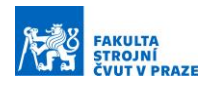

Hlavní zásah do procesu obrábění je proměnná velikost posuvové rychlosti společně s generováním "inteligentních" drah nástroje. Dráhy jsou generovány s ohledem na maximální úhel opásání nástroje v řezu. U tohoto způsobu se využívá velké axiální a malé radiální hloubky řezu. Tento poměr platí zejména u těžkoobrobitelných materiálů. Určité nadstavby CAM systémů upravují dráhy nástroje tak, aby minimalizovaly dobu přejezdu nástroje a urychlovaly nástroj na drahách mimo řez. Posuvová rychlost je korigována tak, aby byl úběr materiálu konstantní. Optimalizačními obráběcími funkcemi se zabývá mnoho společností, jednotlivců i týmů vědeckých pracovníků. Důsledkem náročnosti implementace optimalizačních funkcí do výrobního procesu nebývá jejich využívání při přípravě NC programu standardem.

Při obrábění bokem kuželovým nástrojem tvarově složitého dílce, jako je lopatka kompresorového kola, musí technolog brát v úvahu mnoho vlivů působících na technologické podmínky. Lze uplatnit optimalizační funkce pro řízení posuvové rychlosti vlivem změny zatížení nástroje při obrábění, avšak pouze vlivem predikce řezných sil. Tyto postupy jsou sice velmi komplexní, ale jsou velmi obtížně využitelné pro běžné použití v praxi. Adaptivní řízení v řídícím systému v tomto případě lze použít s velmi omezenými možnostmi, jelikož změny zatížení jsou v nižší rozlišovací schopnosti, nežli jsou schopny aktuálně využívané standartní systémy rozlišit. Predikci lze však využít jen při zakoupení dalšího softwaru, který je nutné zařadit do procesu generování NC programu. Z tohoto důvodu by bylo vhodné vyvinout jednodušší způsob pro optimalizaci posuvové rychlosti, který by byl založen na znalostech aktuální kontaktní délky mezi nástrojem a lopatkou, jelikož ta se při obrábění bokem nástroje mění. Tuto optimalizaci by bylo možné implementovat přímo do postprocesoru, a tak vytvořit velmi jednoduchý nástroj pro technologa. Tím byl odhalen prostor pro zacílení této práce.

Při výrobě kompresorových kol se v průmyslu využívá bodové obrábění nebo obrábění bokem. U bodového obrábění je využito pouze kulového konce nástroje na rozdíl od obrábění bokem, kde je využito celé délky řezné hrany kuželové frézy a proces je tak produktivnější. Frézování bokem také eliminuje "vroubkování" při vícenásobném průchodu nástroje na stejné ploše. Nevýhodou této metody je geometrická odchylka, která vzniká "zkrouceným" tvarem lopatky mezi její špičkou a patou a přímkovým profilem frézy (většinou kuželové). Při dokončování lopatky kompresorového kola bokem nástroje je programována hodnota posuvové rychlosti tak, aby nedošlo k rozkmitání nástroje-obrobku

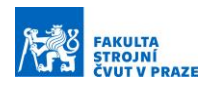

a tím k znehodnocení povrchu lopatky a celého obrobku. Nejkritičtější místa jsou v oblastí náběžné (většinou z hlediska tuhosti lopatky) a odtokové hrany (většinou z hlediska tuhosti nástroje). Posuvová rychlost je zvolena na základě testů na stroji. Předepsaná posuvová rychlost zůstává na celé dráze konstantní i přes to, že se kontaktní délka mezi nástrojem a obrokem mění a není zachován konstantní úběr materiálu. Tím vzniká prostor pro vytvoření optimalizační funkce posuvové rychlosti na základě kontaktní délky mezi nástrojem a obrobkem.

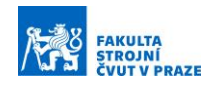

# **6 NÁVRH VLASTNÍHO ŘEŠENÍ**

Pro návrh vlastní varianty řešení je nutné znát body na dráze nástroje a body na hlavové hraniční (shroud) křivce lopatkového kola viz Obr. Body dráhy nástroje jsou získána z CL dat. Získání bodů na shroud křivce je popsáno v následující kapitole.

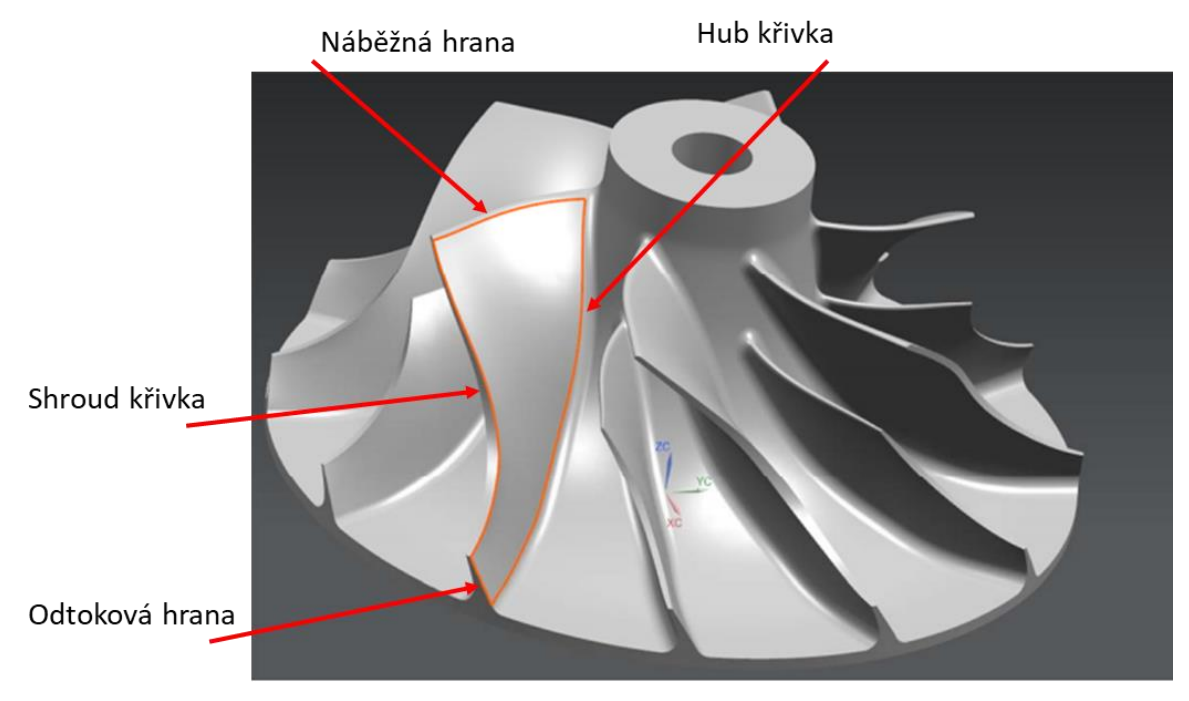

*Obr. 40 - Popis hraničních křivek lopatkového kola*

## **6.1 Volba matematického popisu křivky**

Z rešerše vyplynuly tři možnosti, jak matematicky popsat křivku a dopočítat body, které na ní leží. Jedná se o Bézirovu křivku, Coonsovu kubiku a Fergusonovu kubiku. V matlabu byla provedená vizualizace Bézierové křivky, Coonsovy kubiky a Fergusonovy kubiky. Výsledné křivky (červené) jsou na všech obrázcích shodné. Rozdíl spočívá v umístění řídících bodů dané křivky (viz Obr. 41).

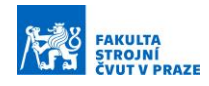

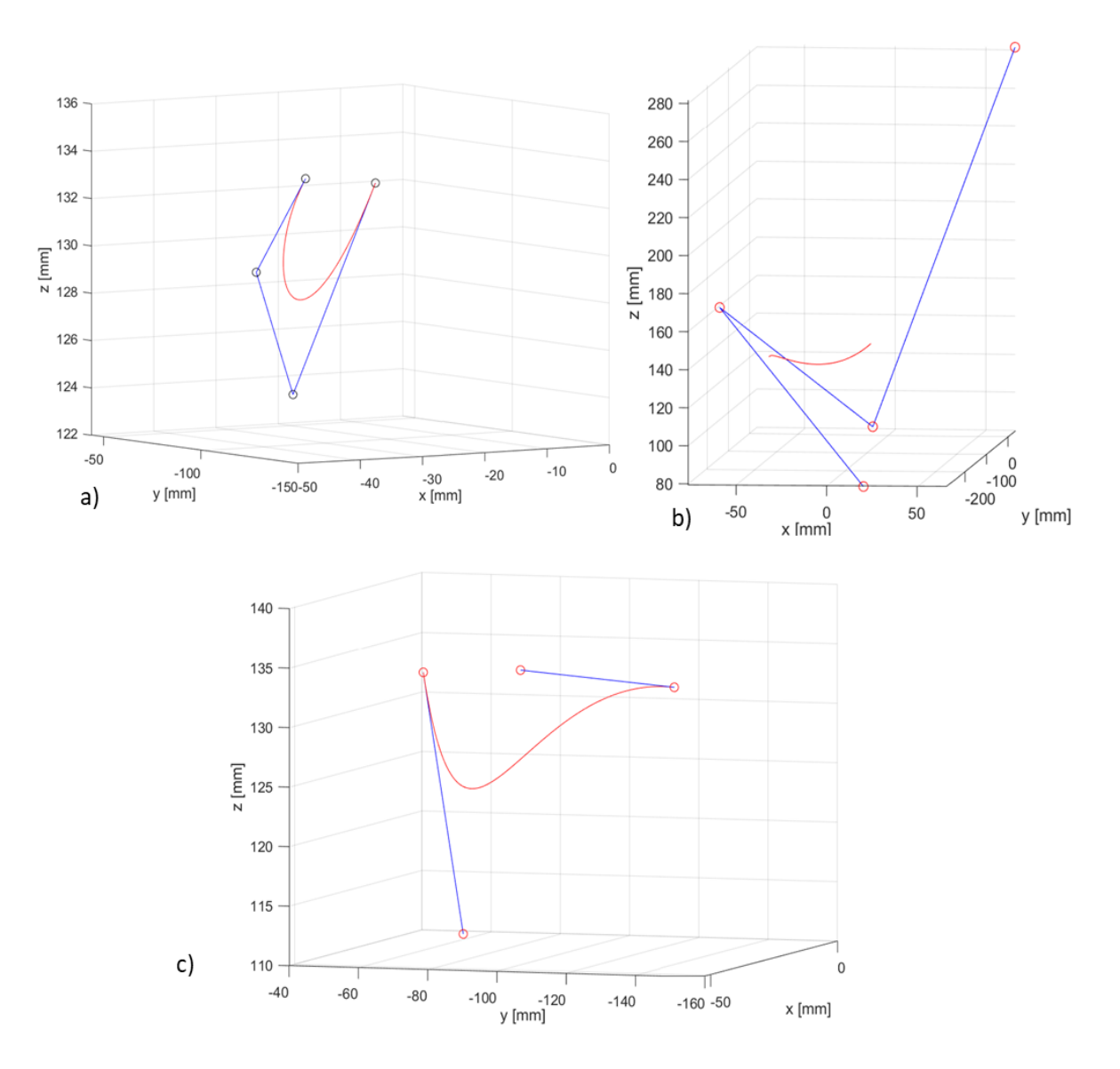

*Obr. 41 - a) Bézierova křivka, b) Fergusonova kubika, c) Coonsova kubika* 

Pro aplikaci optimalizační funkce je nejvhodnější využít Bézierovu křivku, protože její první a poslední řídící bod křivku interpoluje. Souřadnice těchto bodů lze získat přímo z CAD systému. Pro výpočet prostředních řídích bodů je možno vycházet z následující rovnice.

$$
P(t) = (1-t)^3 \cdot P_0 + 3 \cdot t (1-t)^2 \cdot P_1 + 3 \cdot t^2 \cdot (1-t) \cdot P_2 + t^3 \cdot P_3 \tag{7.1}
$$

Kde P<sup>0</sup> je první řídící bod Bézierovy křivky a P<sup>3</sup> je poslední řídící bod Bézierovy křivky. V rovnici zůstávají dvě neznámé P<sub>0</sub> a P<sub>1</sub>. K vyřešení této rovnice je potřeba soustavy dvou rovnic. Byly zavedeny body S<sub>1</sub> a S<sub>2</sub>, které leží na Bézierově křivce. Bod S<sub>1</sub> je v jedné třetině délky křivky a bod  $S_2$  je ve dvou třetinách délky křivky. Předchozí rovnici lze přepsat do tvaru:

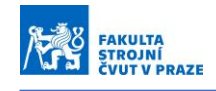

$$
S_1 = (1 - t_1)^3 \cdot P_0 + 3 \cdot t_1 \cdot (1 - t_1)^2 \cdot P_1 + 3 \cdot t_1^2 \cdot (1 - t_1) \cdot P_2 + t_1^3 \cdot P_3 \quad (7.2)
$$
  

$$
S_2 = (1 - t_2)^3 \cdot P_0 + 3 \cdot t_2 \cdot (1 - t_2)^2 \cdot P_1 + 3 \cdot t_2^2 \cdot (1 - t_2) \cdot P_2 + t_2^3 \cdot P_3. \quad (7.3)
$$

Ekvivalentními úpravami dostaneme následující tvary rovnic:

$$
S_1 - (1 - t_1)^3 \cdot P_0 - t_1^3 \cdot P_3 = 3 \cdot t_1 (1 - t_1)^2 \cdot P_1 + 3 \cdot t_1^2 \cdot (1 - t_1) \cdot P_2 \tag{7.4}
$$

$$
S_2 - (1 - t_2)^3 \cdot P_0 - t_2^3 \cdot P_3 = 3 \cdot t_2 (1 - t_2)^2 \cdot P_1 + 3 \cdot t_2^2 \cdot (1 - t_2) \cdot P_2. \tag{7.5}
$$

Pro zjednodušení je možno zavést tyto výrazy:

$$
A_1 = S_1 - (1 - t_1)^3 \cdot P_0 - t_1^3 \cdot P_3 \tag{7.6}
$$

$$
B_1 = 3 \cdot t_1 (1 - t_1)^2 \tag{7.7}
$$

$$
C_1 = 3 \cdot t_1^2 \cdot (1 - t_1) \tag{7.8}
$$

$$
A_2 = S_2 - (1 - t_2)^3 \cdot P_0 - t_2^3 \cdot P_3 \tag{7.9}
$$

$$
B_2 = 3 \cdot t_2 (1 - t_2)^2 \tag{7.10}
$$

$$
C_2 = 3 \tcdot t_2^2 \tcdot (1 - t_2). \t\t(7.11)
$$

Soustava po zjednodušení přejde do tvaru:

$$
A_1 = B_1 P_1 + C_1 P_2 \tag{7.12}
$$

$$
A_2 = B_2 \cdot 1 + C_2 \cdot P_2. \tag{7.13}
$$

Výsledkem řešení této soustavy jsou souřadnice prostředních řídích bodů Bézierovy křivky ve tvaru:

$$
P_1 = \frac{A_1}{B_1} - \frac{C_1}{B_1} \cdot \frac{A_2 - \frac{B_2}{B_1} \cdot A_1}{C_2 - \frac{C_1}{B_1} B_2} \tag{7.14}
$$

$$
P_2 = \frac{A_2 - \frac{B_2}{B_1} \cdot A_1}{c_2 - \frac{C_1}{B_1} B_2}.
$$
\n(7.15)

Souřadnice bodů P<sub>0</sub>, S<sub>1</sub>, S<sub>2</sub> a P<sub>3</sub> jsou získány pomocí funkce point set z CAD systému Siemens NX. Tato funkce lze vidět na Obr. 42.

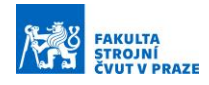

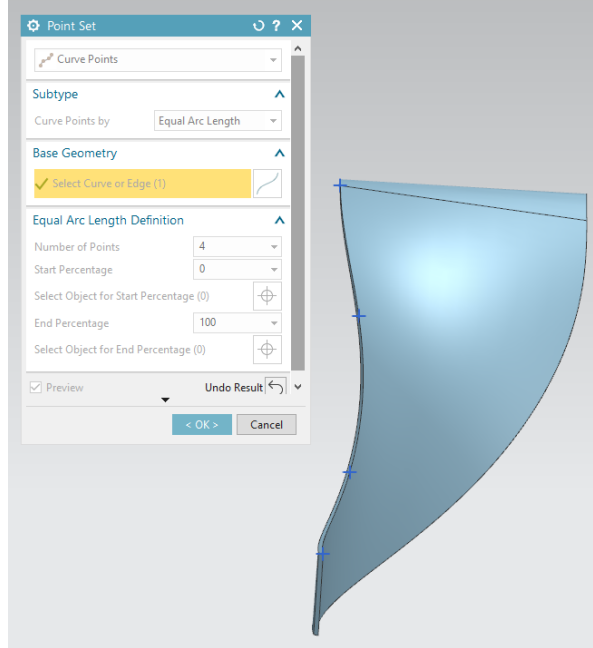

*Obr. 42 - Funkce point set pro obdržení souřadnic bodů na křivce*

Pro vyšší stupeň automatizace byla na základě konzultace s Ing. Kovalčíkem z Ú12135 do systému Siemens NX integrována vlastní uživatelská funkce s využitím prostředí Open NX. Tato funkce umožnuje uživateli obdobně jako funkce point set vygenerovat zvolený počet bodů na křivce, kterou budou dělit na stejně dlouhé úseky. Následně jsou vygenerované body zapsány to textového souboru, odkud jsou využity pro algoritmus optimalizační funkce posuvové rychlosti. Uživatelskou funkci a textový soubor s vygenerovanými body lze vidět na Obr. 43.

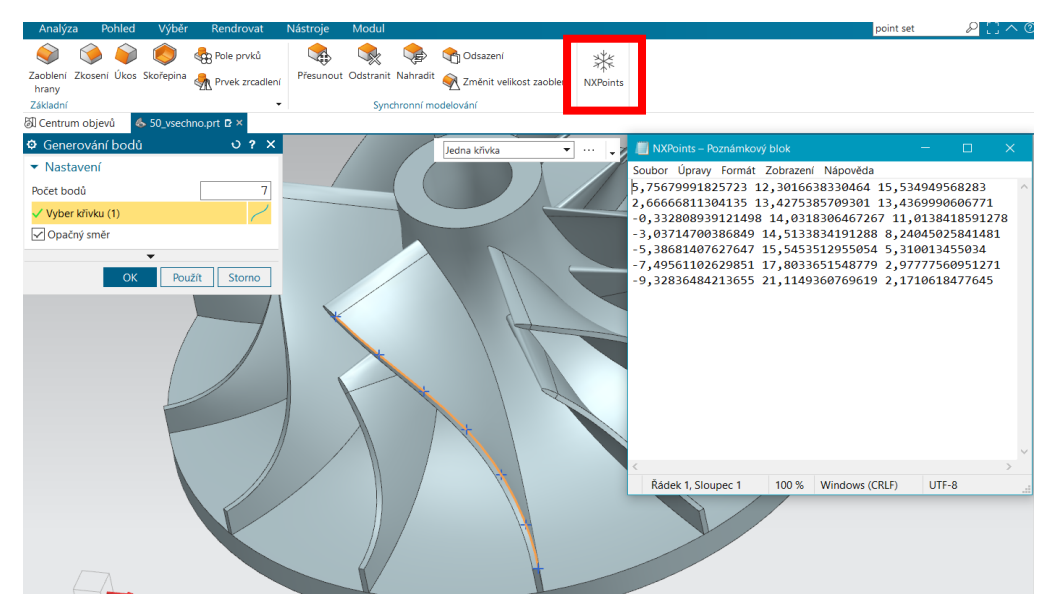

*Obr. 43 - Uživatelská funkce integrována do Siemens NX*

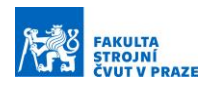

Je nutné brát v úvahu, že se jedná o aproximaci hraniční (shroud) křivky kompresorového kola a může vzniknout odchylka mezi skutečnou a aproximovanou křivkou. K zjištění přesnosti aproximace bylo využito přidané uživatelské funkce v Siemens NX. Na hraniční křivku lopatkového kola bylo vygenerováno 10 000 bodů. Textový soubor se souřadnicemi těchto bodů byl načten do softwaru Matlab a následně byly body vykresleny. Poté byla zrekonstruována Bézierova křivka aproximující hraniční křivku lopatky a dvě spojené Bézierovy křivky aproximující hraniční křivku lopatky. Na Obr. 44 lze vidět hraniční (shroud) křivka lopatkového kola (červeně), aproximaci hraniční křivky pomocí jedné Bézierovy křivky (zeleně) a aproximaci hraniční křivky pomocí dvou navazujících Bézierových křivek (černě).

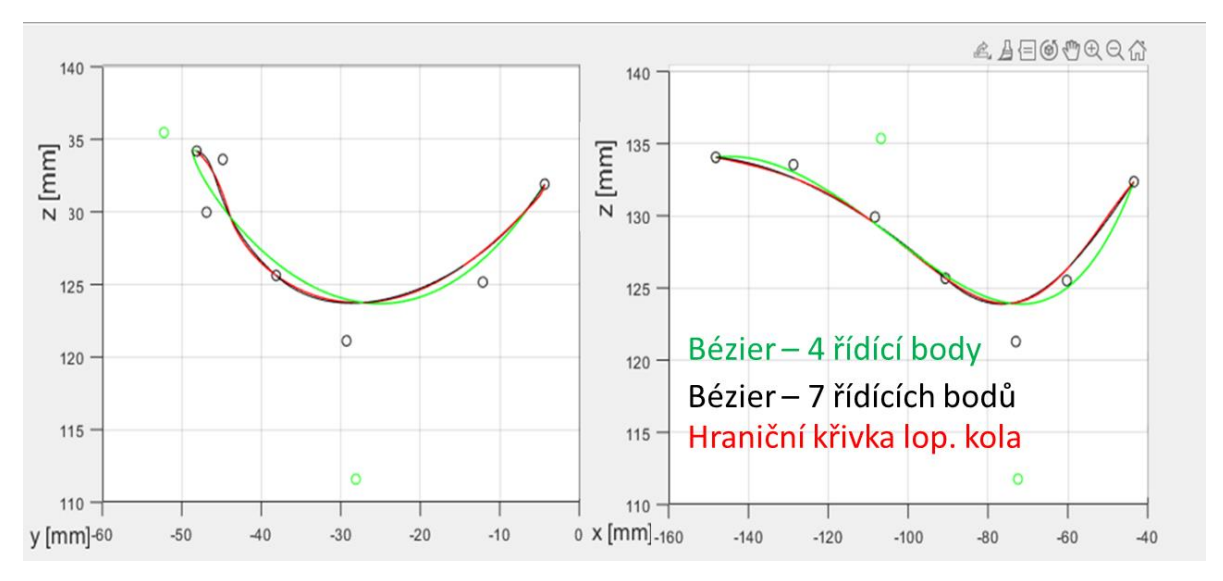

*Obr. 44 - Přesnost aproximace hraniční křivky lopatky kompresorového kola*

Z grafů je patrné, že aproximace pomocí dvou spojených Bézierových křivek má vyšší přesnost a téměř kopíruje hraniční křivku lopatky. Největší odchylka aproximace od reálné křivky, která byla dopočtena, činí 0,2 mm.

Při zvoleném způsobu aproximace pomocí dvou napojených Bézierových křivek je zapotřebí sedmi řídících bodů. Celá shroud křivka lopatkového kola se skládá ze shroud křivky na sací straně a na tlakové straně, tyto křivky jsou napojeny pomocí elipsy viz Obr. 45, která se běžně u těchto kol používá při definici náběžné hrany. Pro vymodelování celé shroud křivky je tedy zapotřebí devatenácti řídících bodů (v místech napojení dvou křivek je řídící bod totožný).

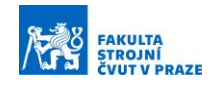

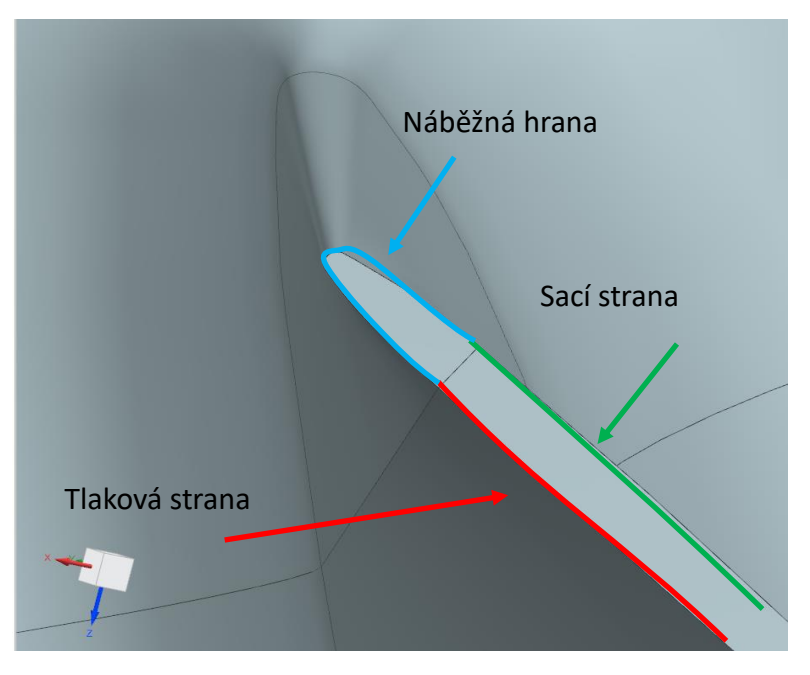

*Obr. 45 - Napojení shroud křivek lopatkového kola*

## **6.2 Návrhy variant řešení**

Pro vytvoření optimalizační funkce, která bude řídit rychlost posuvu, je nezbytné vypočítat kontaktní délku mezi nástrojem a obrobkem po celé dráze nástroje. Vstupem do algoritmu, pro výpočet kontaktní délky, jsou vygenerovaná CL data pomocí CAM systému a tvar vnější (hlavové) neboli, tak zvané shroud křivky. Příklad takto vygenerovaných CL dat lze vidět na Obr. 44. Každý řadek nese informaci o poloze špičky nástroje v osách X, Y a Z, což uvadí první až třetí sloupec. Črvtý až šestý sloupec určuje natočení osy nástroje kolem os X, Y a Z. Pro všechny výpočty a vizualizace bylo využito softwaru Matlab verze R2020b.

GOTO/36.1008,-40.4056,-0.0313,0.0509360,-0.1791568,-0.9825011 GOTO/36.1136,-40.1966,-0.0266,0.0506526,-0.1837834,-0.9816608 GOTO/36.1264,-39.9872,-0.0222,0.0503700,-0.1884031,-0.9807992

*Obr. 46 - CL data*

#### **1. Varianta vlastního řešení**

Tato varianta vlastního řešení uvažuje jako vstupní data do algoritmu pouze první tři sloupce z CL dat. Vliv orientace osy nástroje je zanedbán. Kontaktní délka je spočtena tak, že shroud křivka je rozdělená na stejný počet bodů jako dráha nástroje. Poté jsou spojeny body se stejným pořadovým číslem na dráze nástroje a shroud křivce. Ze znalosti souřadnic těchto dvou bodů je následně dopočítána kontaktní délka mezi nástrojem a obrobkem podél celé dráhy nástroje. Tento postup byl realizován ve formě skriptu v softwaru Matlab, který načte

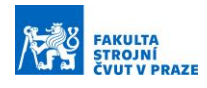

souřadnice dráhy. Postup výpočtu pro získání kontaktní délky lze vidět na Obr. 47. Na Obr. 48 lze vidět dráhu nástroje (modře), shroud křivku (červeně) a jednotlivé kontaktní délky podél celé dráhy nástroje (zeleně). Průběh změny kontaktní délky, podél dráhy nástroje, lze vidět na Obr. 49.

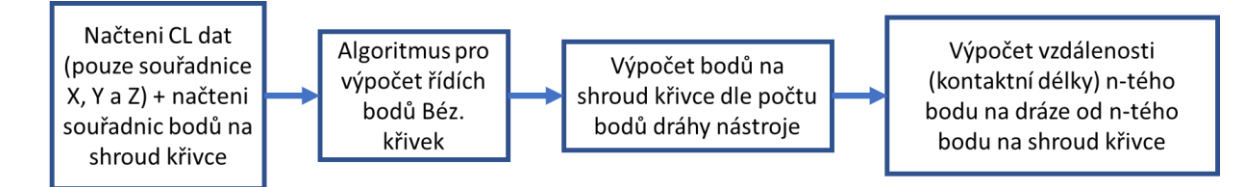

*Obr. 47 - Blokové schéma 1. varianty*

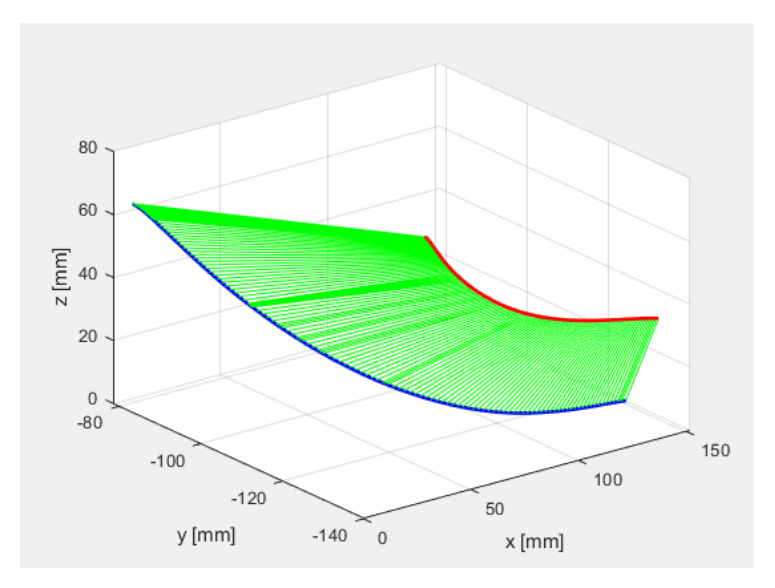

*Obr. 48 - Vizualizace 1. varianty řešení*

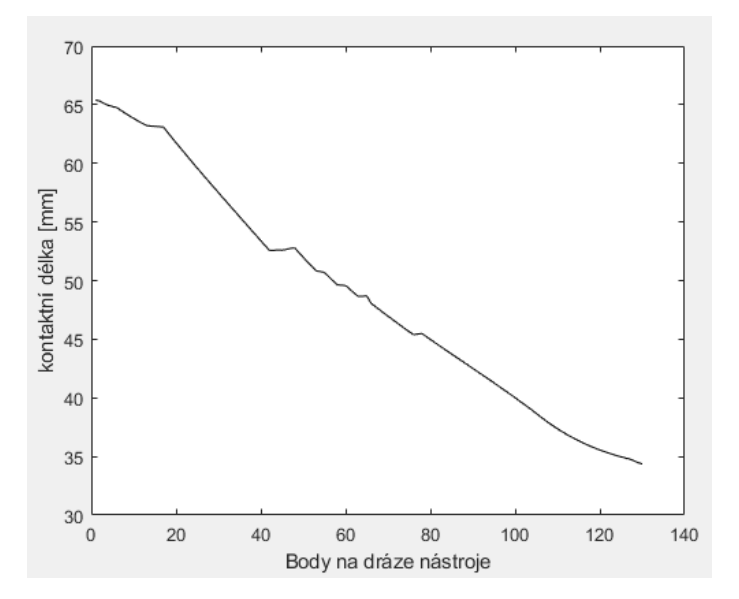

*Obr. 49 – Průběh změny kontaktních délek podél dráhy nástroje*

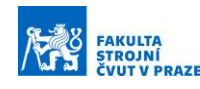

#### **2. Varianta vlastního řešení**

Ve druhé variantě jsou uvažovány souřadnice špičky nástroje a jednotkové vektory natočení osy nástroje. Shroud křivka je obdobně jako v první variantě rozdělena na stejný počet bodů jako je dráha nástroje. Postup výpočtu kontaktní délky lze vidět na Obr. 50. Na Obr. 51 jsou na dráze nástroje (modře) vyneseny osy nástroje (zeleně) dle jednotkových vektorů v daném místě na dráze. Poté jsou postupně hledány body na osách nástroje (žlutě), které odpovídají nejkratší možné vzdálenosti od shroud křivky (červeně). Tímto jsou přiřazeny jednotlivé body na dráze nástroje k bodům na shroud křivce a následně ze znalosti souřadnic těchto dvou bodů je dopočtena kontaktní délka. Průběh kontaktních délek lze vidět na Obr. 52. Z důvodů parametrického vyjádření přímky byla doba výpočtu dle algoritmu této varianty byla podstatně delší než u ostatních variant.

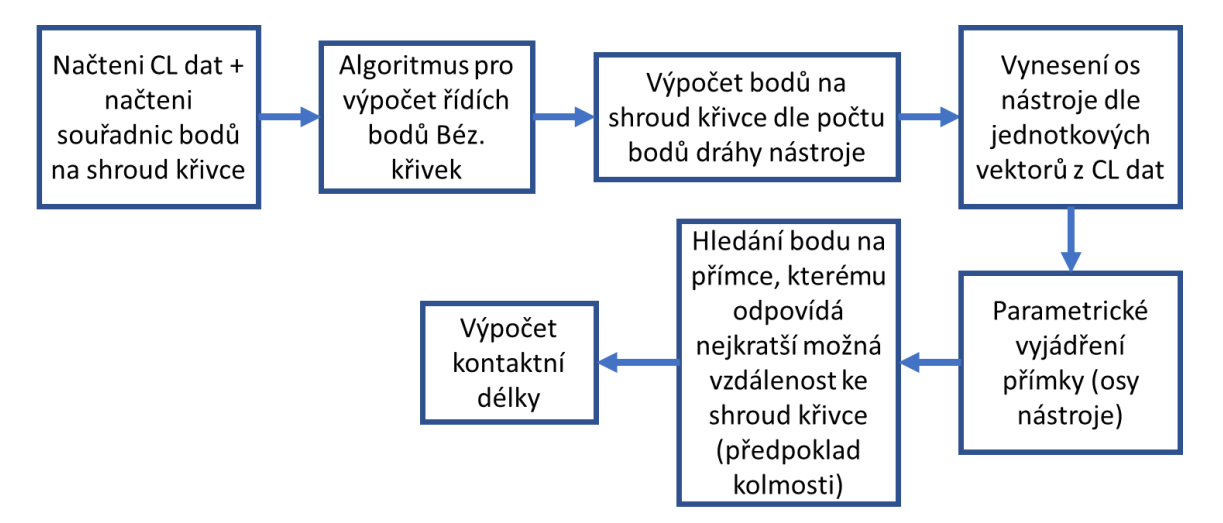

*Obr. 50 - Blokové schéma 2. varianty*

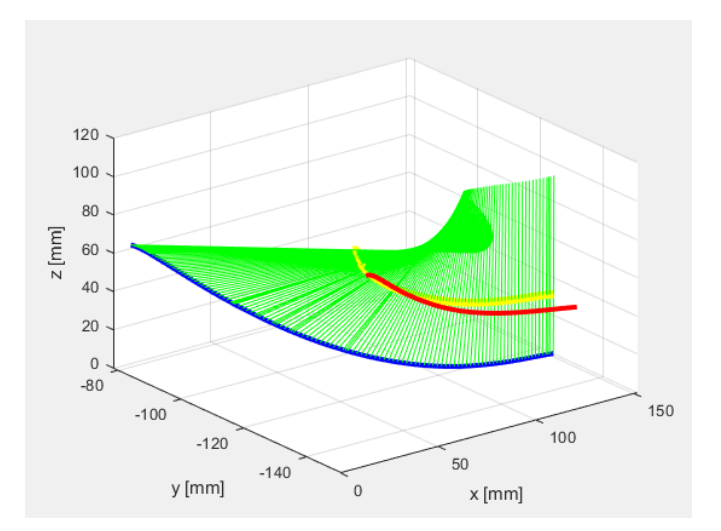

*Obr. 51 - Vizualizace 2. varianty řešení*

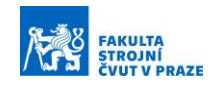

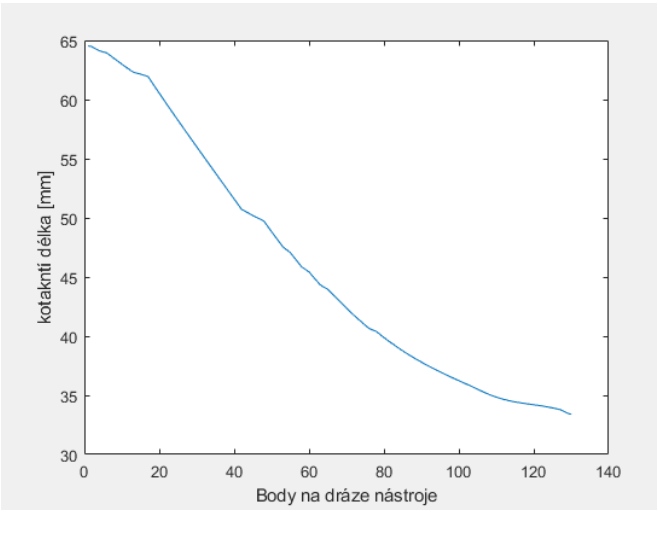

*Obr. 52 - Průběh kontaktních délek*

#### **3. Varianta vlastního řešení**

Ve třetí variantě jsou uvažovány souřadnice špičky nástroje a jednotkové vektory natočení osy nástroje. Nejprve je vypočten směrový vektor dráhy nástroje ze dvou po sobě jdoucích bodů pro každý bod dráhy. Ze směrového vektoru a vektoru orientace osy nástroje je vytvořena rovina. Následně je vytvořena druhá rovina, která je kolmá na první rovinu a prochází osou nástroje. Do rovnice druhé roviny jsou dosazeny jednotlivé body ze shroud křivky. Stručný blokový diagram výpočtu kontaktní délky lze vidět na Obr. 53.

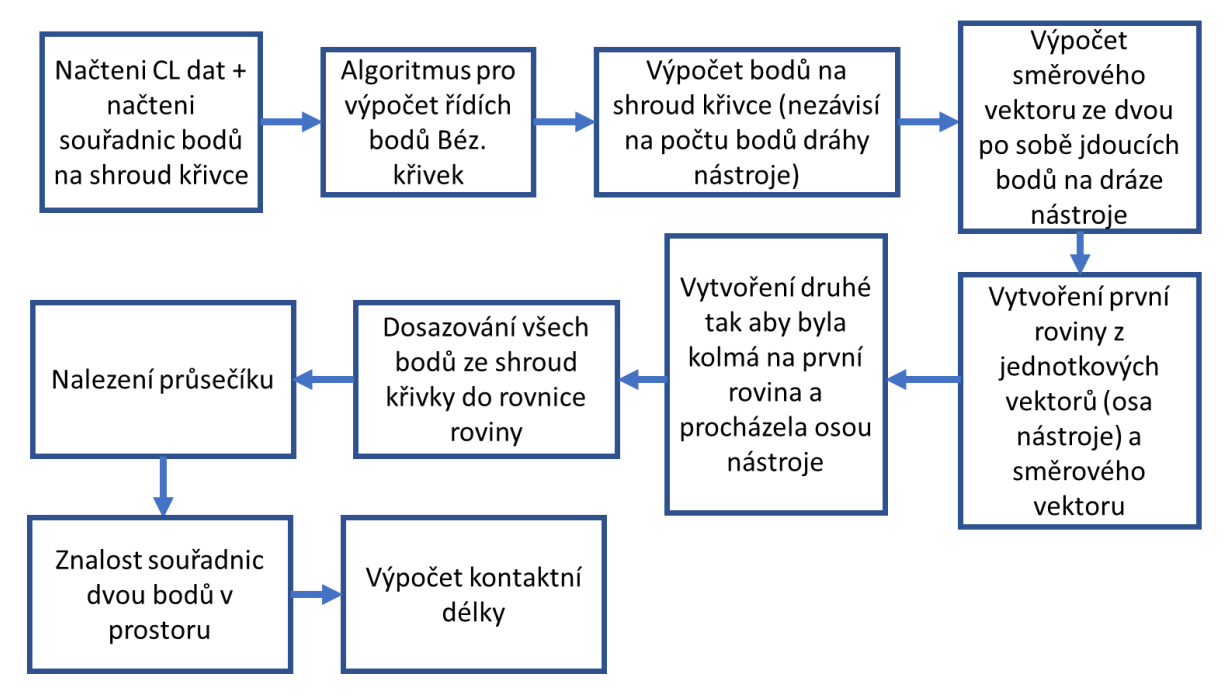

*Obr. 53 - Blokový diagram 3. varianta*

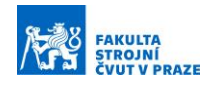

Zobrazení obou rovin (pro přehlednost pouze v jednom bodě dráhy nástroje) lze vidět na Obr. 55. Na Obr. 50 lze vidět průběh změn kontaktních délek podél dráhy nástroje.

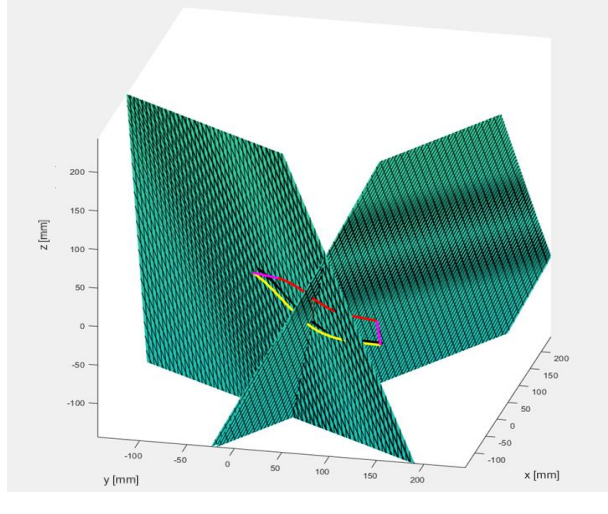

*Obr. 54 - Vizualizace 3. varianty řešení*

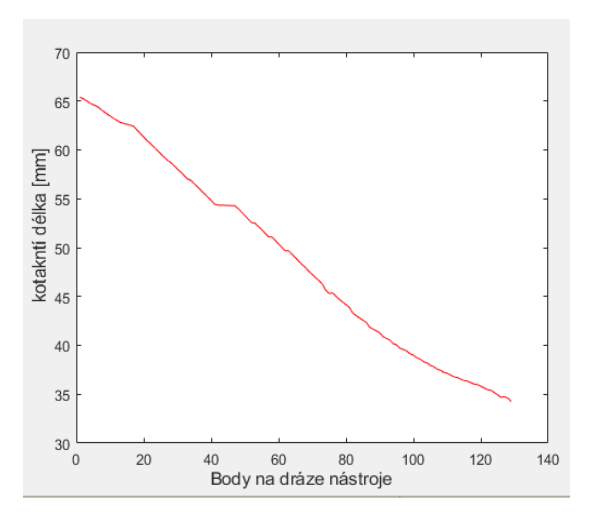

*Obr. 55 - Průběh kontaktních délek*

Pro ověření přesnosti výpočtů byla vytvořena množina bodů (etalon) CAD systému Siemens NX, který lze vidět na Obr. 56. Etalon byl vytvořen ze třinácti bodů na dráze nástroje (červeně) a průnikem nástroje se shroud křivkou (oranžově). Následně pomocí funkce měřit byla získána kontaktní délka nástroje v daném bodě na dráze nástroje.

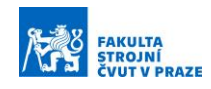

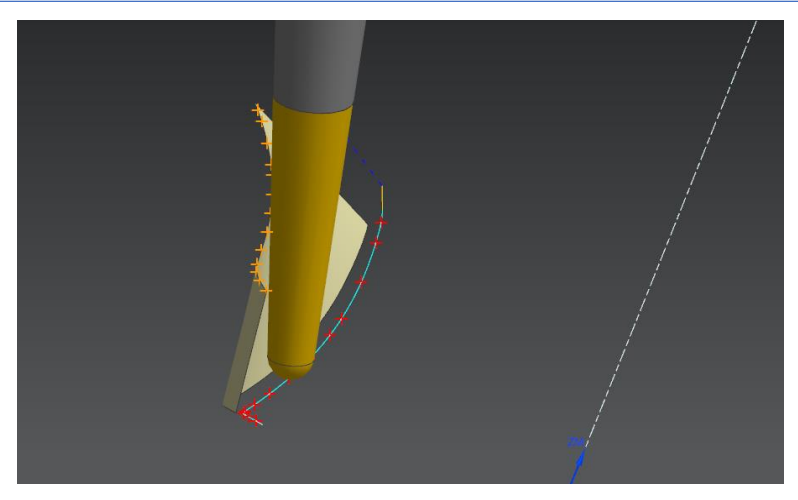

*Obr. 56 – Množina bodů v Siemens NX*

## **6.3 Výběr varianty řešení**

Porovnání odchylek kontaktních délek jednotlivých variant lze vidět na Obr. 52. Nejlepších výsledků bylo dosaženo při výpočtu kontaktních délek pomocí rovin (3. varianta řešení). Nejhorší výsledky byly obdrženy u varianty číslo dva.

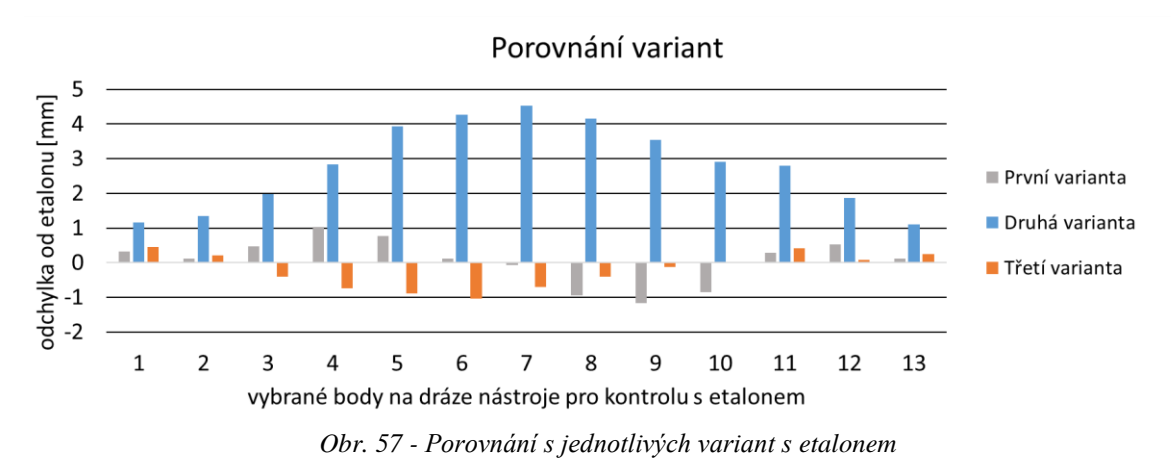

Po naprogramování všech variant výpočtu kontaktní délky byl proveden výběr varianty dle kritérií viz Tabulka 1. Nejvíce bodů získala třetí varianta.

| Váha        |          |              |              |              |        |
|-------------|----------|--------------|--------------|--------------|--------|
| Kritérium   | Přesnost | Jednoduchost | Jednoduchost | Výpočetní    | Součet |
|             | metody   | řešení       | implementace | jednoduchost |        |
| 1. varianta | 2        |              |              |              | 14     |
| 2. varianta |          |              |              |              | 8      |
| 3. varianta | 3        |              |              |              | 16     |

*Tabulka 1 - Výběr varianty řešení*

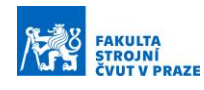

## **7 OPTIMALIZAČNÍ FUNKCE**

V předešlé kapitole byl popsán postup výpočtu kontaktní délky mezi nástrojem a lopatkou jako řídícího parametru pro korekci posuvové rychlosti. Optimalizační funkce s ohledem na snahu docílení konstantního úběru materiálu spočívá v přepočtu posuvové rychlosti dle aktuální kontaktní délky, přičemž limitní hodnota je určována vzhledem k délce náběžné hrany. Podél dráhy nástroje se mění tuhost lopatky i nástroje, a proto přepočet posuvové rychlosti dle kontaktní délky není zcela komplexní. Z tohoto důvodu bude vhodné přidat možnost korigovat výsledný profil posuvové rychlosti manuálně pomocí parametrů, které budou editovatelné přímo na stroji.

K praktickému využití optimalizační funkce je zapotřebí její co nejjednodušší začlenění do procesu výroby, zejména při generování NC programu postprocesorem z CL dat. Optimalizační funkce je implementována do postprocesoru.

Realizaci optimalizační funkce lze schématicky vidět na Obr. 58. Aby bylo možné manuálně korigovat posuvovou rychlost je potřeba znát celkovou dráhu nástroje. K tomuto účelu byl naprogramován postprocesor 1, který následně hodnotu celkové dráhy nástroje uloží do textového souboru. Postprocesor 2 dále pracuje s hodnotou celkové dráhy nástroje, tak aby bylo možné manuálně upravit výsledný průběh posuvové rychlosti a posílá parametry z CL dat do optimalizační funkce. Optimalizační funkce načte textový soubor, který byl vygenerován pomocí uživatelské funkce v Siemens NX. Soubor obsahuje devatenáct bodů (viz kapitola 6.1) ležících na shroud křivce, tyto body jsou následně přepočítány na řídící body Bézierových křivek a následně jsou dopočteny souřadnice bodů Bézierových křivek, které reprezentují shroud křivku (shroud křivku na sací straně, shroud křivku na tlakové straně a elipsu napojující tyto dvě křivky).

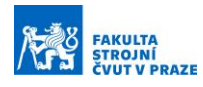

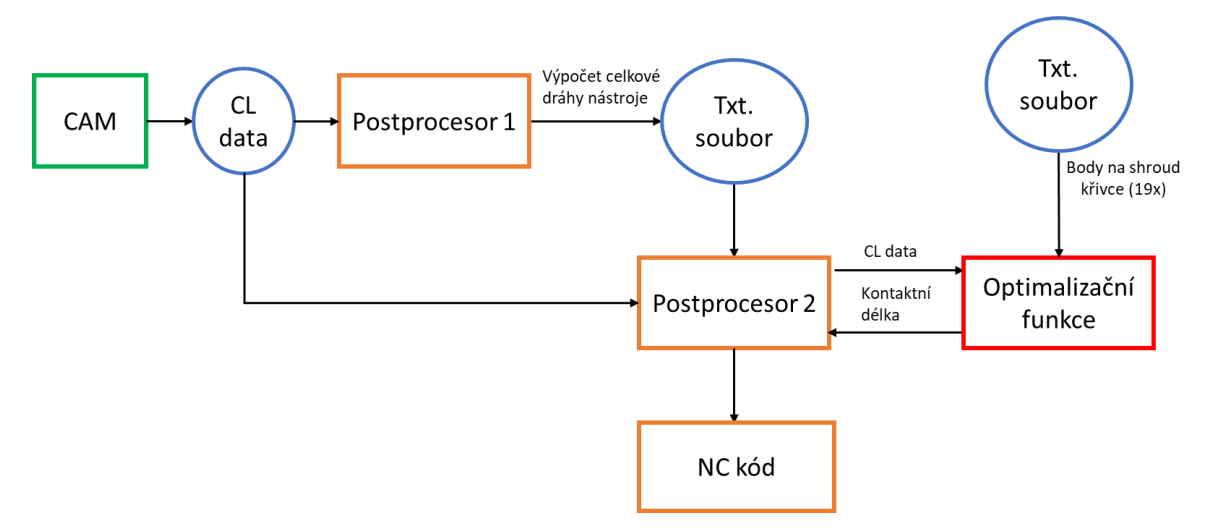

*Obr. 58 - Blokové schéma řešení optimalizace posuvové rychlosti*

V kapitole 6.1 bylo zjištěno, že aproximace pomocí dvou napojených Bézierových křivek vytvořených ze sedmi řídících bodů je přesnější než aproximace pomocí jedné Bézierovy křivky zrekonstruované ze čtyř řídících bodů. Z toho důvodu jsou dopočteny body na šesti Bézierových křivkách viz Obr. 59.

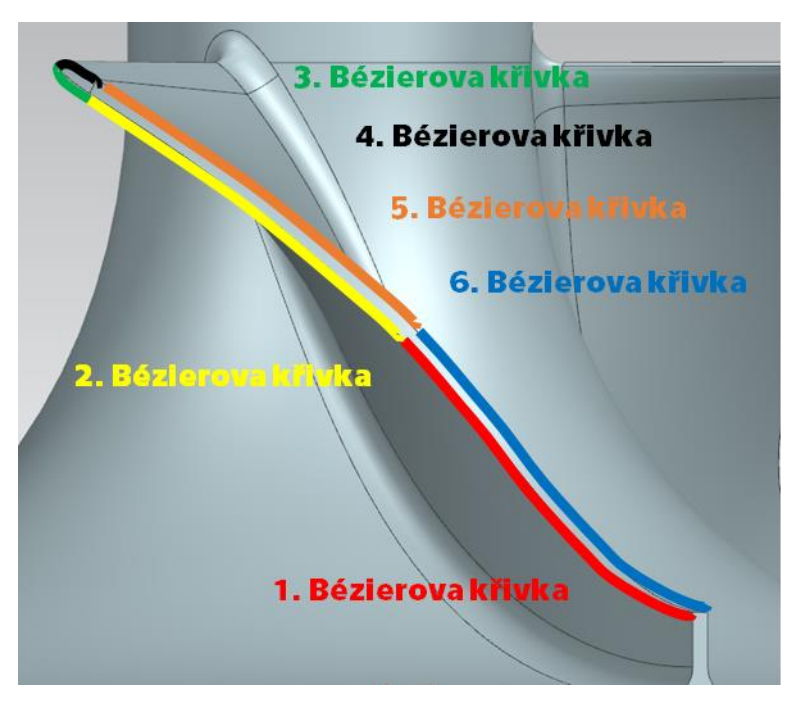

*Obr. 59 - Rozdělení shroud křivky lopatkového kola*

V algoritmu pro výpočet kontaktní délky jsou do rovnice roviny dosazovány body ze shroud křivky lopatkového kola (viz kapitola 6.2, 3. Varianta vlastního řešení). Protože rovina protíná shroud křivku na sací i na tlakové straně byl do algoritmu přidán kontrolní mechanismus, který rozdělí dráhu nástroje na šest segmentů. Přičemž v každém segmentu

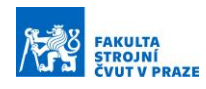

jsou do rovnice roviny dosazovány pouze body z dané Bézierovy křivky podle umístění nástroje na dráze. K rozdělení dráhy nástroje na segmenty je využita řídící proměnná "n", která nabývá na začátku dráhy nástroje vždy hodnoty 1. V místě na dráze nástroje, kde je vypočten průsečík roviny a Bézierovy křivky jako poslední řídící bod současné Bézierovy křivky (první řídící bod následující Bézierovy křivky) je hodnota řídící proměnné "n" zvýšena o 1. Speciální případ nastává na začátku dráhy nástroje, kde řídící proměnná "n" nabývá hodnoty 1 do chvíle, než vypočtený průsečík není roven prvnímu řídícímu bodu Bézierovy křivky (nástroj vlivem své orientace není celý v řezu).

Rozdělení dráhy nástroje na segmenty s využitím řídící proměnné n lze vidět na Obr. 60 a Obr. 61. Přičemž 1. Bézierova křivka a 2. Bézierova křivka je uvažována jako jedna, to samé platí pro 5. a 6. Bézierovou křivku. Rozdělení dle barev: růžová barva řídící proměnné  $n = 1$ , červená n = 2, zelená n = 3, černá n = 4, modrá n = 5 a fialová n = 6.

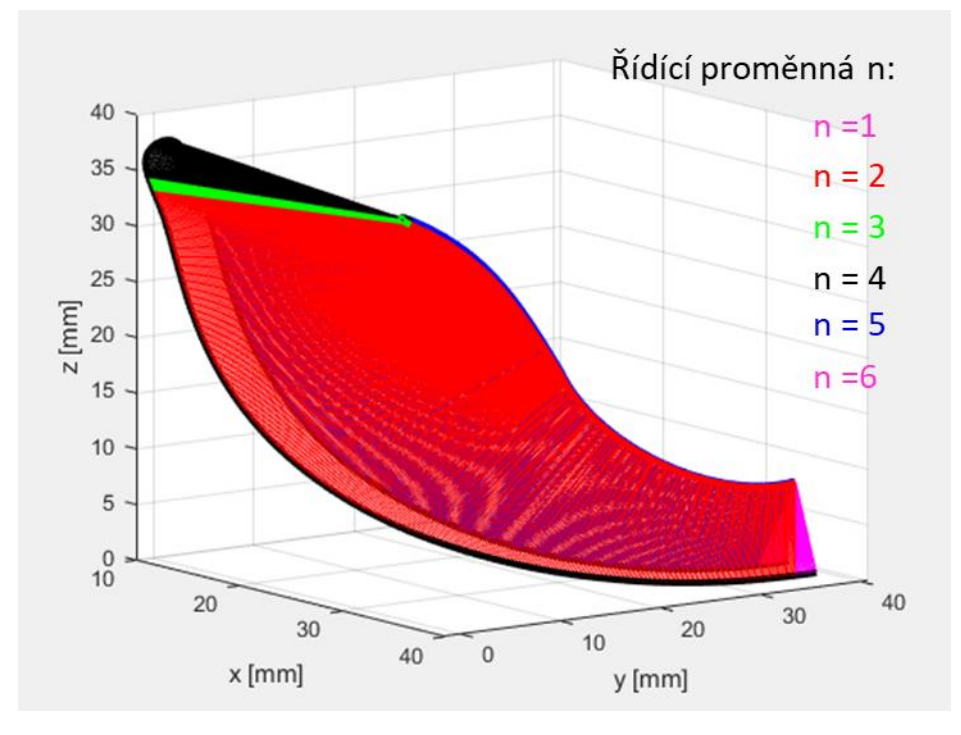

*Obr. 60 - Změny hodnot řídící proměnné n v závislosti na poloze nástroje (tlaková strana lopatky)*

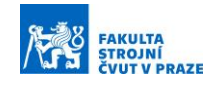

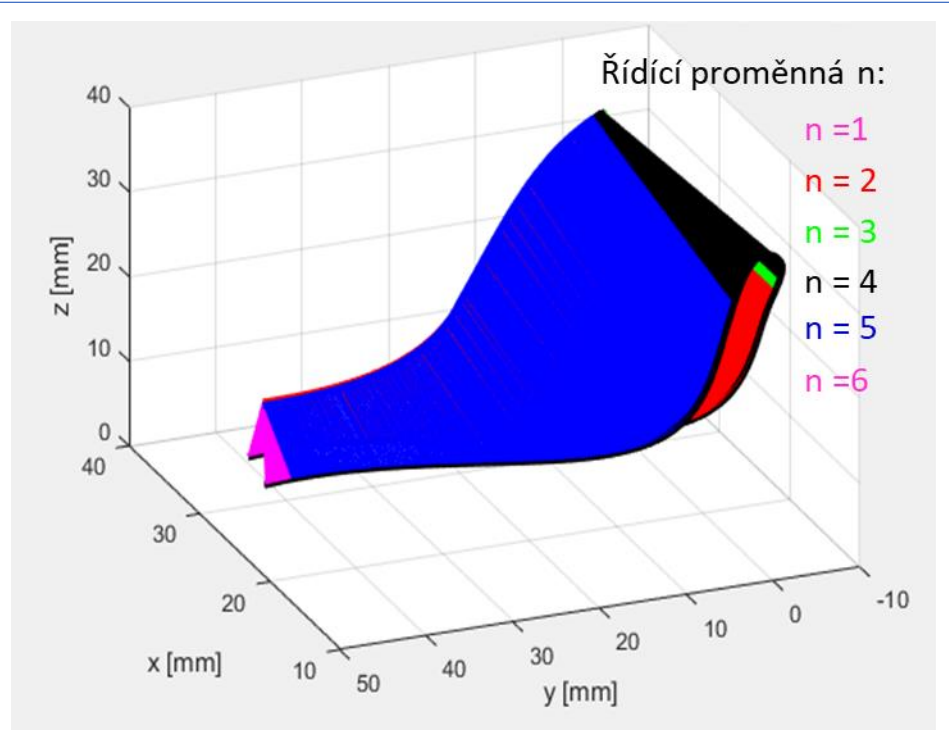

*Obr. 61 - Změny hodnot řídící proměnné n v závislosti na poloze nástroje (sací strana lopatky)*

Vývojový diagram optimalizační funkce lze vidět na Obr. 62. Kde mom\_pos označuje bod dráhy nástroje a mom\_tool\_axis orientaci osy nástroje, mom\_nxt\_pos označuje následný bod dráhy nástroje a mom\_nxt\_tool\_axis opět orientaci nástroje. Z podílu délky náběžné hrany a aktuální kontaktní délky je obdržen koeficient délky, jelikož oblast náběžné hrany je kritická z pohledu max. možné hodnoty posuvové rychlosti. Postprocesor 2 je naprogramován tak, aby bylo možné pomocí uživatelských parametrů v řídicím systému korigovat průběh posuvové rychlosti.

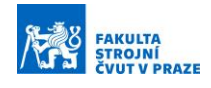

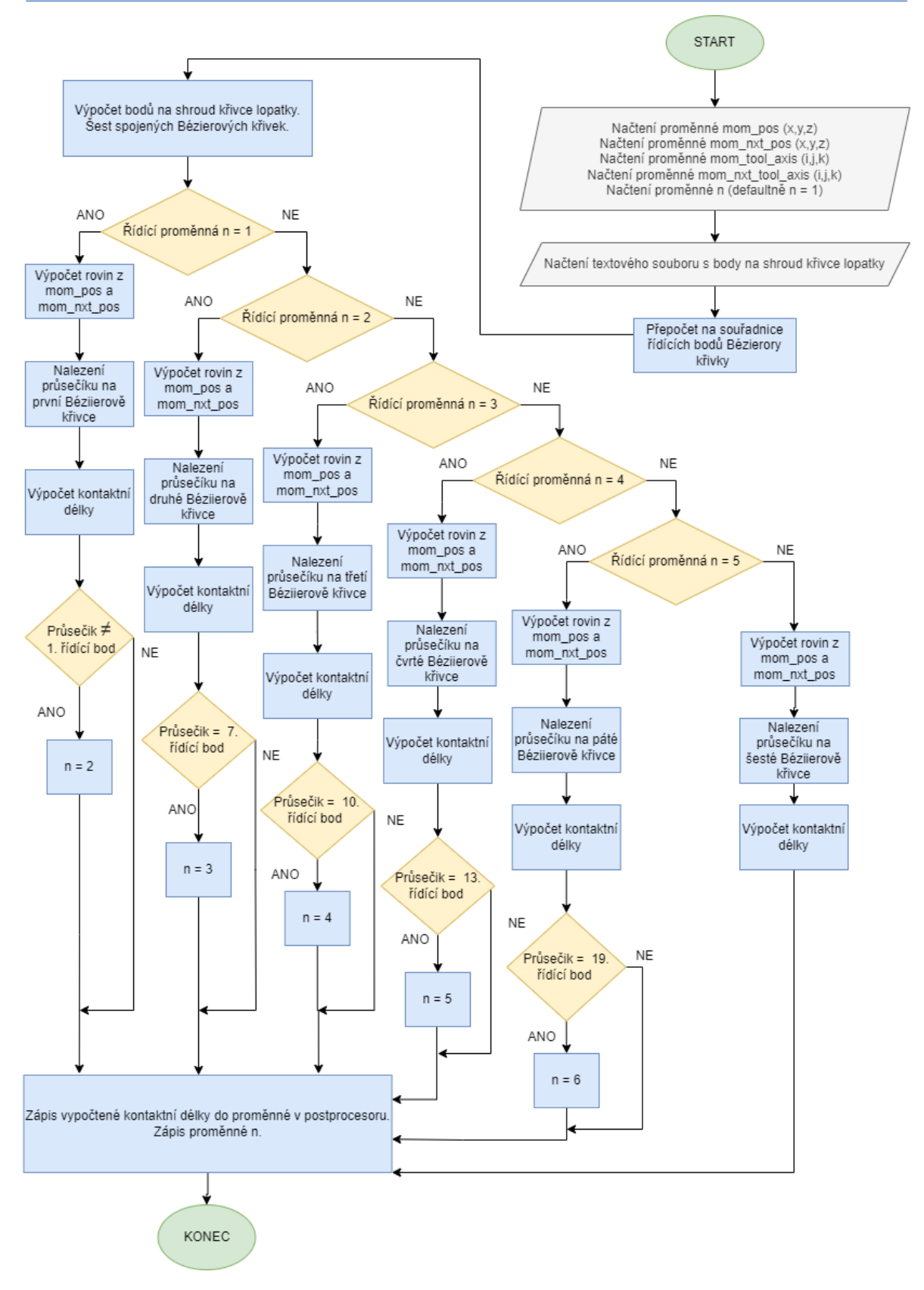

*Obr. 62 - Vývojový diagram optimalizační funkce*

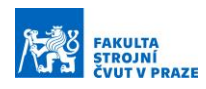

#### **7.1 Implementace optimalizační funkce**

Pro tvorbu postprocesoru bylo využito vývojového prostředí Post Builder, který pracuje s programovacím jazykem TCL. Při tvorbě postprocesorů si uživatel může zvolit jednotky v milimetrech nebo palcích a typ obráběcího stroje. Dále si uživatel musí zvolit počet os a kinematiku daného stroje viz Obr 63.

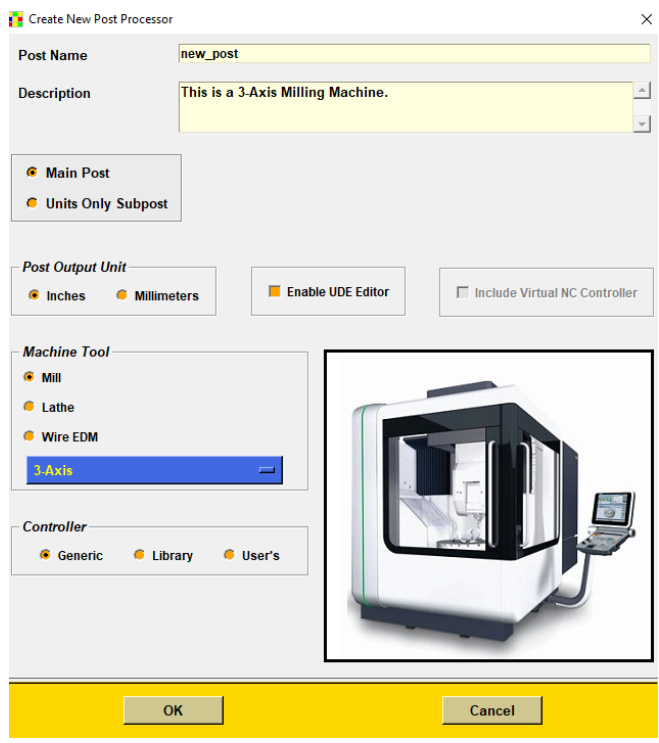

*Obr. 63 - Tvorba nového postprocesoru*

Pod horní lištou programu se nachází nabídka Machine Tool, Program & Tool Path, N/C Data Definitions, Output Settings a Virtual N/C Controller. K otestování správné implementace optimalizační funkce je nejdůležitější nabídka Program & Tool Path. Optimalizační funkce bude implementována do již vzniklého postprocesoru ke stroji MCU 700, a proto jsou ostatní nabídky nepodstatné.

V hlavní nabídce Program & Tool Path se vyskytuje podzáložka Program, ve které se nachází sekce Program Start Sequence, ToolPath a Program End Sequence. V sekci Program Start Sequence se nastavují náležitosti, které jsou provedené na začátku postprocesingu (vypsání názvu stroje, typ a rozměry nástroje, data a času). V sekci ToolPath se nachází podsekce Motion, ve které je umožněno programovat a upravovat bloky NC kódu. Sekce Program End Sequence je využívána pro náležitosti, které mají být vykonány na konci celého programu.

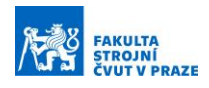

Prvním krokem k realizaci optimalizační funkce je nalezení proměnných, ve kterých jsou uloženy souřadnice špičky nástroje a natočení jeho osy. K určení proměnných je vhodné využít záložku Browse MOM Variables. Zde má uživatel možnost najít proměnné, s kterými potřebuje pracovat viz Obr. 64.

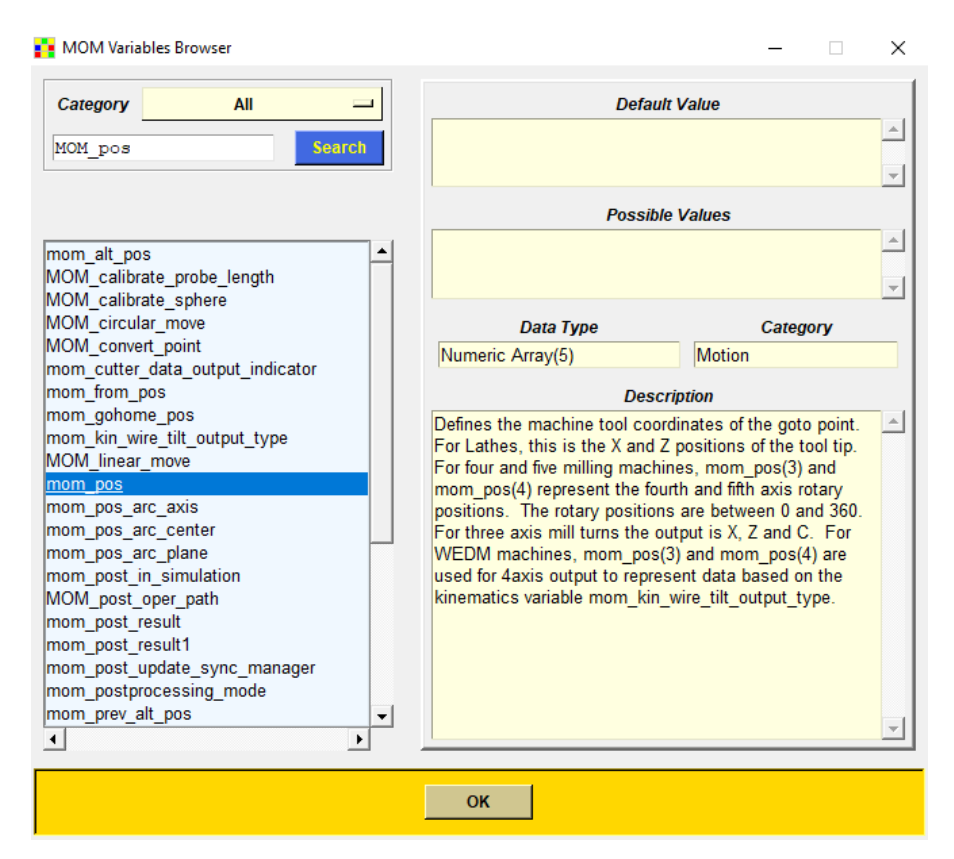

*Obr. 64 - Záložka Browse MOM Variables*

Pro správnou funkčnost optimalizační funkce je potřeba znát celkovou dráhu nástroje. Za tímto účelem byl vytvořen postprocesor, který z CL dat vypočte celkovou dráhu nástroje a zapíše ji do textového souboru. V podsekci Linear Move byl vytvořen Custom Command, do kterého byla zapsána funkcionalita výpočtu viz Obr. 65. Následně v sekci Program End Sequence byla hodnota proměnné, která nese informaci o celkové dráze, zapsána do textového souboru.

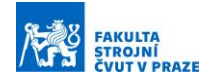

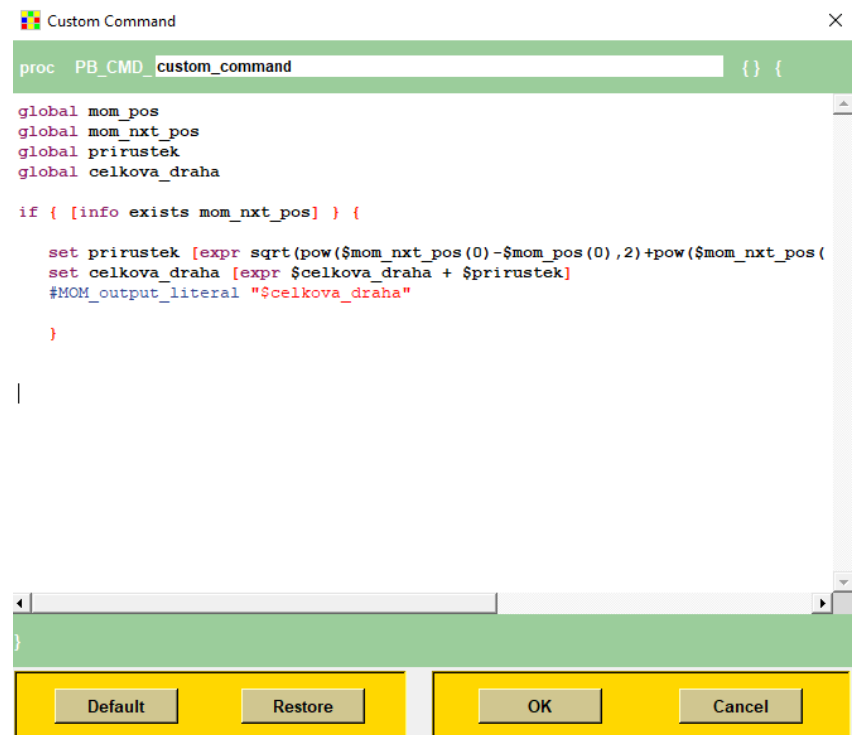

*Obr. 65- Custom Comannd, výpočet celkové dráhy nástroje*

Stručný vývojový diagram prvního postprocesoru lze vidět na Obr. 66.

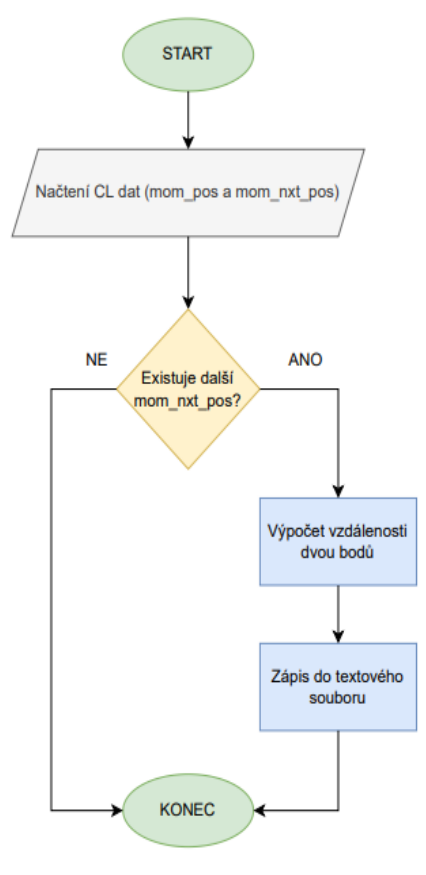

*Obr. 66 - Vývojový diagram prvního postprocesoru*

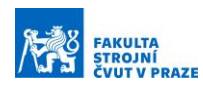

Ve druhém postprocesoru je načten textový soubor, ve kterém je uložena hodnota celkové dráhy nástroje. Textový soubor se musí načíst na začátku postprocesingu, a proto Custom Command načítající textový soubor je umístěn v sekci Program Start Sequence. V této sekci je načtena i DLL knihovna. Použití DLL knihovny je nezbytné, protože programovací jazyk TCL není vhodný k uskutečnění složitějších matematických operací a čas postprocesingu by byl výrazně vyšší a v praxi nevyužitelný.

V sekci Linear Move byl vytvořen Custom Command, aby byly potřebné parametry posílány do DLL knihovny a následně byl obdržený výsledek kontaktní délky pro danou pozici nástroje uložen do připravené proměnné. V sekci Program End Sequence musí být DLL knihovna odebrána z postprocesoru. Pokud by DLL knihovna nebyla odebrána, tak by se případná změna v DLL knihovně neprojevila v postprocesoru.

Koeficient délky je obdržen jako podíl délky náběžné hrany lopatky a aktuální kontaktní délky nástroje. Výsledná posuvová rychlost je daná součinem hodnoty nastavené konstantní posuvové rychlosti, koeficientem délky a hodnotou uživatelsky voleného parametru (podle oblasti na lopatce).

## **7.2 DLL knihovna – optimalizační funkce**

Hlavním faktorem procesu postprocesingu je doba jeho provedení. Pro efektivní implementaci optimalizační funkce jsou vhodné programovací jazyky C++ a C#. Vývojový tým ze Siemensu připravil šablony k usnadnění tvorby .dll souboru, který lze implementovat do postprocesoru jako knihovnu. Po importování souboru s šablonami ze Siemens NX instalačního souboru do souboru šablon Visual Studia má uživatel možnost vytvoření nového NX Open C++ nebo C# projektu viz Obr. 67. Ve vytvořeném projektu je připravená šablona programu s instrukcemi ve formě komentářů pro lepší orientaci uživatele.

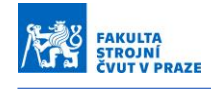

 $\Box$ 

 $\times$ 

# Vytvořit nový projekt

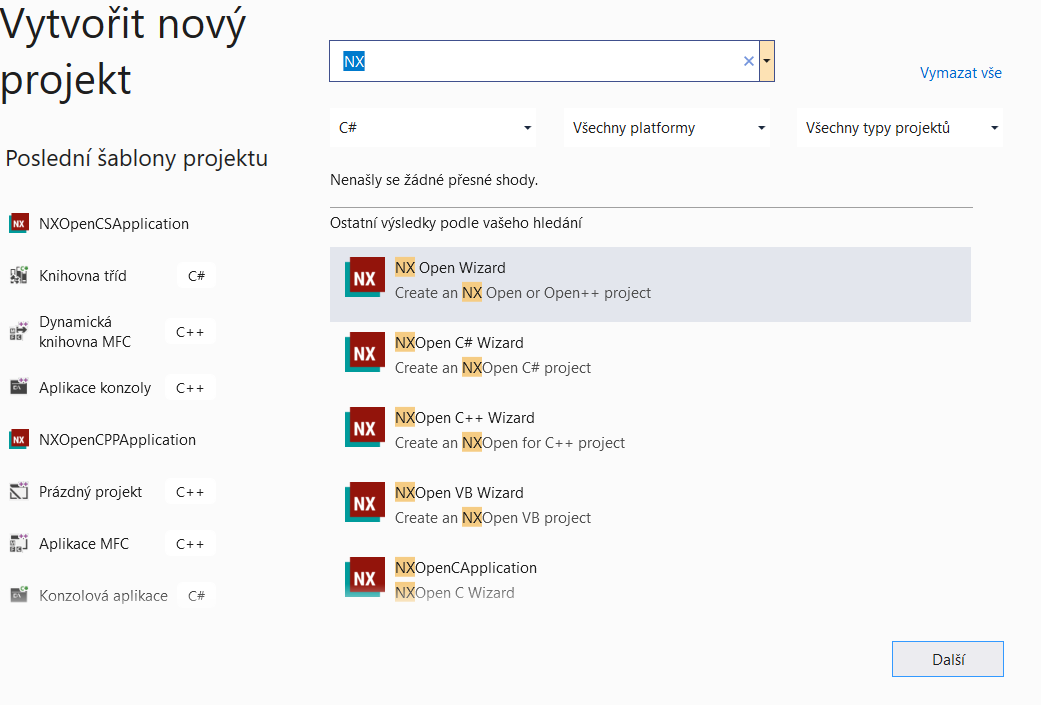

*Obr. 67 – Šablona pro NX Open ve Visual Basic*

Prvním vstupem do knihovny je textový soubor vygenerovaný pomocí uživatelské funkce v Siemens NX. Textový soubor obsahuje souřadnice bodů na shroud křivce lopatkového kola. Druhý vstup je posílán z postprocesoru do knihovny. Jedná se o souřadnice špičky nástroje a natočení osy nástroje pro danou polohu nástroje na dráze a jeho nadcházející polohu. Posledním vstupem je řídící proměnná n. Výstupem z DLL knihovny je dopočtená kontaktní délka a hodnota proměnné n.

DLL knihovna byla vytvořena v jazyku C# z důvodu větší uživatelské přívětivosti než v jazyce C++. Nejprve byl celý algoritmus vytvořen v konzolové aplikaci z důvodu snazšího testování programu. Následně byl algoritmus zkopírován do připravené šablony a byly navázány proměnné z postprocesoru.

#### **7.3 Uživatelské přizpůsobení posuvové rychlosti**

V řídicím systému lze nalézt parametry pro uživatelské výpočty. Pomocí těchto parametrů je možné editovat NC kód přímo na stroji. Využívají se například pro daný typ součásti, který chce výrobce vyrábět v různých rozměrech viz Obr. 68. Pomocí parametrů lze také řídit otáčky vřetene nebo posuvovou rychlost.
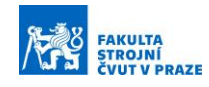

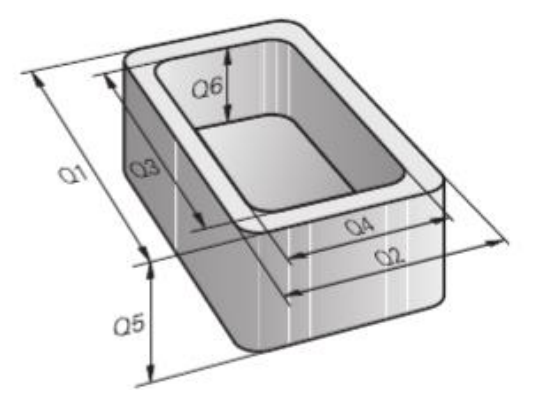

*Obr. 68 - Příklad využití Q parametrů (Heidenhain) [54]*

<span id="page-72-0"></span>V řídicím systému Heidenhain se tyto uživatelské parametry nazývají Q parametry. Na Obr. 69 lze vidět rozdělení hodnot Q parametrů do určitých intervalů, dle jejich užití. Pro uživatelské výpočty mohou tedy Q parametry nabývat hodnot 0–99 pokud se nepřekrývají s Heidenhain-SL cykly a dále hodnot 1600 až 1999.

| Q parameter<br>type | Q parameter range | <b>Meaning</b>                                                                                                |
|---------------------|-------------------|----------------------------------------------------------------------------------------------------|
| Q parameters:       |                   | Parameters effect all NC programs in the TNC memory                                                           |
|                     | $0 - 99$          | Parameters for the user, if there are no overlaps with the<br><b>HEIDENHAIN-SL cycles</b>                     |
|                     | $100 - 199$       | Parameters for system information on the TNC that can be read<br>by the NC programs of the user or by cycles  |
|                     | 200 - 1199        | Parameters primarily used for HEIDENHAIN cycles                                                               |
|                     | 1200 - 1399       | Parameters that are primarily used with manufacturer cycles<br>when values are given back to the user program |
|                     | 1400 - 1599       | Parameters primarily used as input parameters for manufacturer<br>cycles                                      |
|                     | 1600 - 1999       | Parameters for users                                                                                          |
|                     |                   |                                                                                                    |

<span id="page-72-1"></span>*Obr. 69 - Vymezení intervalů a hodnot Q parametrů v řídicím systému Heidenhain [54]*

Jak již bylo zmíněno kritickou oblastí při dokončování lopatek je odtoková a náběžná hrana. Proto byla dráhy nástroje rozdělena na několik sekcí a přidána možnost uživatelsky korigovat výsledný profil posuvové rychlosti na základě váhových koeficientů ve formě hodnot Q parametrů v NC programu. Pro tento účel je zapotřebí znát celkovou dráhu nástroje, což je nutno vypočítat v postprocesoru 1, tedy v prvním průchodu zpracování CL dat. V postprocesoru 2 je dráha následně rozdělená do šesti oblastí viz Obr. 70 a Obr. 71 a následně je oblastem přiřazená určitá hodnota (parametr Q1 – Q7). Posuvová rychlost je korigována na základě směrnice vypočtené z Q parametrů v dané oblasti.

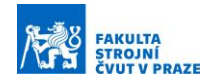

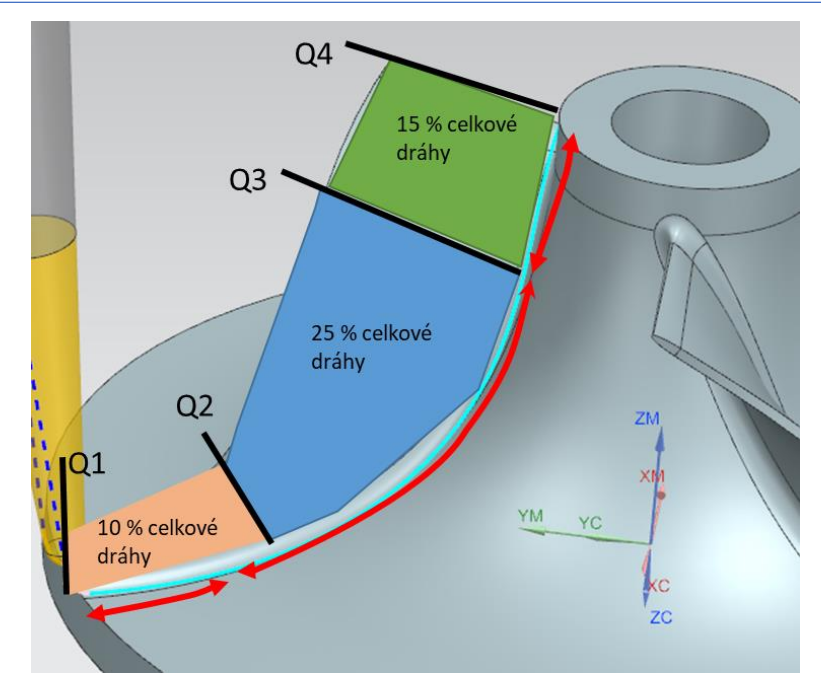

<span id="page-73-0"></span>*Obr. 70 – Rozdělení dráhy nástroje do oblastí pro manuální korekci posuvové rychlosti – sací strana*

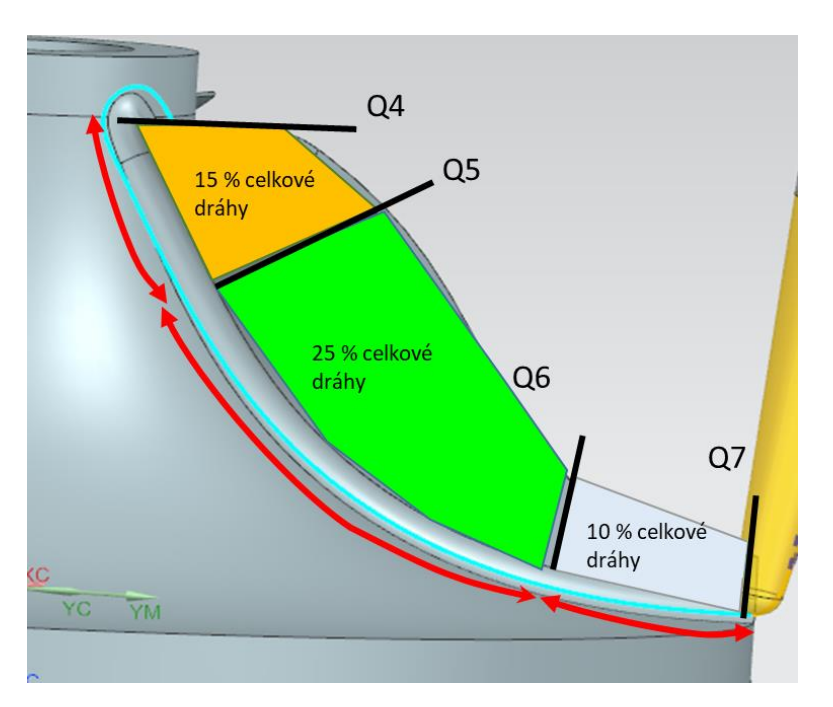

<span id="page-73-1"></span>*Obr. 71 - Rozdělení dráhy nástroje do oblastí pro manuální korekci posuvové rychlosti – tlaková strana*

Pro vyšší přehlednost vzniklého NC programu byla možnost zvolení velikosti oblastí, kde dojde k uživatelským změnám posuvové rychlosti podél dráhy nástroje, přesunuta na úroveň postprocesoru, je tedy needitovatelná z panelu řídicího systému stroje. Na stroji je možné zvolit hodnotu parametru, dle kterého dochází ke změně posuvové rychlosti v dané oblasti. Po konzultaci s vedoucím práce Ing. Petrem Vavruškou Ph.D. a konzultantem Mgr. Janem Lomičkou byly velikosti těchto oblastí zvoleny dle Tabulky 2.

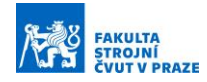

<span id="page-74-1"></span>

|                                    | A |  | A4 | A5 |  |
|------------------------------------|---|--|----|----|--|
| Velikost oblasti dle celkové dráhy |   |  | 50 |    |  |
| nástroje $[\%]$                    |   |  |    |    |  |

*Tabulka 2 - Hodnoty interních parametrů postprocesoru určující velikost oblasti*

Hodnoty určující váhu korekce v dané oblasti jsou primárně nastaveny na hodnotu 1 a korekce tedy nemá žádný vliv. Pro názornost je uveden graf (viz Obr. 72) vyjadřující změnu posuvové rychlosti oproti nekorigované posuvové rychlosti podle hodnot parametru Q1 až Q7 dle Tabulky 3. Tyto hodnoty by byly zadané obsluhou na stroji.

*Tabulka 3 - Příklad možnosti volby parametrů Q1 – Q7*

<span id="page-74-2"></span>

| Hodnota určující váhu změny | 0,8 |  |  |  |
|-----------------------------|-----|--|--|--|
| posuvové rychlosti [-]      |     |  |  |  |

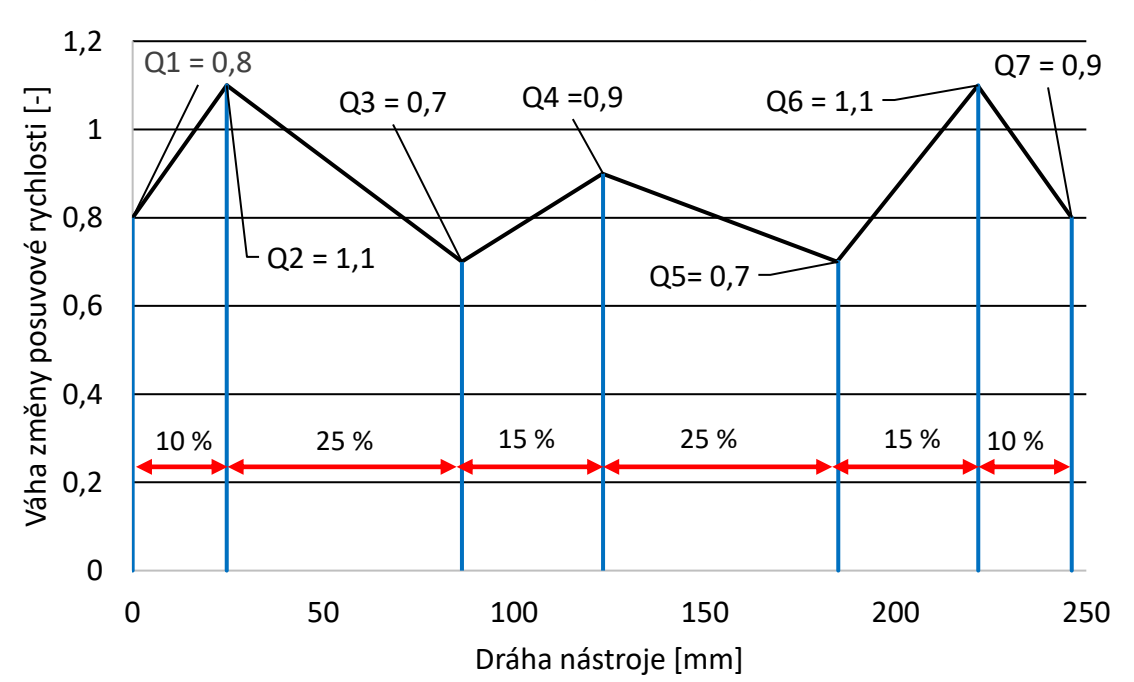

Korekce posuvové rychlosti pomocí Q parametrů

<span id="page-74-0"></span>*Obr. 72 - Korekce posuvové rychlosti na základě Q parametrů*

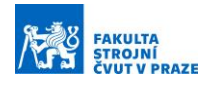

V řídicím systému Heidenhain nelze uskutečnit potřebný výpočet na jednom řádku NC programu. Z tohoto důvodu jsou zavedeny pomocné Q parametry Q60 až Q63. Způsob implementace korekce posuvové rychlosti do postprocesoru znázorňuje vývojový diagram viz Obr. 73.

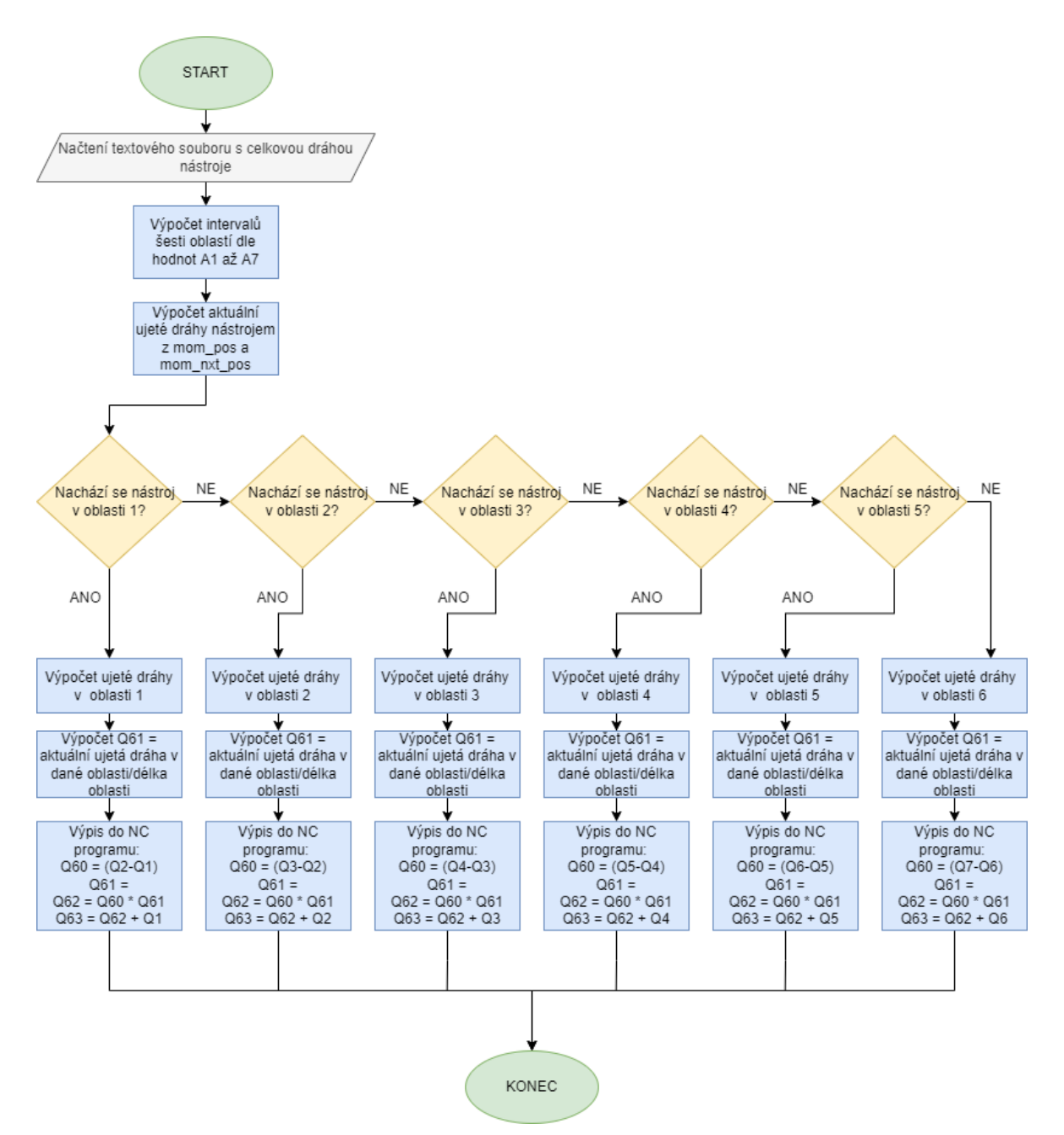

<span id="page-75-0"></span>*Obr. 73 - Způsob implementace korekce dle Q parametrů*

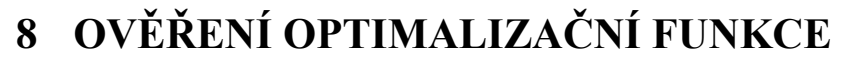

**FAKULTA**<br>**ŞTROJNÍ** 

Optimalizační funkce posuvové rychlosti byla experimentálně otestována na stroji MCU 700. Jedná se o pětiosé soustružnicko-frézovací centrum. Rotační osy jsou řešeny na straně obrobku, tedy stůl-stůl.

Pro potřeby experimentu byly použity tři modely kompresorových kol s průměry 60 mm, 100 mm a 160 mm, jako běžnými zástupci velikostí z praxe. Dle rozměrů lopatek, zejména délky náběžné hrany a patního radiusu. byly objednány kuželové frézy od společnosti Rotana, a.s. Kuželové frézy byly vybrány z důvodu větší tuhosti než u válcových fréz. Nástroje a jejich rozměry lze vidět na Obr. 74, kde kde "R" je radius nástroje za znaménkem lomítka je uvedena kuželovitost nástroje, "a" je délka ostří a "Lc" je délka celého nástroje.

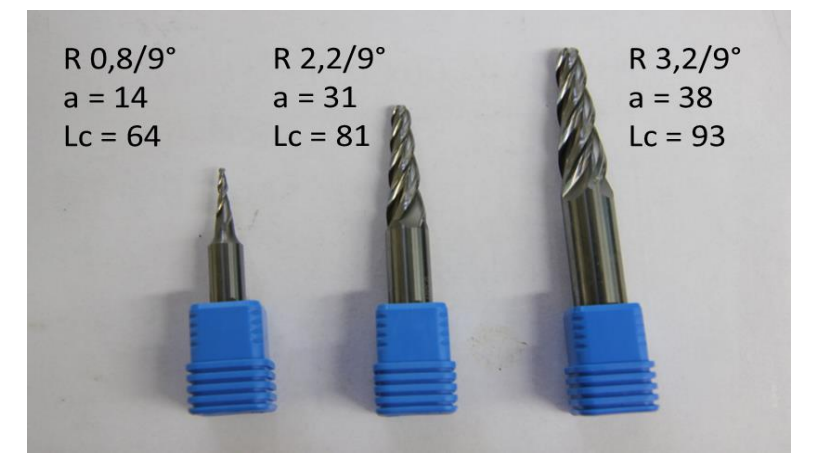

*Obr. 74 - Kuželové frézy a jejich rozměry*

<span id="page-76-0"></span>Na použitých kompresorových kolech byly navrhnuty strategie obrábění. Nejprve byly nastaveny hrubovací operace prostřednictvím strategie CAVITY MILL v Siemens NX (viz Obr. 75). Přídavek na hrubování byl 0,6 mm.

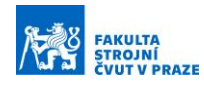

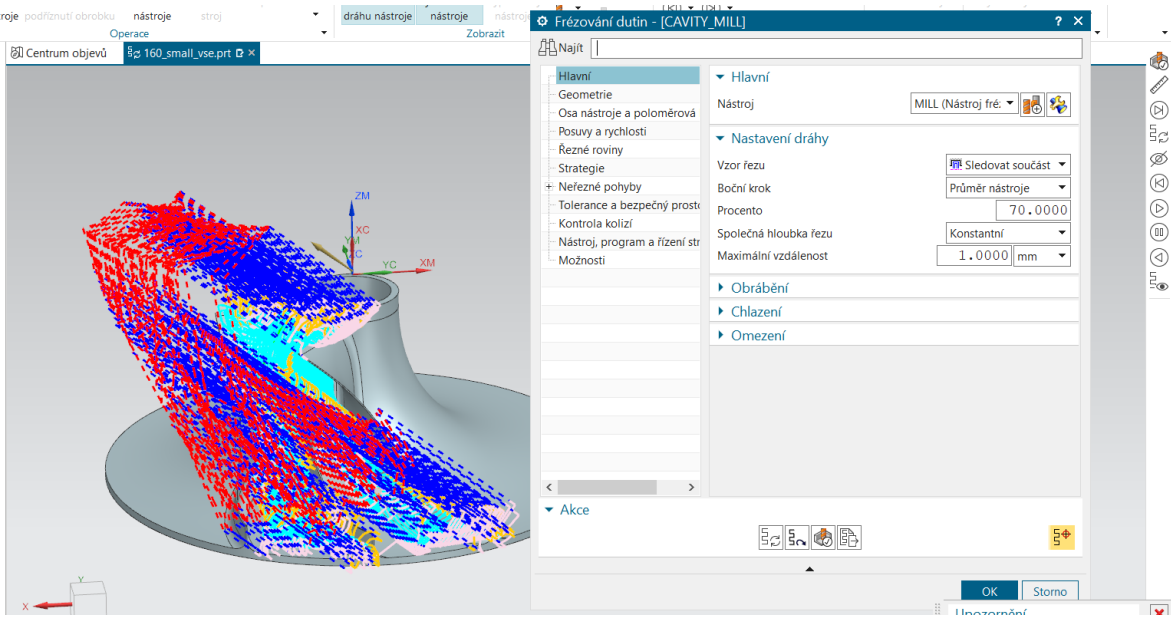

*Obr. 75 - Hrubovací operace CAVITY MILL*

<span id="page-77-0"></span>Druhou operací byl semifiniš lopatky. Dráhy byly navrhnuty strategií IMPELER BLADE SWARF. Jedná se o obrábění bokem. Na modelu byl zvolen náboj, zakrytí, lopatka a patní radius. Přídavek pro semifiniš byl zvolen 0,3 mm viz Obr. 76.

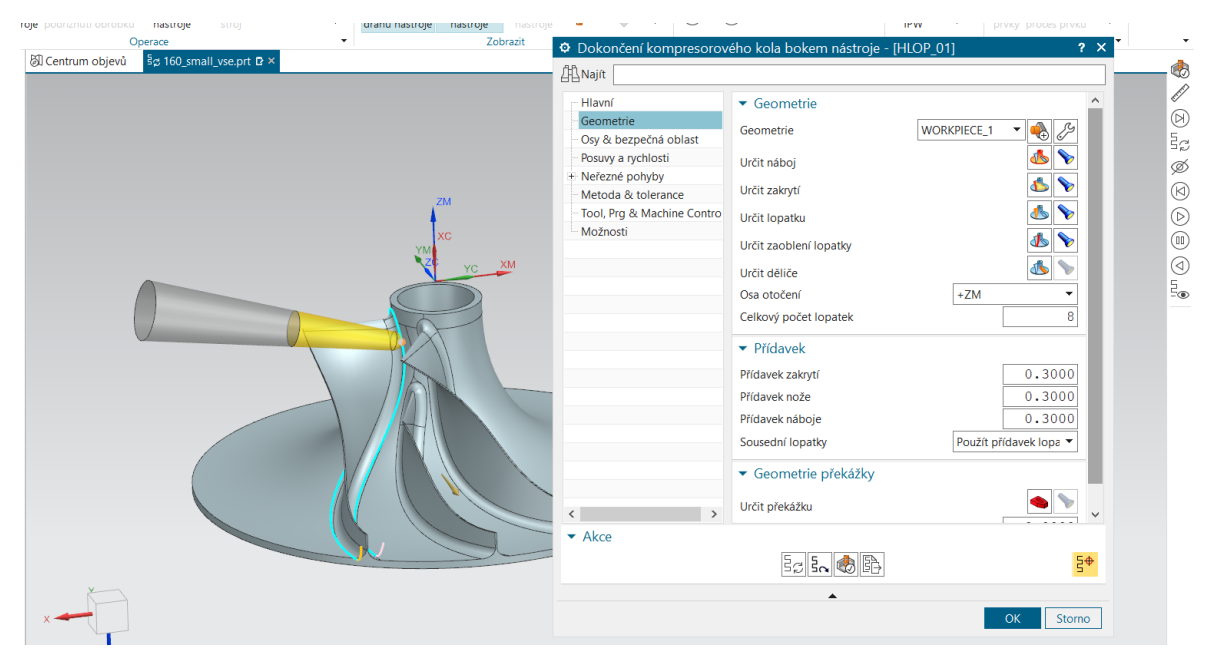

*Obr. 76 - Semifiniš operace IMPELER BLADE SWARF*

<span id="page-77-1"></span>Dokončovací dráhy lopatky byly navrhnuty odobným způsobem jako semifniš lopatky s rozdílem nulového přídavku.

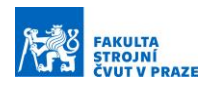

Postup experimentu spočíval v nalezení posuvové rychlosti, při které nedojde k rozkmitání lopatky-nástroje. Následně byla použita optimalizační funkce s různými hodnotami parametrů Q1 až Q7. Při experimentu byla měřena dosahovaná posuvová rychlost, čas obrábění a spotřeba elektrické energie na vřeteni, lineárních a rotačních osách. Pro měření spotřeby elektrické energie byl využit software TNCscope. Po obrobení celého kola byly lopatky inprocesně změřeny dotykovou sondou a následně po odepnutí obrobku byly lopatky měřeny na drsnoměru. Měření na drsnoměru bylo provedeno za účelem porovnání jakosti povrchu při konvenčním způsobu obrábění a při využití optimalizační funkce. Velikost posuvové rychlosti má vliv na jakost povrchu i na geometrickou přesnost obrobku. Oblasti špatného povrchu jsou ovlivněné i otáčkami vřetene, avšak rozsah experimentu s různými hodnotami otáček vřeten přesahuje rámcové téma této práce. Proto pro daný průměr kompresorového kola byly zvoleny stejné otáčky na všech lopatkách.

Měření dotykovou sondou bylo provedeno v devatenácti bodech na sací a ve dvaceti bodech na tlakové straně. První měřený bod na sací straně je u patního radiusu na náběžné hraně, další měřené body lze vidět na Obr. 77. Na tlakové straně byl první měřený bod na náběžné hraně u špičky lopatky, další měřené body lze vidět na Obr. 78. Pro měření byla použita dotyková sonda TS 460 od výrobce Heidenhain.

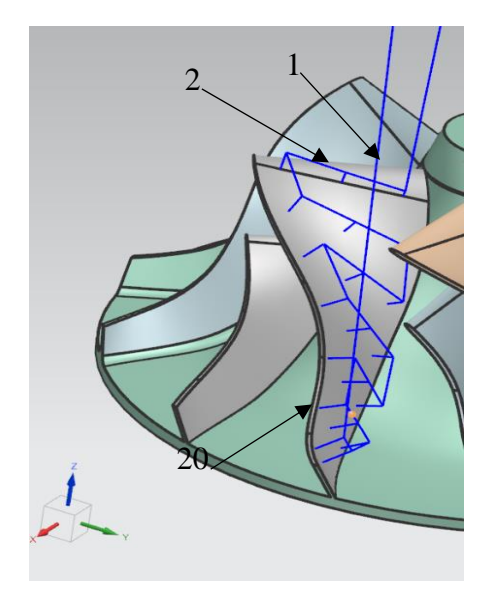

<span id="page-78-1"></span>*Obr. 77 - Sací strana lopatky Obr. 78 - Tlaková strana lopatky*

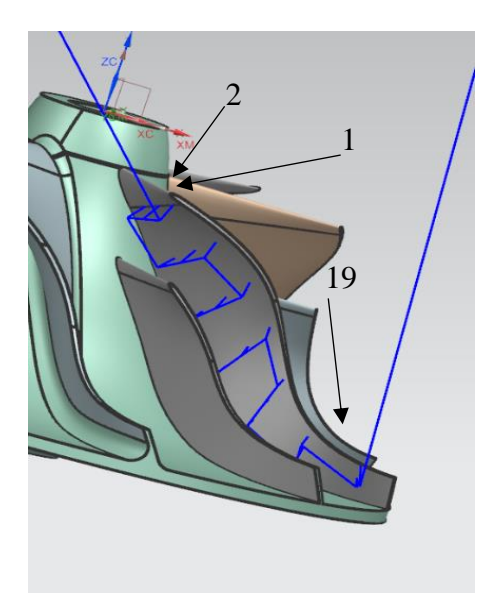

<span id="page-78-0"></span>Drsnost byla naměřena na lopatkách ve čtyřech oblastech. Na sací straně je oblast 1 a oblast 2 viz Obr. 79 Na tlakové straně je oblast 3 a oblast 4 viz Obr. 80. Každé měření bylo v dané

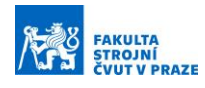

oblasti třikrát zopakováno, měřená délka byla 4 mm. Měřené hodnoty byly: průměrná aritmetická hodnota drsnosti (Ra), hloubka drsnosti (Rz) a střední vzdálenost rýh (Rsm). V textu práce jsou uvedeny pouze hodnoty Ra zbylé hodnoty lze najít v Příloze 8. Pro změření drsnosti bylo využito zařízení MarSurf LD 130 od společnosti Mahr.

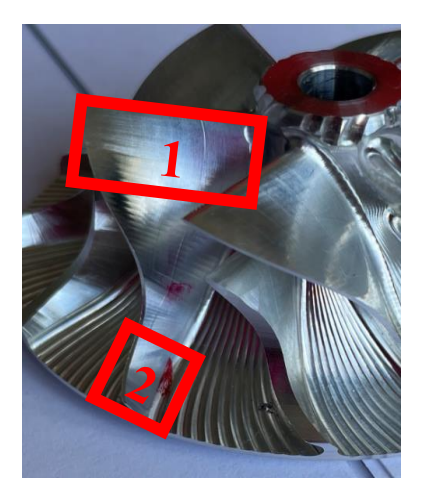

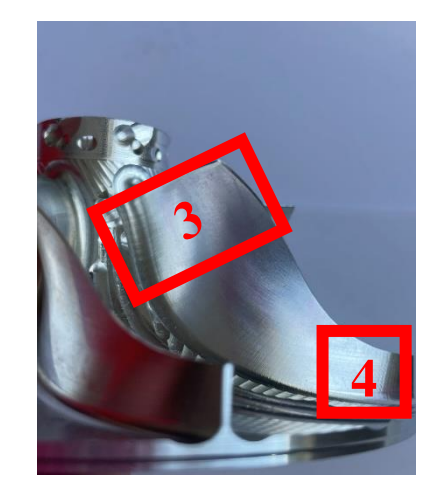

<span id="page-79-1"></span><span id="page-79-0"></span>*Obr. 79 – Oblasti měření drsnosti – sací strana Obr. 80 – Oblasti měření drsnosti – tlaková strana*

Během dokončování lopatek byl zaznamenán příkon strojních os a vřetene. Záznam lze vidět na Obr. 81. Na ose X je vynesený čas [s] a na ose Y je vynesený příkon [W]. Charakter průběhu je u všech záznamů lopatek velice podobný. Červený průběh reprezentuje spotřebu lineární osy X, modrý - osy Y, tmavě zelený - osy Z, fialový - rotační osy A, oranžový rotační osy C a světle zelený elektrickou spotřebu vřetena. Veškeré záznamy lze najít v Příloze 9 ve formě .csv souborů.

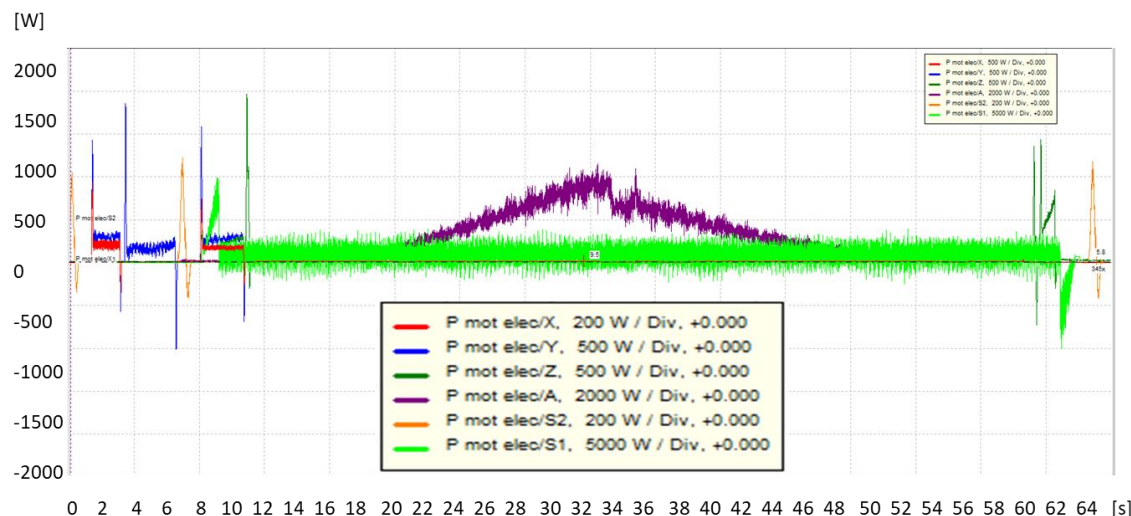

<span id="page-79-2"></span> $4\quad 6$ 8 10 12 14 16 18 20 22 24 26 28 30 32 34 36 38 40 42 44 46 48 50 52 54 56 58 60 62 64 [s] *Obr. 81 - Záznam spotřeby elektrické energie v softwaru TNCscope*

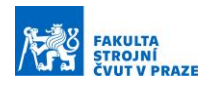

#### **8.1 Kolo D60**

Na prvním kole o průměru 60 mm byly odzkoušeny hodnoty konstantního posuvu viz Tabulka 4. Na druhém kole D60 bylo otestováno pět optimalizací s různou hodnotou parametru Q1 až Q7 a jedna optimalizace, u které vliv parametrů Q byl vyřazen (Q1 až Q7 nabývaly hodnoty 1). První lopatka byla obrobena bez emulze. Výchozí lopatka pro porovnávání je lopatka 3.

<span id="page-80-0"></span>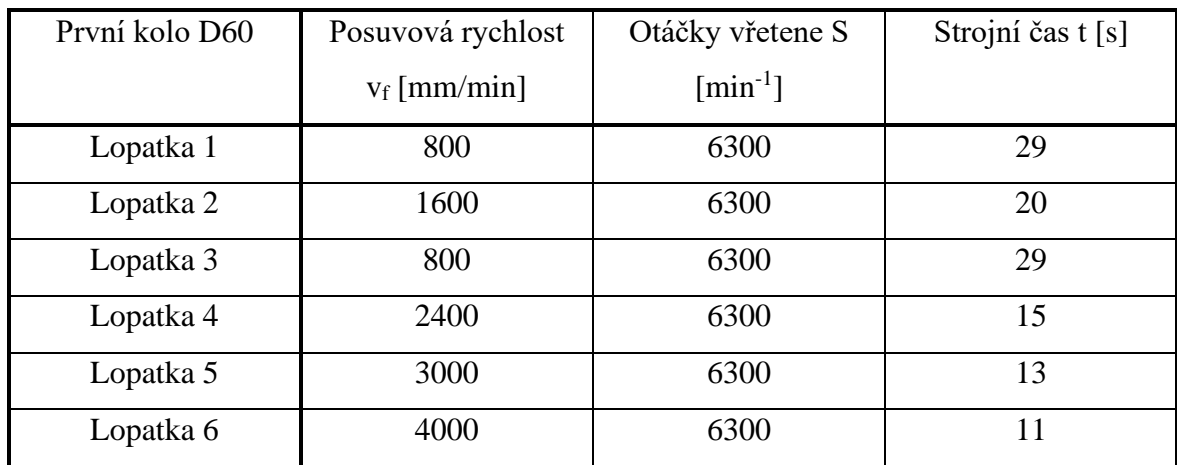

*Tabulka 4 - Technologické podmínky pro první kolo D60*

Technologické podmínky pro obrobení druhého lze vidět v Tabulce 5. Nastavení hodnot parametrů Q1 až Q7 pro druhé kolo u průměru 60 mm lze vidět v Tabulce 6. Pro optimalizační funkci byla zvolena základní hodnota posuvu 800 mm/min. Výsledné profily posuvové rychlosti lze vidět na Obr. 82.

<span id="page-80-1"></span>

| Druhé kolo      | Posuvová rychlost | Způsob         | Otáčky vřetene         | Strojní čas |
|-----------------|-------------------|----------------|------------------------|-------------|
| D <sub>60</sub> | $v_f$ [mm/min]    | obrobení       | $S \text{ [min}^{-1}]$ | t[s]        |
| Lopatka 1       | 800               | optimalizace 1 | 6300                   | 15          |
| Lopatka 2       | 800               | optimalizace 2 | 6300                   | 16          |
| Lopatka 3       | 800               | optimalizace 3 | 6300                   | 16          |
| Lopatka 4       | 800               | optimalizace 4 | 6300                   | 25          |
| Lopatka 5       | 800               | optimalizace 5 | 6300                   | 20          |
| Lopatka 6       | 800               | optimalizace 6 | 6300                   | 19          |

*Tabulka 5 - Technologické podmínky pro druhé kolo D60*

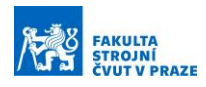

<span id="page-81-1"></span>

|           | Q <sub>1</sub> | Q <sub>2</sub> | Q <sub>3</sub> | Q4  | Q <sub>5</sub> | Q <sub>6</sub> | Q <sub>7</sub> |
|-----------|----------------|----------------|----------------|-----|----------------|----------------|----------------|
| Lopatka 1 | 0,2            | 0,7            | 1,5            | 0,8 | 1,5            | 0,7            | 0,3            |
| Lopatka 2 | 0,4            |                | $\overline{2}$ | 0,8 | $\overline{2}$ | 0,9            | 0,5            |
| Lopatka 3 | 0,4            |                | $\overline{2}$ | 0,6 | $\overline{2}$ |                | 0,5            |
| Lopatka 4 | 0,3            | 0,6            | 0,9            | 0,5 | 0,9            | 0,6            | 0,5            |
| Lopatka 5 | 0,4            | 0,9            | 1,2            | 0,8 | 1,2            | 0,9            | 0,4            |
| Lopatka 6 |                |                |                |     |                |                |                |

*Tabulka 6 - Nastavení hodnot Q parametrů pro druhé kolo D60*

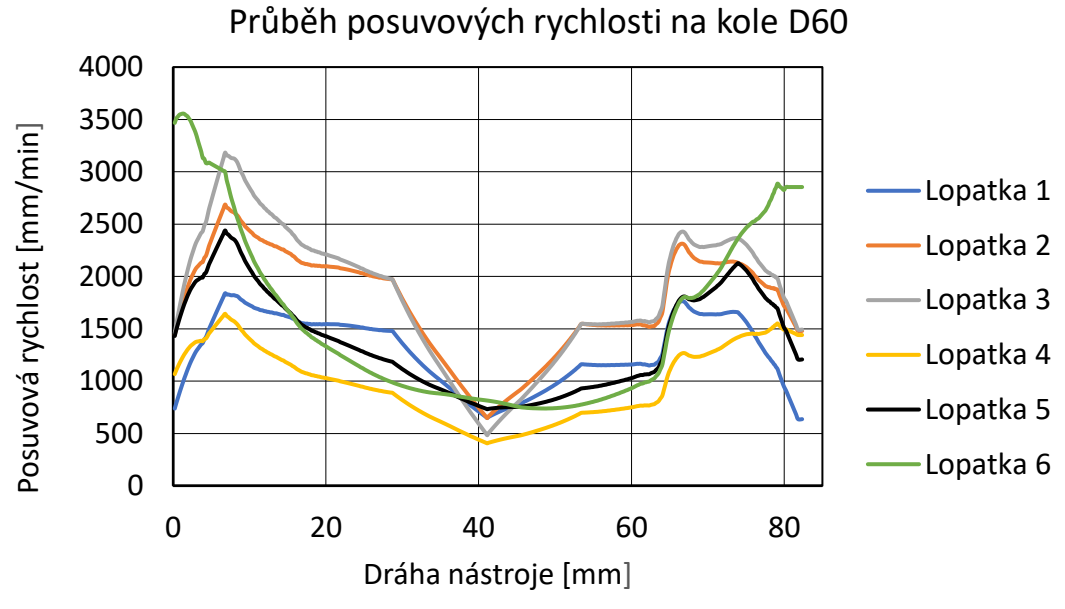

*Obr. 82 - Průběh posuvových rychlostí pro druhé kolo D60*

<span id="page-81-0"></span>Výsledky z inprocesního měření prvního kola D60 pro tlakovou stranu lze vidět na Obr. 83, pro sací stranu na Obr. 84. Maximální geometrická úchylka na tlakové straně je 0,06 mm na straně sací 0,1 mm jedná se o lopatku, která byla obrobena nejagresivnějším způsobem.

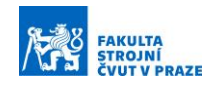

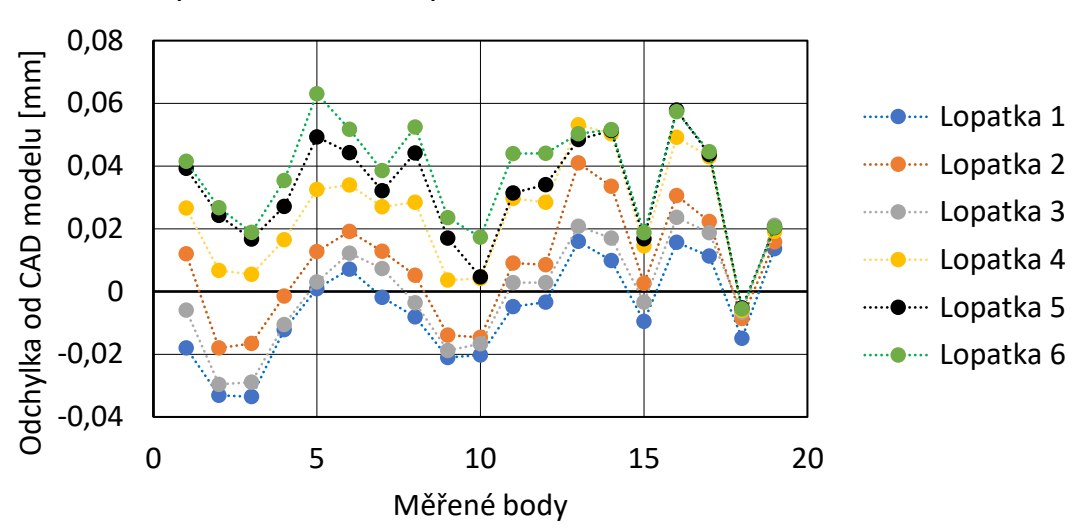

#### Inprocesní měření prvního kola D60 - tlaková strana

*Obr. 83 – Výsledky z inprocesního měření prvního kola D60 – tlaková strana*

<span id="page-82-0"></span>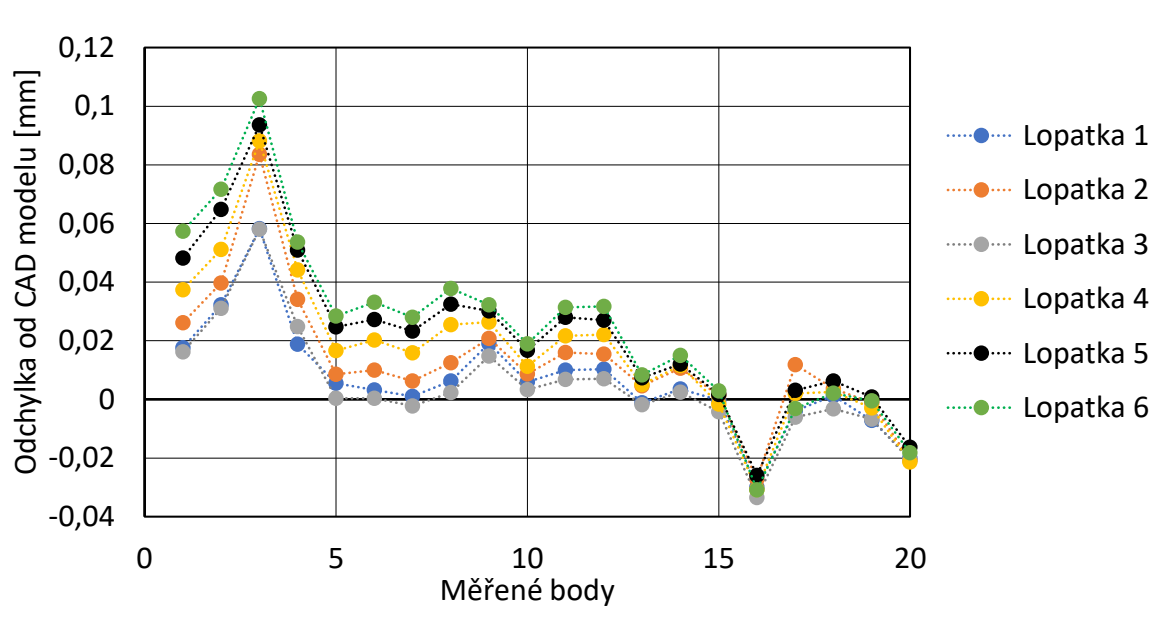

#### Inprocesní měření prvního kola D60 - sací strana

*Obr. 84 - Výsledky z inprocesního měření prvního kola D60 – sací strana*

<span id="page-82-1"></span>Výsledky inprocesního měření druhého kola D60 lze vidět na Obr. 85 pro tlakovou stranu a pro sací stranu na Obr. 86. Geometrická odchylka se vlivem řízení posuvové rychlosti nezhoršila.

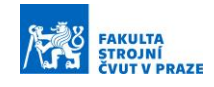

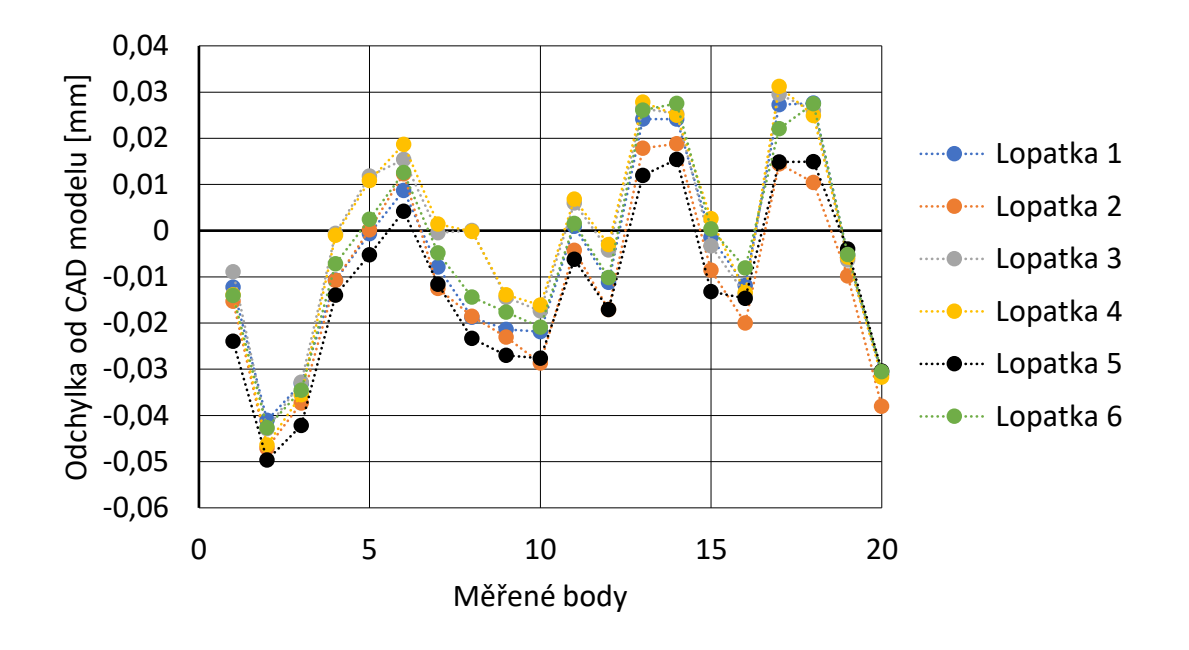

Inprocesní měření druhého kola D60 - tlaková strana

*Obr. 85 - Výsledky z inprocesního měření druhého kola D60 – tlaková strana*

<span id="page-83-0"></span>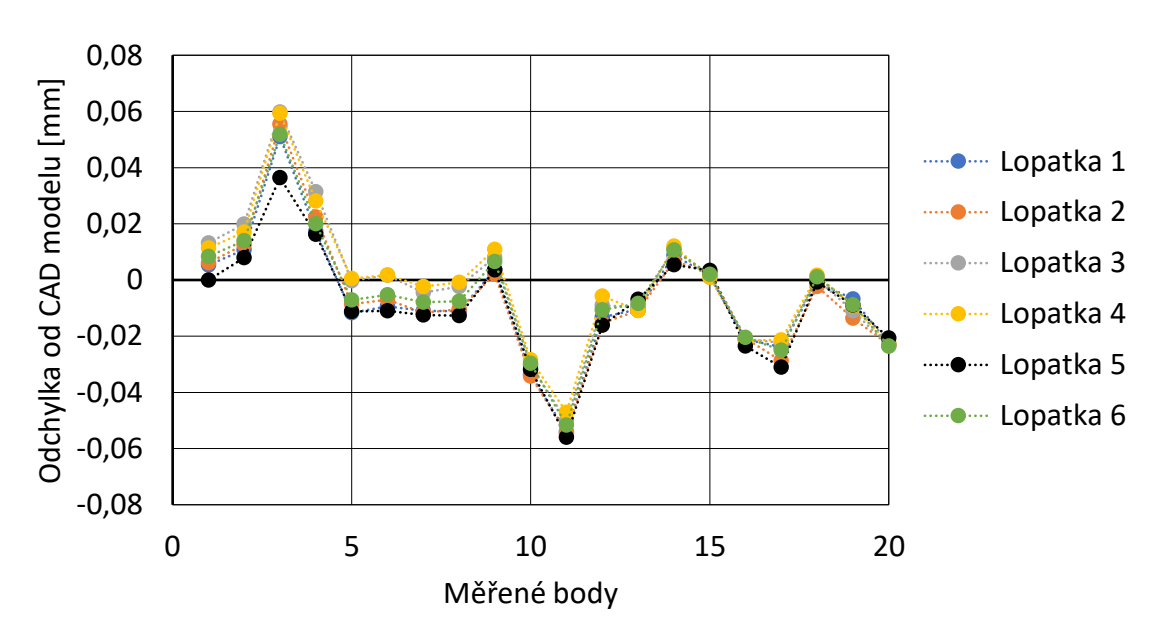

Inprocesní měření druhého kola Ø 60 mm - sací strana

*Obr. 86 - Výsledky inprocesního měření druhého kola 60 - sací strana*

<span id="page-83-1"></span>Z důvodů malého rozměru kola D60, by se hrot drsnoměru nedostal ke všem oblastem, a proto bylo obrobeno třetí kolo na kterém je pouze každá druhá hlavní lopatka. Lopatky byly zvoleny dle vizuální kontroly a geometrické odchylky. Tabulky naměřených hodnot jsou pro lopatku 3 z prvního kola a lopatku 1, 2 a 4 z kola druhého.

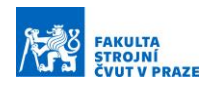

Z naměřených hodnot drsnosti (viz Tabulka 7) lze vidět, že použití optimalizační funkce nezhoršilo jakost obrobených ploch s výjimkou čtvrté oblasti. Tato oblast však vykazuje velice špatné hodnoty drsnosti i bez využití optimalizační funkce. Špatný povrch byl způsobený tenkým nástrojem. Strojní čas bez využití optimalizační funkce činil 29 s. Strojní čas s využitím optimalizace pro lopatku 1 byl zkrácen o 48 %, pro lopatku 2 o 44 % a pro lopatku 4 o 13 % původního času.

Na Obr. 87 lze vidět lopatku obrobenou konvenčním způsobem a na Obr. 88 s využitím optimalizační funkce. Při využití optimalizační funkce byla oblast zhoršeného povrchu vlivem malé tuhosti lopatky a velké posuvové rychlosti omezena. Špatná oblast je vyznačena na fotkách červenými čarami. Fotky ostatních oblastí lze najít v Příloze 1.

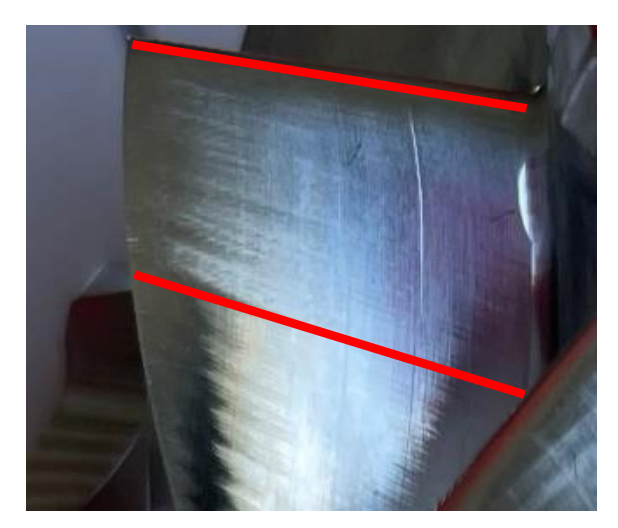

*Obr. 87 – Lopatka 3 první kolo D60 obrobeno konvenčním způsobem*

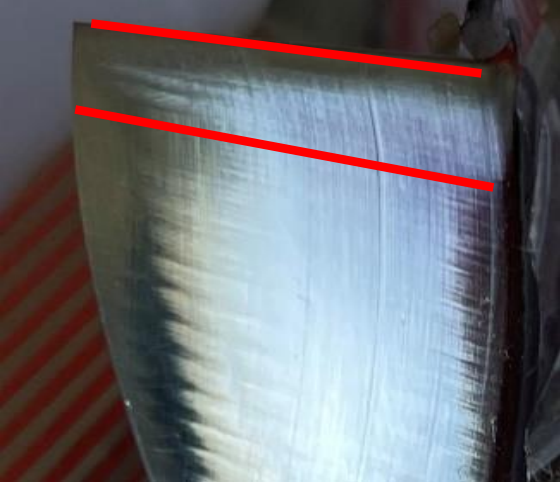

*Obr. 88 - Lopatka 2 druhé kolo D60 obrobeno s využitím optimalizační funkce*

<span id="page-84-2"></span><span id="page-84-0"></span>

| Oblast | Lopatka 3 první<br>kolo | Lopatka 1 druhé<br>kolo | Lopatka 2 druhé<br>kolo | Lopatka 4 druhé<br>kolo |
|--------|-------------------------|-------------------------|-------------------------|-------------------------|
|        | $Ra$ [µm]               | $Ra$ [µm]               | $Ra$ [µm]               | $Ra$ [µm]               |
|        | 0,51                    | 0.14                    | 0,17                    | 0,43                    |
|        | 0,46                    | 0,37                    | 0,39                    | 0,4                     |
| 3      | 0,57                    | 0,21                    | 0,20                    | 0,22                    |
| 4      | 3,71                    | 4,5                     | 5,78                    | 3,38                    |

<span id="page-84-1"></span>*Tabulka 7 - Výsledky drsnosti kola D60*

Výsledky ze záznamů spotřeby elektrické energie pro kolo D60 lze vidět v Tabulce 8. S využitím optimalizační funkce bylo docíleno časové úspory a vlivem kratšího strojního času byl celý dokončovací proces energeticky méně náročný. Nejvyšší úspory spotřebované energie bylo dosaženo při využití optimalizační funkce na druhém kole D60 na lopatce 1.

<span id="page-85-0"></span>

| KOLO D60             | Aktuální průměrná<br>spotřeba [W] | Doba obrobení<br>lopatky<br>[hodiny] | Spotřeba na<br>obrobení lopatky<br>[Wh] | Úspora<br>[%] |
|----------------------|-----------------------------------|--------------------------------------|-----------------------------------------|---------------|
| Lopatka 3 první kolo | 2015                              | 0,008                                | 16,2                                    | 0,0           |
| Lopatka 1 druhé kolo | 2164                              | 0,004                                | 9,0                                     | 44,4          |
| Lopatka 2 druhé kolo | 2225                              | 0,004                                | 9,9                                     | 39,0          |
| Lopatka 4 druhé kolo | 2045                              | 0,007                                | 14,2                                    | 12,5          |

*Tabulka 8 - Vyhodnocení spotřeby elektrické energie u kola D60*

#### **8.2 Kolo D100**

Technologické podmínky pro testování posuvové rychlosti kompresorového kola o průměru 100 mm lze vidět v Tabulce 9. První dvě lopatky byly obrobeny při konstantní posuvové rychlosti. Na zbylých lopatkách byla testována optimalizační funkce s různým nastavením parametrů Q1 až Q7. Hodnoty parametrů Q1 až Q7 pro danou lopatku byly zvoleny viz Tabulka 10.

*Tabulka 9 - Technologické podmínky pro kolo D100*

<span id="page-85-1"></span>

| Kolo D100 | Posuvová rychlost | Způsob         | Otáčky vřetene           | Strojní čas |
|-----------|-------------------|----------------|--------------------------|-------------|
|           | $v_f$ [mm/min]    | obrobení       | $S$ [min <sup>-1</sup> ] | t[s]        |
| Lopatka 1 | 550               | konstantní     | 4800                     | 55          |
| Lopatka 2 | 1800              | konstantní     | 4800                     | 21          |
| Lopatka 3 | 550               | optimalizace 1 | 4800                     | 35          |
| Lopatka 4 | 1800              | optimalizace 2 | 4800                     | 17          |
| Lopatka 5 | 550               | optimalizace 3 | 4800                     | 32          |
| Lopatka 6 | 1800              | optimalizace 4 | 4800                     | 20          |

*Tabulka 10 - Hodnoty parametrů Q1 až Q7 pro kolo D100*

<span id="page-85-2"></span>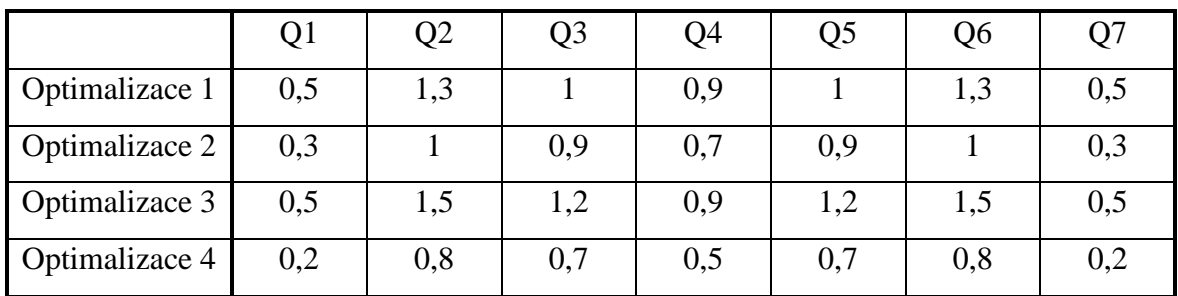

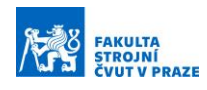

Výsledný profil posuvové rychlosti pro danou lopatku lze vidět na Obr. 89. První lopatka byla obrobena konstantní posuvovou rychlostí 550 mm/min, u druhé lopatky byla hodnota posuvové rychlosti zvýšena na 1800 mm/min. Pro obrobení lopatek 3 a 5 byla využita optimalizační funkce s základní hodnotou posuvu 550 mm/min a dvěma různými nastavení hodnot Q parametrů. Obdobný postup byl praktikován pro obrobení lopatek 4 a 6 s rozdílem hodnoty základního posuvu, který byl 1800 mm/min.

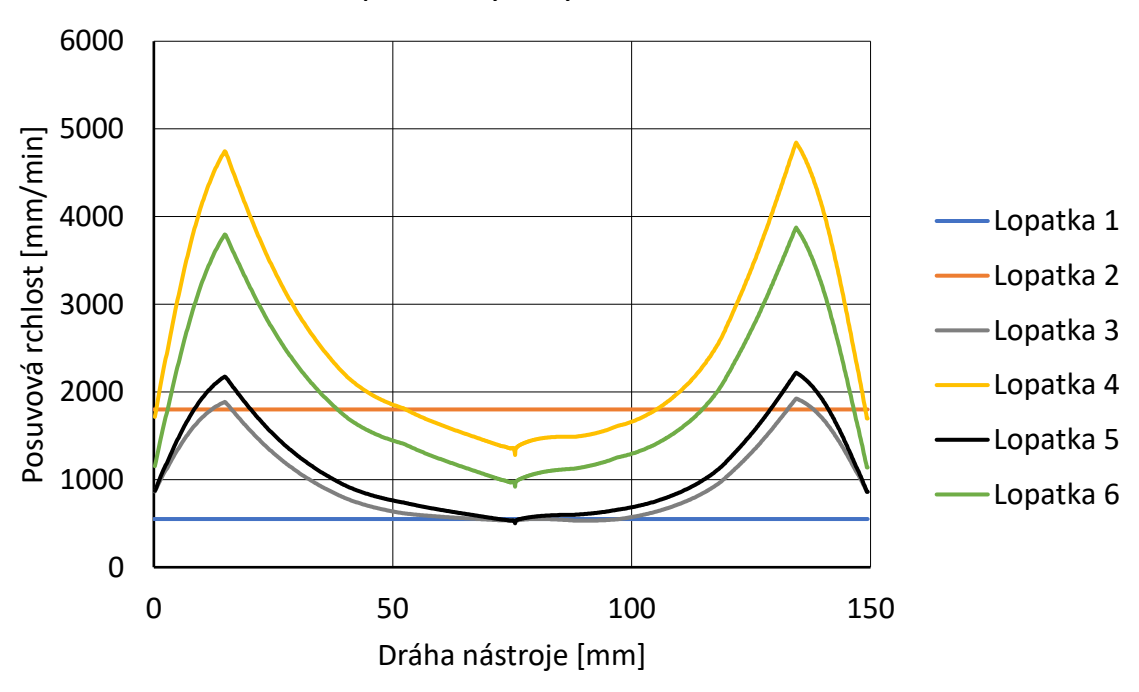

#### Průběh posuvových rychlostí na kole D100

*Obr. 89 - Průběh posuvových rychlostí pro kolo D100*

<span id="page-86-0"></span>Výsledky z měření dotykovou sondou pro tlakovou stranu lze vidět na Obr. 90 a pro sací stranu na Obr. 91. Z grafu pro sací stranu lopatky je patrné, že při použití optimalizační funkce pro lopatku 3 a lopatku 5 byla geometrická odchylka zmenšená do devátého měřeného bodu. Od desátého měřeného bodu byla geometrická odchylka zhoršena o 0,02 mm, podobný charakter lze pozorovat při použití optimalizace na lopatku 4 a lopatku 6. Na tlakové straně lopatky lze pozorovat velmi podobný jev jako straně sací. Je to způsobeno vyšší posuvovou rychlostí v daném místě. Rychlost nástroje má vliv na vznik elastických deformací, a tím i na geometrickou přesnost lopatky.

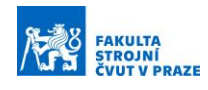

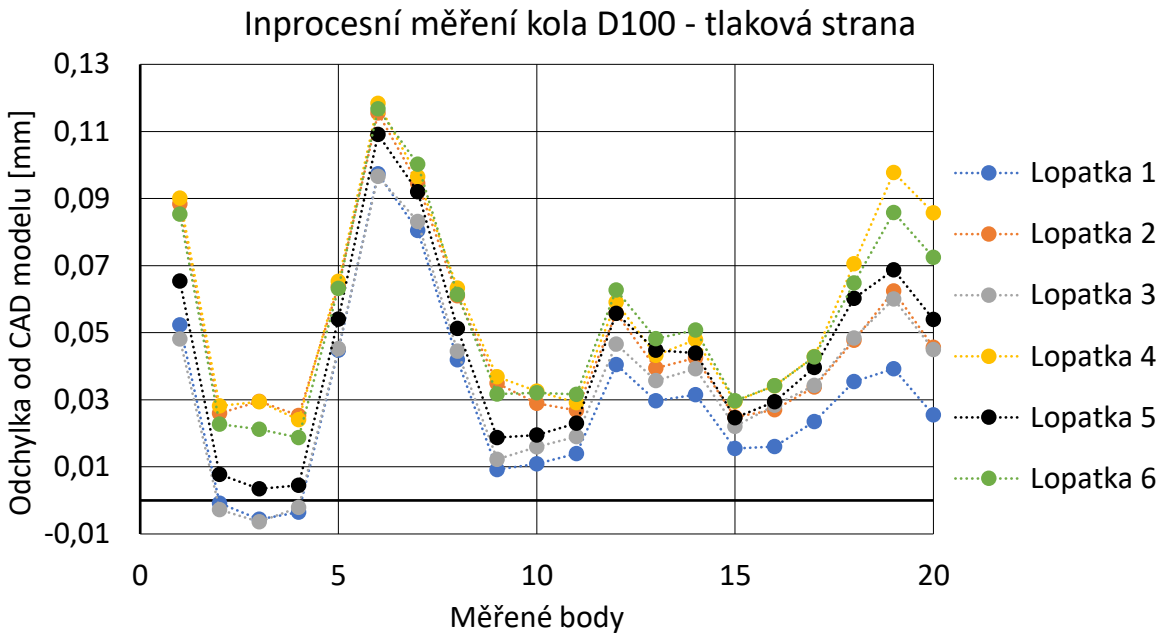

*Obr. 90 - Výsledky z inprocesního měření kola D100 – tlaková strana*

<span id="page-87-0"></span>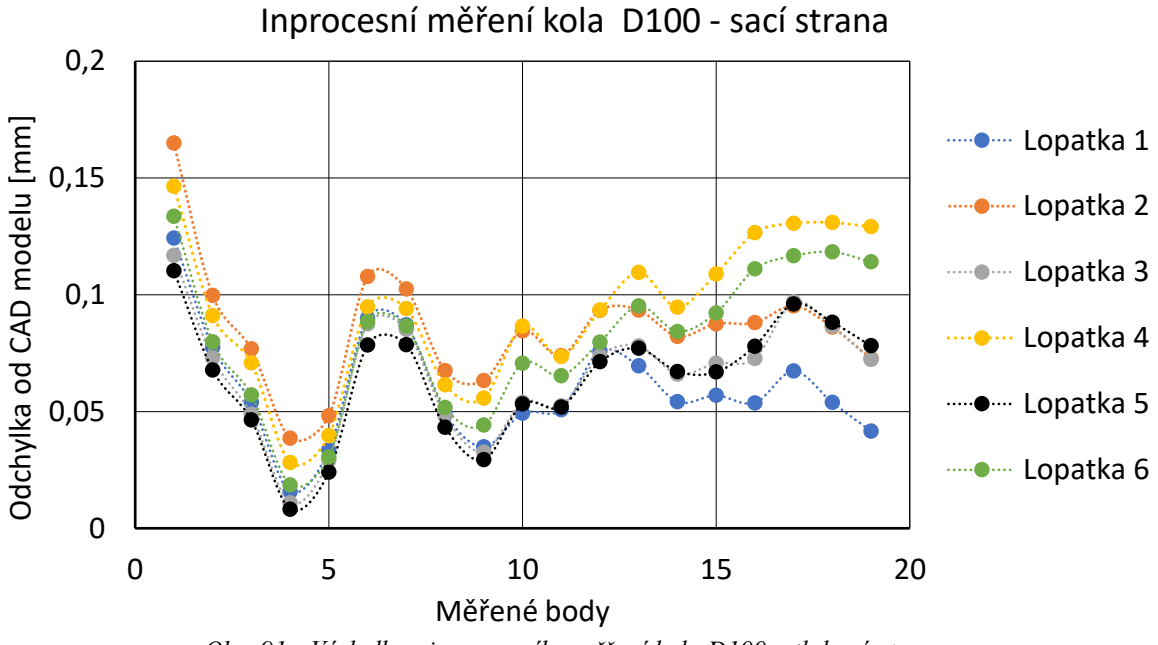

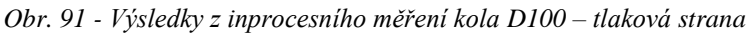

<span id="page-87-1"></span>Naměřené hodnoty drsnosti lze vidět v Tabulce 11. V porovnání konvenčního obrobení lopatky 1 a s využitím optimalizační funkce pro lopatky 3 a 5 lze vidět, že hodnoty drsnosti byly v prvních třech oblastech zlepšeny a ve čtvrté oblasti zhoršeny o 20 µm. Obdobné výsledky byly obdrženy u porovnání konvenčně obrobené lopatky 2 a s využitím optimalizační funkce u lopatek 4 a 6. Časová úsporo u lopatky 3 činí 36 % z původního času

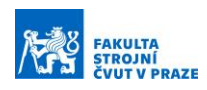

obrobení a pro lopatku 5 je časová úspora 41 %. U lopatky 4 došlo k úspoře o 19 % a o 4 % u lopatky 6 oproti konvenčně obrobené lopatce 2.

Na Obr. 92 lze vidět lopatku obrobenou konvenčním způsobem a na Obr. 93 s využitím optimalizační funkce. Z vizuální kontroly je patrné, že nedošlo ke zhoršení povrchu vlivem řízení posuvové rychlosti pomocí optimalizační funkce. Zbylé fotky všech lopatek a všech oblasti lze nalézt v Příloze 2 a 3.

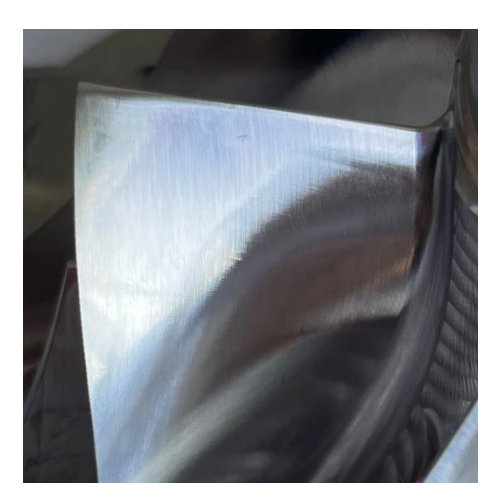

*Obr. 92 - Lopatka 1 kolo D100 konvenční způsob obrobení*

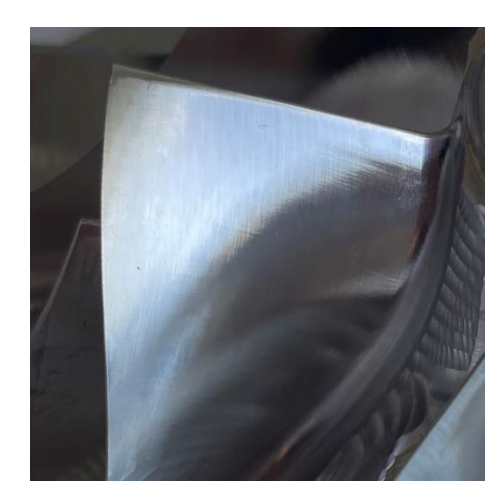

*Obr. 93 - Lopatka 3 kolo D100 obrobeno s využitím optimalizační funkce*

<span id="page-88-1"></span>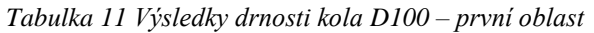

<span id="page-88-2"></span><span id="page-88-0"></span>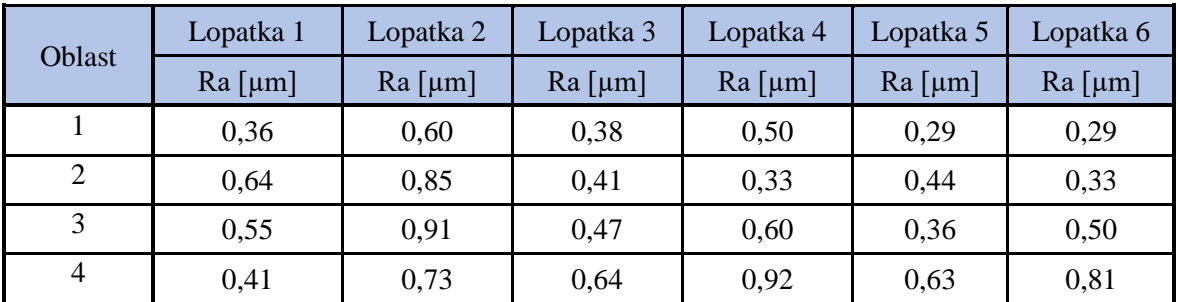

Výsledky ze záznamu elektrické spotřeby kola D100 lze vidět v Tabulce 12. Porovnávány jsou lopatky 3 a 5 oproti lopatce 1, zde využitím optimalizační funkce došlo k úspoře energií. Při využití optimalizační funkce u lopatek 4 a 6 také došlo v porovnání s konvenčně obrobenou lopatkou 2 k mírnému snížení spotřeby elektrické energie. Z důvodu, jíž vysokého posuvu při konvenčním obrábění nebylo možné s využitím optimalizační funkce zkrátit strojní čas o tolik jako u lopatky 1.

<span id="page-89-0"></span>

| KOLO D100 | Aktuální průměrná<br>spotřeba [W] | Doba obrobení<br>lopatky [hodiny] | Spotřeba na<br>obrobení lopatky<br>[Wh] | Úspora<br>[%] |
|-----------|-----------------------------------|-----------------------------------|-----------------------------------------|---------------|
| Lopatka 1 | 2117                              | 0,015                             | 32,2                                    | 0,0           |
| Lopatka 2 | 2197                              | 0,006                             | 13,8                                    | 0,0           |
| Lopatka 3 | 2455                              | 0,010                             | 23,8                                    | 26,0          |
| Lopatka 4 | 2393                              | 0,005                             | 12,9                                    | 6,6           |
| Lopatka 5 | 2468                              | 0,009                             | 21,7                                    | 32,5          |
| Lopatka 6 | 2421                              | 0,006                             | 13,5                                    | 2,8           |

*Tabulka 12 - Vyhodnocení spotřeby elektrické energie u kola D100*

## **8.3 Kolo D160**

Podmínky, za kterých bylo kolo o průměru 160 mm obrobena lze vidět v Tabulce 13. Tři lopatky byly obrobeny konstantní posuvovou rychlosti a na třech lopatkách byla aplikována optimalizační funkce.

<span id="page-89-1"></span>

| Kolo D <sub>160</sub> | Posuvová rychlost | Způsob         | Otáčky vřetene         | Strojní čas |
|-----------------------|-------------------|----------------|------------------------|-------------|
|                       | $v_f$ [mm/min]    | obrobení       | $S \text{ [min}^{-1}]$ | t[s]        |
| Lopatka 1             | 280               | konstantní     | 3100                   | 89          |
| Lopatka 2             | 1100              | konstantní     | 3100                   | 26          |
| Lopatka 3             | 1100              | optimalizace 1 | 3100                   | 35          |
| Lopatka 4             | 750               | konstantní     | 3100                   | 36          |
| Lopatka 5             | 750               | optimalizace 2 | 3100                   | 55          |
| Lopatka 6             | 750               | optimalizace 3 | 3100                   | 61          |

*Tabulka 13 - Technologické podmínky pro kolo D160*

Nastavení parametrů Q1 až Q7 pro dané optimalizace lze vidět v Tabulce 14.

<span id="page-89-2"></span>

|                | Q <sub>1</sub> | Q <sub>2</sub> | Q <sub>3</sub> | Q <sub>4</sub> | Q <sub>5</sub> | Q6  | O7   |
|----------------|----------------|----------------|----------------|----------------|----------------|-----|------|
| Optimalizace 1 | 0,2            | 0,3            | 0,8            | 0,5            | 0,7            | 0,2 | 0,15 |
| Optimalizace 2 | 0,2            | 0,3            | 0,6            | 0,5            | 0,6            | 0,2 | 0,15 |
| Optimalizace 3 | 0,25           | 0,3            | 0,45           | 0,65           | 0,4            | 0,2 | 0,25 |

*Tabulka 14 - Zvolené hodnoty Q parametrů pro kolo D160*

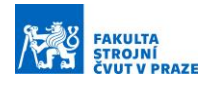

Z vizuální kontroly po obrobení lopatky 3 byla zjištěna problémová oblast před náběžnou hranou na tlakové straně. S ohledem na tuto oblast byli voleny hodnoty Parametrů Q3 takové, aby rychlost v dané oblasti byla nižší než při předešlé optimalizaci. Porovnáním lopatky 4 na Obr. 94 a lopatky 5 na Obr. 95 lze vidět odstranění oblasti se "zvlněným" povrchem. Průběhy posuvových rychlostí lze vidět na Obr. 96.

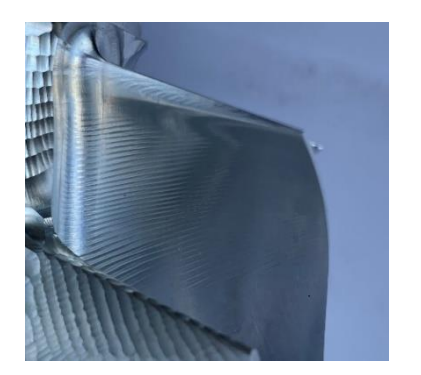

*Obr. 94 – Lopatka 4 kolo D160 konvenční způsob obrobení*

<span id="page-90-1"></span>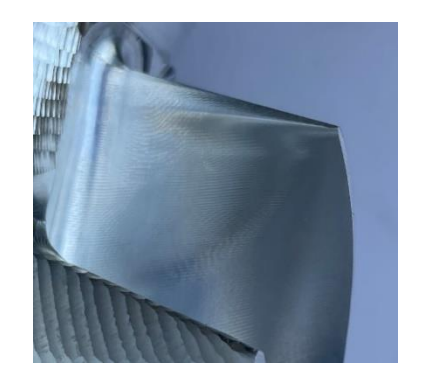

*Obr. 95 - Lopatka 3 kolo D160 obrobena s využitím optimalizační funkce*

<span id="page-90-0"></span>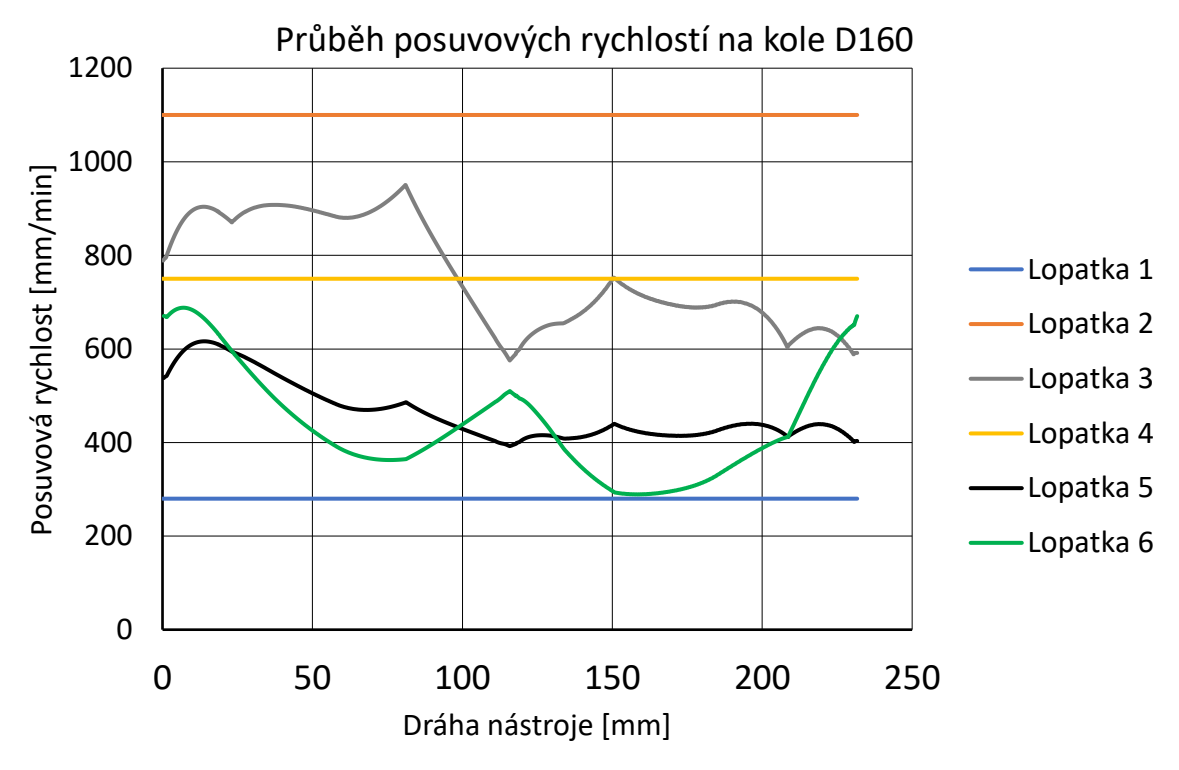

*Obr. 96 - Průběh posuvových rychlostí na kole D160*

<span id="page-90-2"></span>Výsledky z inprocesního měření kola D160 lze vidět na Obr. 97 pro tlakovou stranu a na Obr. 98 pro sací stranu. Při užití optimalizační funkce byla geometrická odchylka v místech,

kde zbyl materiál zhoršena o 0,03 mm. V místech, kde byla lopatka podřezána došlo k vylepšení geometrické odchylky o 0,02 mm.

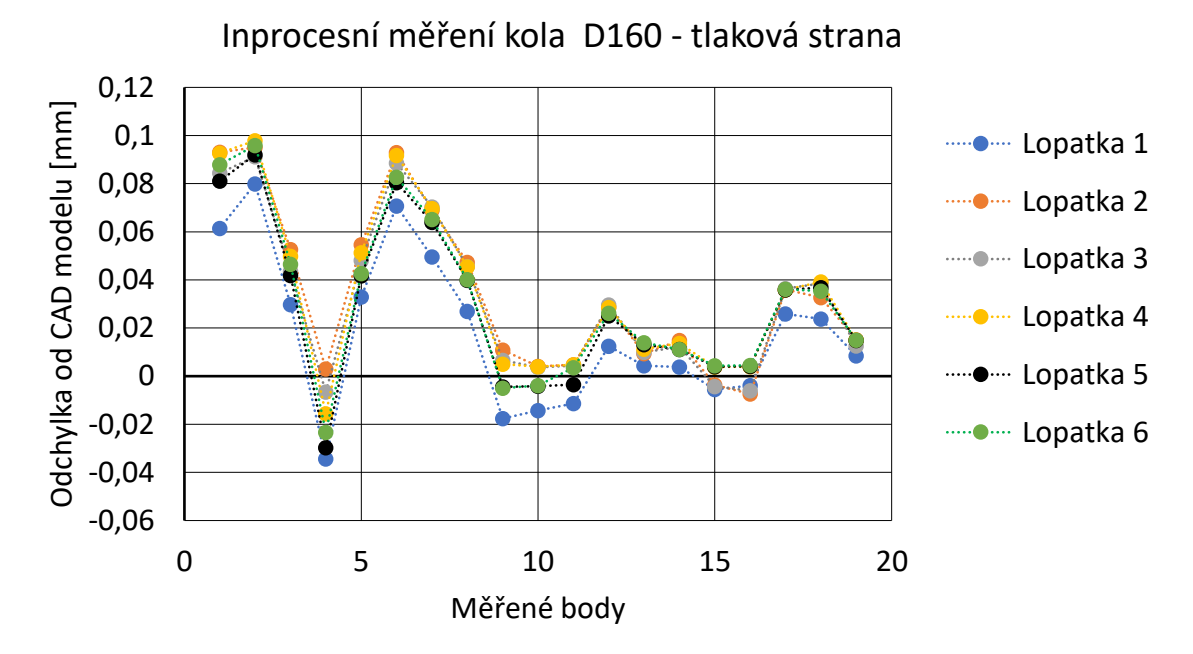

*Obr. 97 - Výsledky z inprocesního měření kola D160 – tlaková strana*

<span id="page-91-0"></span>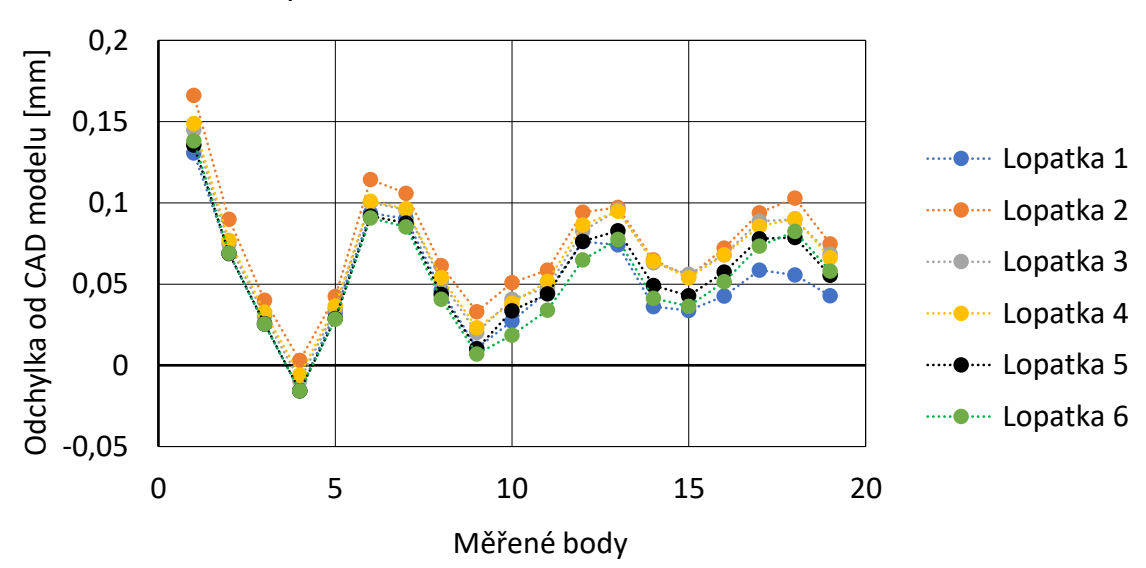

Inprocesní měření kola D160 - sací strana

*Obr. 98 - Výsledky z inprocesního měření kola D160 – sací strana*

<span id="page-91-1"></span>Naměřené hodnoty drsnosti pro kolo D160 lze vidět v Tabulce 15. Při užití optimalizační funkce u lopatky 6 oproti konvenčně obrobené lopatce 1 zůstaly hodnoty drsnosti téměř nezměněny. Časová úspora s využitím optimalizační funkce činila 31 % strojního času oproti konvenčně obrobené lopatce. Za povšimnutí stojí porovnání první oblasti, kde zůstala

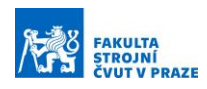

hodnota Ra téměř stejná a druhé oblasti, kde hodnota Ra je dvakrát nižší u lopatky 1 a lopatky 2, které byly obě obrobeny konvenčně, lopatka 1 s posuvovou rychlostí 280 mm/min a lopatka 2 s posuvovou rychlostí 1100 mm/min.

<span id="page-92-0"></span>

|                | Lopatka 1 | Lopatka 2 | Lopatka 3 | Lopatka 4 | Lopatka 5 | Lopatka 6 |
|----------------|-----------|-----------|-----------|-----------|-----------|-----------|
| Oblast         | $Ra$ [µm] | $Ra$ [µm] | $Ra$ [µm] | $Ra$ [µm] | $Ra$ [µm] | $Ra$ [µm] |
|                | 0,25      | 0,31      | 0,16      | 0,23      | 0,24      | 0,20      |
| 2              | 0,81      | 1,68      | 0,55      | 0,63      | 0,49      | 0,68      |
| 3              | 0,1       | 0,2       | 0,16      | 0,29      | 0,12      | 0,13      |
| $\overline{4}$ | 0,16      | 0,31      | 0,39      | 0,4       | 0,31      | 0,2       |

*Tabulka 15 – Výsledky drsnosti kola D160* 

Záznam spotřeby elektrické energie pro kolo D160 lze vidět v Tabulce 16. Důležité porovnání je mezi lopatkou 1, která byla obrobena konvenčně a lopatkami 5 a 6, které byly obrobeny s využitím optimalizační funkce a kvalitativní parametry nebyly použitím optimalizační funkce zhoršeny.

*Tabulka 16 - Vyhodnocení spotřeby elektrické energie u kola D160*

<span id="page-92-1"></span>

| KOLO D160 | Aktuální průměrná<br>spotřeba [W] | Doba obrobení<br>lopatky [hodiny] | Spotřeba na<br>obrobení lopatky<br>[Wh] | Úspora<br>[%] |
|-----------|-----------------------------------|-----------------------------------|-----------------------------------------|---------------|
| Lopatka 1 | 2463                              | 0,025                             | 60,8                                    | 0,0           |
| Lopatka 2 | 2454                              | 0,007                             | 17,7                                    | 71,0          |
| Lopatka 3 | 2412                              | 0,010                             | 23,4                                    | 61,6          |
| Lopatka 4 | 2597                              | 0,010                             | 26,0                                    | 57,3          |
| Lopatka 5 | 2472                              | 0,015                             | 37,1                                    | 39,1          |
| Lopatka 6 | 2481                              | 0,016                             | 39,7                                    | 34,8          |

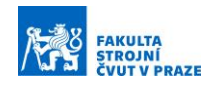

## **9 ZHODNOCENÍ VÝSLEDKŮ**

Řešením této diplomové práce bylo dosaženo optimalizační funkce pro korekci posuvové rychlosti při obrábění lopatek bokem nástroje. Optimalizační funkce byla integrována do postprocesoru pro pětiosý obráběcí stroj MCU700 s řídícím systémem TNC 640 od společnosti Heidenhain. Bylo dosáhnuto plynulé změny posuvové rychlosti v závislosti na aktuální kontaktní délce mezi nástrojem a lopatkou. Dále byla úspěšně implementována funkce pro manuální korekci posuvové rychlosti z panelu řídicího systému pomocí Q parametrů, což velmi zefektivňuje proces ladění technologických podmínek (specifických pro konkrétní lopatku) na obráběcím stroji. Optimalizační funkce má uplatnění při dokončování hlavních lopatek kompresorového kola. Na meziloptkách kompresorového kola optimalizační funkce testována nebyla, ale předpokladem je, že mezilopatky mají vyšší tuhost, a proto by funkce našla uplatnění i při dokončování mezilopatek. Z naměřených záznamů spotřeby elektrické energie vyplívá, že průběžným řízením posuvové rychlosti nedochází ke zvýšení odběru el. energie, a naopak je díky optimalizaci snížen čas obrábění, čímž je prokazatelně proces energeticky méně náročný. Aktuální provedení optimalizační funkce je nyní omezeno na řídicí systém TNC640 od spol. Heidenhain, ale funkci je možné s drobnou úpravou využít i v jiných řídicích systémech, jelikož postačuje pouze provést úpravu postprocesoru z hlediska uživatelských parametrů dle daného řídicího systému. Funkce byla otestována na pětiosém obráběcím centru MCU 700 od výrobce Kovosvit MAS Machine Tools, a.s. Stroj má řešeny rotační osy na straně obrobku, tedy stůl-stůl. Funkce by našla uplatnění i v jiném kinematickém uspořádaní pětiosého obráběcího stroje např. hlavahlava, hlava-stul nebo stul-hlava. Využití funkce není omezeno materiálem kompresorového kola a našla by uplatnění např. při obrábění nerezové oceli a titanu, které se také často u kompresorových kol uplatňují, nebo dalších materiálů. S využitím optimalizační funkce bylo dosaženo kratšího strojního času a současně nebyl zhoršen povrch lopatky ani geometrická odchylka. Snížením strojního času došlo k úspoře elektrické energie dokončovacího procesu.

Směr dalšího vývoje této funkce byl zjištěn u testování optimalizační funkce na kole D160, kde bylo těžké docílit žádaného průběhu posuvových rychlostí nastavením Q parametrů. Vývoj by se týkal změny z přímkového profilu korekce posuvové rychlosti na profil tvořený např. Bézierovou křivkou. Uživatel by pak měl nástroj, kterým by mohl vytvořit téměř libovolný průběh posuvové rychlosti, což by bylo ovšem podmíněné znalostí Bézierových

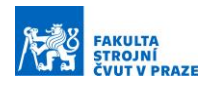

křivek a jejich modelováním. Další vývoj této funkce by také mohl spočívat v řízení otáček vřetene v závislosti na posuvové rychlosti, tak aby byl dodržen konstantní posuv na zub, to však nebylo v rámcovém tématu této práce a možnost nebyla více prozkoumána.

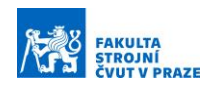

# **10 ZÁVĚR**

S návazností na zadání byla provedena rešerše současného stavu optimalizací obráběcího procesu v CAM softwaru, v nadstavbách CAM softwaru, v řídích systémech a v odborných článcích zabývajících se optimalizacemi posuvové rychlosti. Dále byla provedena rešerše v problematice matematického popisu křivek a konstrukčních prvků CNC strojů, které mají vliv na dosahované hodnoty posuvových rychlostí. Při konvenčním obrábění lopatek kompresorového kola je hodnota posuvové rychlosti naprogramována na konstantní hodnotu. Při obrábění bokem nástroje lopatky kompresorového kola se podle pozice nástroje na dráze mění kontaktní délka mezi nástrojem a lopatkou. Tím se mění řezné síly a znalosti kontaktní délky lze využít pro řízení posuvové rychlosti.

Bylo navrženo řešení optimalizační funkce na základě výpočtu kontaktní délky mezi nástrojem a lopatkou. Celkem byly navrhnuty tři varianty výpočtu kontaktní délky. Do výpočtu kontaktní délky vstupují CL data a souřadnice bodů na Bézierových křivkách. Pro výpočet řídích bodů Bézierových křivek byla vytvořená uživatelská funkce v Siemens NX, která vygeneruje textový soubor se souřadnicemi bodů na hraniční křivce lopatky. Realizace optimalizační funkce je provedena ve formě dvou postprocesorů a DLL knihovny. Protože přepočet posuvové rychlosti dle kontaktní délky není zcela komplexní, byla přidána možnost nastavení Q parametrů přímo na stroji. Pomocí těchto parametrů lze korigovat výsledný průběh posuvové rychlosti.

Po implementaci optimalizační funkce byla tato funkce otestována na pětiosém CNC stroji MCU 700 od výrobce Kovosvit MAS Machine Tools, a.s. Funkce byla testována na třech průměrech kompresorových kol 60 mm, 100 mm a 160 mm. Po obrobení byly lopatky inprocesně změřeny dotykovou sondou a následně byla na lopatkách měřená drsnost ve čtyřech oblastech. S využitím optimalizační funkce byla lopatka kompresorového kola obrobena rychleji v řádu desítek procent, zároveň nedošlo ke zhoršení kvalitativních parametrů lopatky a současně bylo prokazatelně dosaženo nižší spotřeby elektrické energie. Cíle diplomové práce byly splněné.

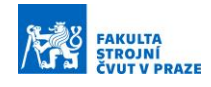

#### **Seznam použité literatury**

- [1] MAREK, Jiří. *Konstrukce CNC obráběcích strojů IV.0*. 1. Praha: MM publishing, 2018. MM speciál. ISBN 9788090631083.
- [2] Dílenské programování. *ELUC* [online]. [cit. 2022-01-23]. Dostupné z: <https://eluc.kr-olomoucky.cz/verejne/lekce/1314>
- [3] POLÁŠEK, Jaromír. *ČÍSLICOVĚ ŘÍZENÉ STROJE* [online]. [cit. 2022-01-23]. Dostupné z: [http://moodle2.voskop.eu/download/teu/U31\\_Cislicove\\_rizene\\_stroje.pdf](http://moodle2.voskop.eu/download/teu/U31_Cislicove_rizene_stroje.pdf)
- [4] *Which Five-Axis Machining Center is Right for You?* [online]. [cit. 2022-01-23]. Dostupné z: [https://www.mmsonline.com/articles/which-five-axis-machining](https://www.mmsonline.com/articles/which-five-axis-machining-center-is-right-for-you)[center-is-right-for-you](https://www.mmsonline.com/articles/which-five-axis-machining-center-is-right-for-you)
- [5] LINKEOVÁ, Ivana. SPECIÁLNÍ PŘÍPADY NURBS REPREZENTACE. *25. KONFERENCE O GEOMETRII A POČÍTAČOVÉ GRAFICE* [online]. [cit. 2022-01- 23]. Dostupné z:<http://mat.fsv.cvut.cz/gcg/sbornik/linkeova.pdf>
- [6] LINKEOVÁ, Ivana. *ZÁKLADY POČÍTAČOVÉHO MODELOVÁNÍ KŘIVEK A PLOCH* [online]. [cit. 2022-01-23]. Dostupné z: [http://www.linkeova.cz/vyuka/pg/public/pgr\\_skripta.pdf](http://www.linkeova.cz/vyuka/pg/public/pgr_skripta.pdf)
- [7] *CNC systmy real time* [online]. [cit. 2022-01-23]. Dostupné z: https://slidetodoc.com/cnc-systmy-real-time-cnc-systm-zen-polohy/
- [8] VESELÝ, Jan, Matěj SULITKA a Jan SMOLÍK. *Simulace CNC obrábění* [online]. [cit. 2022-01-23]. Dostupné z: [https://www.mmspektrum.com/clanek/simulace-cnc](https://www.mmspektrum.com/clanek/simulace-cnc-obrabeni)[obrabeni](https://www.mmspektrum.com/clanek/simulace-cnc-obrabeni)
- [9] KOPAL, Miroslav. *Odměřovací systémy a jejich vliv na přesnost* [online]. [cit. 2022- 01-23]. Dostupné z: [https://www.mmspektrum.com/clanek/odmerovaci-systemy-a](https://www.mmspektrum.com/clanek/odmerovaci-systemy-a-jejich-vliv-na-presnost)[jejich-vliv-na-presnost](https://www.mmspektrum.com/clanek/odmerovaci-systemy-a-jejich-vliv-na-presnost)
- [10] MAREK, Jiří. *Odměřování lineární polohy u obráběcích strojů* [online]. [cit. 2022- 01-23]. Dostupné z: [https://automa.cz/Aton/FileRepository/pdf\\_articles/52629.pdf](https://automa.cz/Aton/FileRepository/pdf_articles/52629.pdf)
- [11] *Netradiční elektrické pohony pro obráběcí a zpracovatelské stroje* [online]. [cit. 2022-01-23]. Dostupné /www.odbornecasopisy.cz/elektro/casopis/tema/netradicni-elektricke-pohony-proobrabeci-a-zpracovatelske-stroje—13758
- [12] JANÍČKOVÁ, Petra. *Moderní konstrukční řešení CNC strojů* [online]. [cit. 2022- 01-23]. Dostupné z: [http://www.uh.cz/szesgsm/files/sblizovani/pdf/mod-konstr](http://www.uh.cz/szesgsm/files/sblizovani/pdf/mod-konstr-cnc.pdf)[cnc.pdf](http://www.uh.cz/szesgsm/files/sblizovani/pdf/mod-konstr-cnc.pdf)

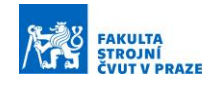

- [13] *MCU 700V-5X* [online]. [cit. 2022-01-23]. Dostupné z: <https://www.kovosvit.cz/upload/products/pdf/mcu-700v-5x-1446196958.pdf>
- [14] *IMPLEMENTAČNÍ AKČNÍ PLÁN OBORU STROJÍRENSKÉ VÝROBNÍ TECHNIKY* [online]. [cit. 2022-01-23]. Dostupné z: [https://docplayer.cz/18671667-](https://docplayer.cz/18671667-Implementacni-akcni-plan-oboru-strojirenske-vyrobni-techniky.html) [Implementacni-akcni-plan-oboru-strojirenske-vyrobni-techniky.html](https://docplayer.cz/18671667-Implementacni-akcni-plan-oboru-strojirenske-vyrobni-techniky.html)
- [15] DE VOS, Patrick. *Příručka pro technology: Dynamické frézování - využití kompenzačního přístupu* [online]. [cit. 2022-01-23]. Dostupné z: [https://www.mmspektrum.com/clanek/prirucka-pro-technology-dynamicke](https://www.mmspektrum.com/clanek/prirucka-pro-technology-dynamicke-frezovani-vyuziti-kompenzacniho-pristupu)[frezovani-vyuziti-kompenzacniho-pristupu](https://www.mmspektrum.com/clanek/prirucka-pro-technology-dynamicke-frezovani-vyuziti-kompenzacniho-pristupu)
- [16] *Autodesk HSM / HSMWorks - Adaptivní obrábění* [online]. [cit. 2022-01-23]. Dostupné z: [https://www.1cpro.cz/inventor\\_hsm\\_adaptivni\\_obrabeni.php](https://www.1cpro.cz/inventor_hsm_adaptivni_obrabeni.php)
- [17] VAVRUŠKA, Petr. *Aktuální přístupy ke zvyšování produktivity třískového obrábění* [online]. [cit. 2022-01-23]. Dostupné z: [https://www.mmspektrum.com/clanek/aktualni-pristupy-ke-zvysovani](https://www.mmspektrum.com/clanek/aktualni-pristupy-ke-zvysovani-produktivity-triskoveho-obrabeni)[produktivity-triskoveho-obrabeni](https://www.mmspektrum.com/clanek/aktualni-pristupy-ke-zvysovani-produktivity-triskoveho-obrabeni)
- [18] *Proč mají uživatelé iMachining v oblibě* [online]. [cit. 2022-01-23]. Dostupné z: [https://www.solidcam.com/cs/imachining-revoluce-v-cnc-obrabeni/drahy-nastroje](https://www.solidcam.com/cs/imachining-revoluce-v-cnc-obrabeni/drahy-nastroje-imachining/)[imachining/](https://www.solidcam.com/cs/imachining-revoluce-v-cnc-obrabeni/drahy-nastroje-imachining/)
- [19] *Anticipative Manufacturing by GO2cam* [online]. [cit. 2022-01-23]. Dostupné z: <https://integralplm.com/wp-content/uploads/2019/05/pam-eng.pdf>
- [20] *Optimize Feed Rate* [online]. [cit. 2022-01-23]. Dostupné z: [http://www2.me.rochester.edu/courses/ME204/nx\\_help/index.html#uid:id996961](http://www2.me.rochester.edu/courses/ME204/nx_help/index.html#uid:id996961)
- [21] *In a Pinch: Using 2 Tools to Balance Cutting Forces* [online]. [cit. 2022-01-23]. Dostupné z: [https://pdf.directindustry.com/pdf/esprit-dp-technology/pinch-using-2](https://pdf.directindustry.com/pdf/esprit-dp-technology/pinch-using-2-tools-to-balance-cutting-forces/5950-544281.html) [tools-to-balance-cutting-forces/5950-544281.html](https://pdf.directindustry.com/pdf/esprit-dp-technology/pinch-using-2-tools-to-balance-cutting-forces/5950-544281.html)
- [22] *HyperMILL®* [online]. [cit. 2022-01-23]. Dostupné z: <https://www.westcam.cz/produkty/cam/hypermill/>
- [23] *PoweMill* [online]. [cit. 2022-01-23]. Dostupné z: <https://www.powermill.cz/funkce-programu>
- [24] [https://www.conceptsnrec.com/solutions/software/computer-aided](https://www.conceptsnrec.com/solutions/software/computer-aided-manufacturing/max-pac)[manufacturing/max-pac](https://www.conceptsnrec.com/solutions/software/computer-aided-manufacturing/max-pac)

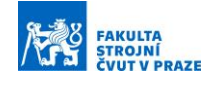

- [25] *Starrag CAM Řešení* [online]. [cit. 2022-01-23]. Dostupné z: <http://narocneobrabeni.cz/starrag-cam-solutions/>
- [26] *TNC 640* [online]. [cit. 2022-01-23]. Dostupné z: [https://www.heidenhain.cz/fileadmin/pdb/media/img/892916-](https://www.heidenhain.cz/fileadmin/pdb/media/img/892916-C4_TNC640_HSCI_cs.pdf) [C4\\_TNC640\\_HSCI\\_cs.pdf](https://www.heidenhain.cz/fileadmin/pdb/media/img/892916-C4_TNC640_HSCI_cs.pdf)
- [27] *Dynamická výkonnost – Efektivní práce a spolehlivost procesu* [online]. [cit. 2022- 01-23]. Dostupné z: [https://www.heidenhain.cz/fileadmin/pdb/media/img/1081192-](https://www.heidenhain.cz/fileadmin/pdb/media/img/1081192-C0_Dynamic_Efficiency_cs.pdf) [C0\\_Dynamic\\_Efficiency\\_cs.pdf](https://www.heidenhain.cz/fileadmin/pdb/media/img/1081192-C0_Dynamic_Efficiency_cs.pdf)
- [28] *Maximize Clearing Processes* [online]. In: . [cit. 2022-01-23]. Dostupné z: [https://news.heidenhain.com/fileadmin/semiconductor/Flyer\\_OCM\\_en.pdf?fbclid=I](https://news.heidenhain.com/fileadmin/semiconductor/Flyer_OCM_en.pdf?fbclid=IwAR0HV0MlDdsGt6k_tFmv1PHH99oqlrUlbBoAuY2nwnLpfcYRQZq7dSU10vU) [wAR0HV0MlDdsGt6k\\_tFmv1PHH99oqlrUlbBoAuY2nwnLpfcYRQZq7dSU10vU](https://news.heidenhain.com/fileadmin/semiconductor/Flyer_OCM_en.pdf?fbclid=IwAR0HV0MlDdsGt6k_tFmv1PHH99oqlrUlbBoAuY2nwnLpfcYRQZq7dSU10vU)
- [29] *FANUC* [online]. In: . [cit. 2022-01-23]. Dostupné z: [https://www.fanuc.eu/~/media/files/pdf/products/cnc/brochures/mbr-00178](https://www.fanuc.eu/~/media/files/pdf/products/cnc/brochures/mbr-00178-fa%20functions%20catalog-v2/function-catalogue.pdf?la=de) [fa%20functions%20catalog-v2/function-catalogue.pdf?la=de.](https://www.fanuc.eu/~/media/files/pdf/products/cnc/brochures/mbr-00178-fa%20functions%20catalog-v2/function-catalogue.pdf?la=de)
- [30] *Nové klíčové funkce* [online]. [cit. 2022-01-23]. Dostupné z: [https://www.mazakeu.cz/smooth-nove](https://www.mazakeu.cz/smooth-nove-funkce/?fbclid=IwAR2wxB_QlLOSWMmaDD22HF5KP_pFo3XCX9TUU-6zPxAoxLN8c6l9sxktSxU)[funkce/?fbclid=IwAR2wxB\\_QlLOSWMmaDD22HF5KP\\_pFo3XCX9TUU-](https://www.mazakeu.cz/smooth-nove-funkce/?fbclid=IwAR2wxB_QlLOSWMmaDD22HF5KP_pFo3XCX9TUU-6zPxAoxLN8c6l9sxktSxU)[6zPxAoxLN8c6l9sxktSxU](https://www.mazakeu.cz/smooth-nove-funkce/?fbclid=IwAR2wxB_QlLOSWMmaDD22HF5KP_pFo3XCX9TUU-6zPxAoxLN8c6l9sxktSxU)
- [31] *Optimal and stable machining with adaptive control* [online]. [cit. 2022-01-23]. Dostupné z: [https://new.siemens.com/global/en/products/automation/systems/cnc](https://new.siemens.com/global/en/products/automation/systems/cnc-sinumerik/digitalization/manufacturing/adaptive-control-and-monitoring.html?fbclid=IwAR1vWUIisuvTIptDUozBxsTo3Jc2rSOPUZNa6hex5omhL7hODAFV1gnqtQY)[sinumerik/digitalization/manufacturing/adaptive-control-and](https://new.siemens.com/global/en/products/automation/systems/cnc-sinumerik/digitalization/manufacturing/adaptive-control-and-monitoring.html?fbclid=IwAR1vWUIisuvTIptDUozBxsTo3Jc2rSOPUZNa6hex5omhL7hODAFV1gnqtQY)[monitoring.html?fbclid=IwAR1vWUIisuvTIptDUozBxsTo3Jc2rSOPUZNa6hex5o](https://new.siemens.com/global/en/products/automation/systems/cnc-sinumerik/digitalization/manufacturing/adaptive-control-and-monitoring.html?fbclid=IwAR1vWUIisuvTIptDUozBxsTo3Jc2rSOPUZNa6hex5omhL7hODAFV1gnqtQY) [mhL7hODAFV1gnqtQY](https://new.siemens.com/global/en/products/automation/systems/cnc-sinumerik/digitalization/manufacturing/adaptive-control-and-monitoring.html?fbclid=IwAR1vWUIisuvTIptDUozBxsTo3Jc2rSOPUZNa6hex5omhL7hODAFV1gnqtQY)
- [32] *ACM – Adaptivní řízení & Monitoring* [online]. In: . [cit. 2022-01-23]. Dostupné z: [https://www.tianadosah.cz/upload/08-acm-adaptivni-izeni](https://www.tianadosah.cz/upload/08-acm-adaptivni-izeni-monitoring.pdf?fbclid=IwAR38x0Q1fxmN2klRLhO6Ne1ku6ufFCVmKJkQqL7K6wycDpvRwjTykfCDfTo)[monitoring.pdf?fbclid=IwAR38x0Q1fxmN2klRLhO6Ne1ku6ufFCVmKJkQqL7K6](https://www.tianadosah.cz/upload/08-acm-adaptivni-izeni-monitoring.pdf?fbclid=IwAR38x0Q1fxmN2klRLhO6Ne1ku6ufFCVmKJkQqL7K6wycDpvRwjTykfCDfTo) [wycDpvRwjTykfCDfTo](https://www.tianadosah.cz/upload/08-acm-adaptivni-izeni-monitoring.pdf?fbclid=IwAR38x0Q1fxmN2klRLhO6Ne1ku6ufFCVmKJkQqL7K6wycDpvRwjTykfCDfTo)
- [33] *SINUMERIK* [online]. In: . [cit. 2022-01-23]. Dostupné z: [https://cache.industry.siemens.com/dl/files/038/70265038/att\\_80029/v1/PGAsl\\_03](https://cache.industry.siemens.com/dl/files/038/70265038/att_80029/v1/PGAsl_0313_cz_cs-CZ.pdf?fbclid=IwAR298uWb9BJxMtR_dtZ-9VtqAnfvBEzipFH3LSB2rvH6xqOnKiMJ5Cvsp4U) [13\\_cz\\_cs-CZ.pdf?fbclid=IwAR298uWb9BJxMtR\\_dtZ-](https://cache.industry.siemens.com/dl/files/038/70265038/att_80029/v1/PGAsl_0313_cz_cs-CZ.pdf?fbclid=IwAR298uWb9BJxMtR_dtZ-9VtqAnfvBEzipFH3LSB2rvH6xqOnKiMJ5Cvsp4U)[9VtqAnfvBEzipFH3LSB2rvH6xqOnKiMJ5Cvsp4U](https://cache.industry.siemens.com/dl/files/038/70265038/att_80029/v1/PGAsl_0313_cz_cs-CZ.pdf?fbclid=IwAR298uWb9BJxMtR_dtZ-9VtqAnfvBEzipFH3LSB2rvH6xqOnKiMJ5Cvsp4U)
- [34] *TOOL-PATH & FEED-RATE OPTIMIZATION* [online]. [cit. 2022-01-23]. Dostupné z: [https://icam.com/tool-path-optimization](https://icam.com/tool-path-optimization-software/?fbclid=IwAR07VRfxu-_lxJ50JScWoYgfthppA0_BHi0Wemsc2lvEiYK58fRmB7j8fR0)[software/?fbclid=IwAR07VRfxu-](https://icam.com/tool-path-optimization-software/?fbclid=IwAR07VRfxu-_lxJ50JScWoYgfthppA0_BHi0Wemsc2lvEiYK58fRmB7j8fR0) [\\_lxJ50JScWoYgfthppA0\\_BHi0Wemsc2lvEiYK58fRmB7j8fR0](https://icam.com/tool-path-optimization-software/?fbclid=IwAR07VRfxu-_lxJ50JScWoYgfthppA0_BHi0Wemsc2lvEiYK58fRmB7j8fR0)
- [35] *Feed Rate Optimization* [online]. [cit. 2022-01-23]. Dostupné z: [https://cgtech.com/feed-rate](https://cgtech.com/feed-rate-optimization?fbclid=IwAR3idst1Ya_LmQDGXo17Dh2coUXu37H4SfCwy_HnJo5pRWKQh4z-wj-iNXY)[optimization?fbclid=IwAR3idst1Ya\\_LmQDGXo17Dh2coUXu37H4SfCwy\\_HnJo5](https://cgtech.com/feed-rate-optimization?fbclid=IwAR3idst1Ya_LmQDGXo17Dh2coUXu37H4SfCwy_HnJo5pRWKQh4z-wj-iNXY) [pRWKQh4z-wj-iNXY](https://cgtech.com/feed-rate-optimization?fbclid=IwAR3idst1Ya_LmQDGXo17Dh2coUXu37H4SfCwy_HnJo5pRWKQh4z-wj-iNXY)

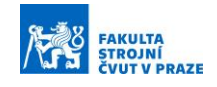

- [36] *OptiPath* [online]. [cit. 2022-01-23]. Dostupné z: [https://cgtech.com/products/product-line/100](https://cgtech.com/products/product-line/100-optipath.html?fbclid=IwAR1HEgPf_fWTbO3EuNiwm6mXuS206eYxLAjAFOG8VgwvLXBcQcn7vilKUXM) [optipath.html?fbclid=IwAR1HEgPf\\_fWTbO3EuNiwm6mXuS206eYxLAjAFOG8](https://cgtech.com/products/product-line/100-optipath.html?fbclid=IwAR1HEgPf_fWTbO3EuNiwm6mXuS206eYxLAjAFOG8VgwvLXBcQcn7vilKUXM) [VgwvLXBcQcn7vilKUXM](https://cgtech.com/products/product-line/100-optipath.html?fbclid=IwAR1HEgPf_fWTbO3EuNiwm6mXuS206eYxLAjAFOG8VgwvLXBcQcn7vilKUXM)
- [37] *VERICUT Force* [online]. [cit. 2022-01-23]. Dostupné z: [https://www.axiomtech.cz/25846n-vericut-force-necht-vas-provazi](https://www.axiomtech.cz/25846n-vericut-force-necht-vas-provazi-sila?fbclid=IwAR22-pgZuOX_BHsT1ulsRevFcD5Knskw-FJ1mOGhlBW2sKSDB2WKzecYAGs)[sila?fbclid=IwAR22-pgZuOX\\_BHsT1ulsRevFcD5Knskw-](https://www.axiomtech.cz/25846n-vericut-force-necht-vas-provazi-sila?fbclid=IwAR22-pgZuOX_BHsT1ulsRevFcD5Knskw-FJ1mOGhlBW2sKSDB2WKzecYAGs)[FJ1mOGhlBW2sKSDB2WKzecYAGs](https://www.axiomtech.cz/25846n-vericut-force-necht-vas-provazi-sila?fbclid=IwAR22-pgZuOX_BHsT1ulsRevFcD5Knskw-FJ1mOGhlBW2sKSDB2WKzecYAGs)
- [38] *NCBrain* [online]. [cit. 2022-01-23]. Dostupné z: [https://www.ncbrain.cz/?fbclid=IwAR1BC6HafmhoxfWpJv-](https://www.ncbrain.cz/?fbclid=IwAR1BC6HafmhoxfWpJv-Y09YUnnSiru972RuvqszS5F-h4BauXBbboiJIbfw)[Y09YUnnSiru972RuvqszS5F-h4BauXBbboiJIbfw](https://www.ncbrain.cz/?fbclid=IwAR1BC6HafmhoxfWpJv-Y09YUnnSiru972RuvqszS5F-h4BauXBbboiJIbfw)
- [39] *NCSIMUL* [online]. [cit. 2022-01-23]. Dostupné z: [https://www.ncsimul.com/?fbclid=IwAR3SAIgUBaB8ywEzd8p\\_1UlMkZfehqUVo](https://www.ncsimul.com/?fbclid=IwAR3SAIgUBaB8ywEzd8p_1UlMkZfehqUVokbypt3X3hny4av2kYhx26hkTU4) [kbypt3X3hny4av2kYhx26hkTU4](https://www.ncsimul.com/?fbclid=IwAR3SAIgUBaB8ywEzd8p_1UlMkZfehqUVokbypt3X3hny4av2kYhx26hkTU4)
- [40] *NCSIMUL Machine* [online]. [cit. 2022-01-23]. Dostupné z: [https://www.ncsimul.com/ncsimul](https://www.ncsimul.com/ncsimul-machine?fbclid=IwAR3nXvsGPfxbbkPgblLROmx5Uev70lP1BYsE9ie8C5IRrfLrDnPAsk1nzp0)[machine?fbclid=IwAR3nXvsGPfxbbkPgblLROmx5Uev70lP1BYsE9ie8C5IRrfLr](https://www.ncsimul.com/ncsimul-machine?fbclid=IwAR3nXvsGPfxbbkPgblLROmx5Uev70lP1BYsE9ie8C5IRrfLrDnPAsk1nzp0) [DnPAsk1nzp0](https://www.ncsimul.com/ncsimul-machine?fbclid=IwAR3nXvsGPfxbbkPgblLROmx5Uev70lP1BYsE9ie8C5IRrfLrDnPAsk1nzp0)
- [41] *NCSIMUL Optitool* [online]. [cit. 2022-01-23]. Dostupné z: [https://www.ncsimul.com/ncsimul](https://www.ncsimul.com/ncsimul-optitool?fbclid=IwAR0CdX9EO6p99TxVOKN3iQfSBo2Ol1ufOtE10KOwJog06qBwXXGMyhhdTzU)[optitool?fbclid=IwAR0CdX9EO6p99TxVOKN3iQfSBo2Ol1ufOtE10KOwJog06q](https://www.ncsimul.com/ncsimul-optitool?fbclid=IwAR0CdX9EO6p99TxVOKN3iQfSBo2Ol1ufOtE10KOwJog06qBwXXGMyhhdTzU) [BwXXGMyhhdTzU](https://www.ncsimul.com/ncsimul-optitool?fbclid=IwAR0CdX9EO6p99TxVOKN3iQfSBo2Ol1ufOtE10KOwJog06qBwXXGMyhhdTzU)
- [42] *NCSIMUL OPTITOOL OPTIMIZATION SAVE TIME - CUT FASTER* [online]. [cit. 2022-01-23]. Dostupné z: [https://pdf.aeroexpo.online/pdf/spring](https://pdf.aeroexpo.online/pdf/spring-technologies/ncsimul-optitool-optimization-save-time-cut-faster/175080-9451-_2.html?fbclid=IwAR1HEgPf_fWTbO3EuNiwm6mXuS206eYxLAjAFOG8VgwvLXBcQcn7vilKUXM)[technologies/ncsimul-optitool-optimization-save-time-cut-faster/175080-9451-](https://pdf.aeroexpo.online/pdf/spring-technologies/ncsimul-optitool-optimization-save-time-cut-faster/175080-9451-_2.html?fbclid=IwAR1HEgPf_fWTbO3EuNiwm6mXuS206eYxLAjAFOG8VgwvLXBcQcn7vilKUXM) [\\_2.html?fbclid=IwAR1HEgPf\\_fWTbO3EuNiwm6mXuS206eYxLAjAFOG8Vgwv](https://pdf.aeroexpo.online/pdf/spring-technologies/ncsimul-optitool-optimization-save-time-cut-faster/175080-9451-_2.html?fbclid=IwAR1HEgPf_fWTbO3EuNiwm6mXuS206eYxLAjAFOG8VgwvLXBcQcn7vilKUXM) [LXBcQcn7vilKUXM](https://pdf.aeroexpo.online/pdf/spring-technologies/ncsimul-optitool-optimization-save-time-cut-faster/175080-9451-_2.html?fbclid=IwAR1HEgPf_fWTbO3EuNiwm6mXuS206eYxLAjAFOG8VgwvLXBcQcn7vilKUXM)
- [43] IP, CHAN a LAU. An economical sculptured surface machining approach using fuzzy models and ball-nosed cutters. *Journal of Materials Processing Technology* [online]. [cit. 2022-01-23]. Dostupné z: doi:10.1016/S0924- 0136(03)00149-3
- [44] KARUNAKARAN a SHRINGI. A solid model-based off-line adaptive controller for feed rate scheduling for milling process. *Journal of Materials Processing Technology* [online]. [cit. 2022-01-23]. Dostupné z: doi:10.1016/j.jmatprotec.2007.11.092
- [45] GUZELI a LAZOGLU. Increasing productivity in sculpture surface machining via off-line piecewise variable feedrate scheduling based on the force system model. *International Journal of Machine Tools and Manufacture* [online]. [cit. 2022-01-23]. Dostupné z: doi:10.1016/j.ijmachtools.2003.08.014

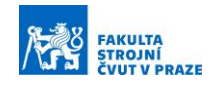

- [46] LAYEGH, LAZOGLU a ERDIM. Offline Force Control and Feedrate Scheduling for Complex Free Form Surfaces in 5-Axis Milling. *Procedia CIRP* [online]. [cit. 2022-01-23]. Dostupné z: doi:10.1016/j.procir.2012.04.015
- [47] WANG, YUAN a DUAN. Feedrate scheduling method for constant peak cutting force in five-axis flank milling process. *Procedia CIRP* [online]. [cit. 2022-01-23]. Dostupné z: doi:10.1016/j.cja.2019.09.014
- [48] KIM, LEE a CHO. Feedrate scheduling for indexable end milling process based on an improved cutting force model. *International Journal of Machine Tools and Manufacture* [online]. [cit. 2022-01-23]. Dostupné z: doi:10.1016/j.ijmachtools.2005.09.014
- [49] STEWART, Ferry William Benjamin Stewart. *Virtual five-axis flank milling of jet engine impellers* [online]. [cit. 2022-01-23]. Dostupné z: doi:10.14288/1.0066463
- [50] ERDIM, LAZOGLU a OZTURK. Feedrate scheduling strategies for free-form surfaces. *International Journal of Machine Tools and Manufacture* [online]. [cit. 2022-01-23]. Dostupné z: doi:10.1016/j.ijmachtools.2005.07.036
- [51] VAVRUSKA, SULITKA, STEJSKAL, SIMUNEK, FALTA, HEINRICH a KOPAL. *MACHINING OF THIN BLADE USING VIBRATION PREDICTION AND CONTINUOUS SPINDLE SPEED CONTROL* [online]. [cit. 2022-01-23]. Dostupné z: doi:10.17973/MMSJ.2019\_11\_2019089
- [52] *Post Configurator* [online]. [cit. 2022-01-23]. Dostupné z: [https://docs.plm.automation.siemens.com/tdoc/nx/10.0.1/postconfigurator#uid:inde](https://docs.plm.automation.siemens.com/tdoc/nx/10.0.1/postconfigurator#uid:index_mfgpostconfig:xid930992) [x\\_mfgpostconfig:xid930992](https://docs.plm.automation.siemens.com/tdoc/nx/10.0.1/postconfigurator#uid:index_mfgpostconfig:xid930992)
- [53] *What Is NX Open* [online]. [cit. 2022-01-23]. Dostupné z: [https://docs.plm.automation.siemens.com/tdoc/nx/10/nx\\_api#uid:index\\_nxopen\\_pr](https://docs.plm.automation.siemens.com/tdoc/nx/10/nx_api#uid:index_nxopen_prog_guide:id1142146:what_is_nxopen) [og\\_guide:id1142146:what\\_is\\_nxopen](https://docs.plm.automation.siemens.com/tdoc/nx/10/nx_api#uid:index_nxopen_prog_guide:id1142146:what_is_nxopen)
- [54] *NC Software340590-06340591-06340595-06* [online]. [cit. 2022-01-23]. Dostupné z: [https://www.klartext-](https://www.klartext-/) portal.com/fileadmin/solutions\_en/Anlagen\_FA Q/Parameterlist\_TNC128\_TNC320\_TNC620\_TNC640\_iTNC530.pdf

## **Seznam použitého softwaru**

- 1. Matlab R2020b
- 2. Siemens NX 1980
- 3. TNCscope
- 4. Visual Studio 2019

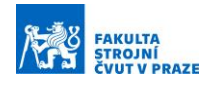

## 5. Microsoft Office Standart 2019

# **Seznam obrázků**

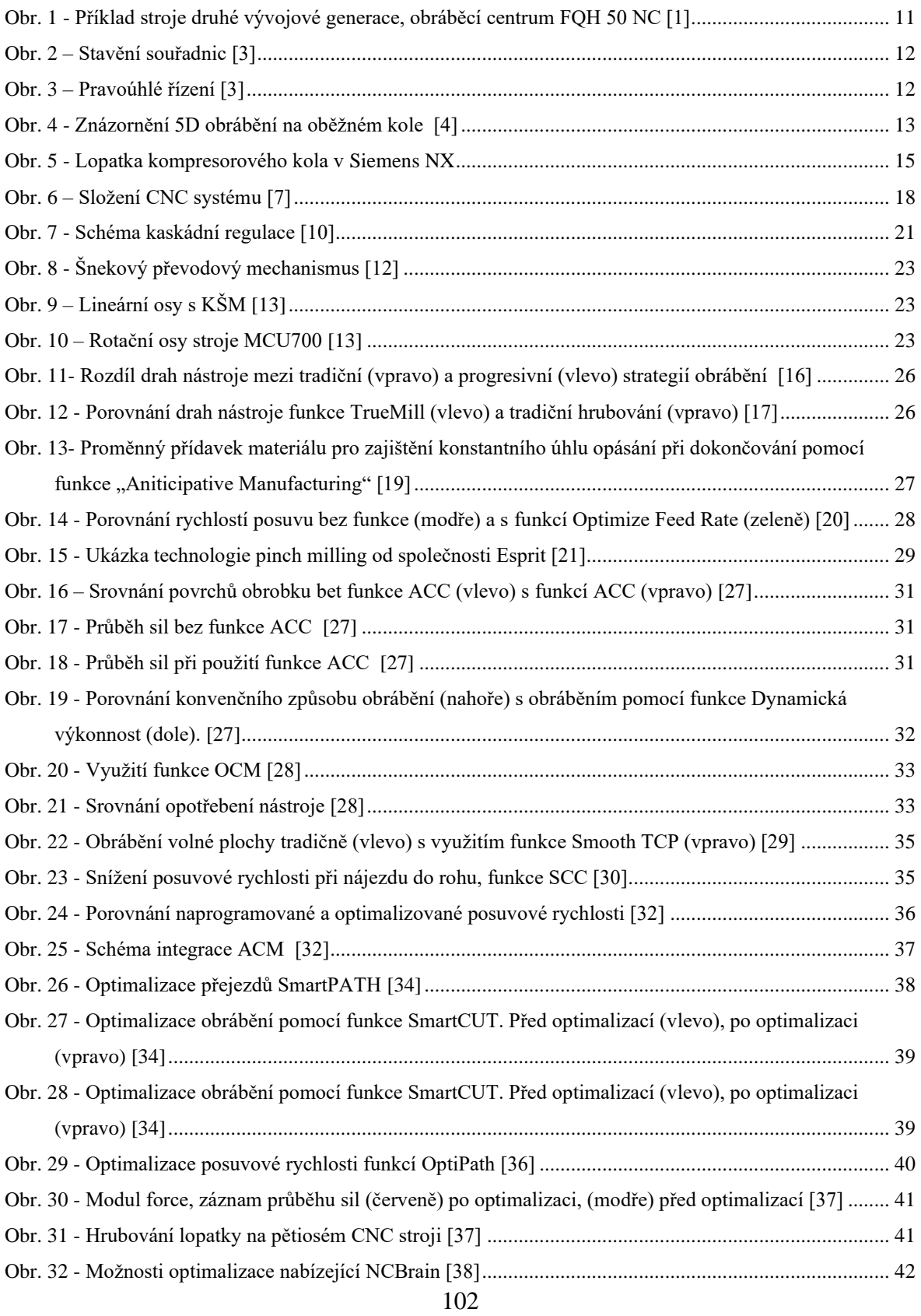

#### FAKULTA<br>STROJNÍ<br>ČVUT V PRAZE 府

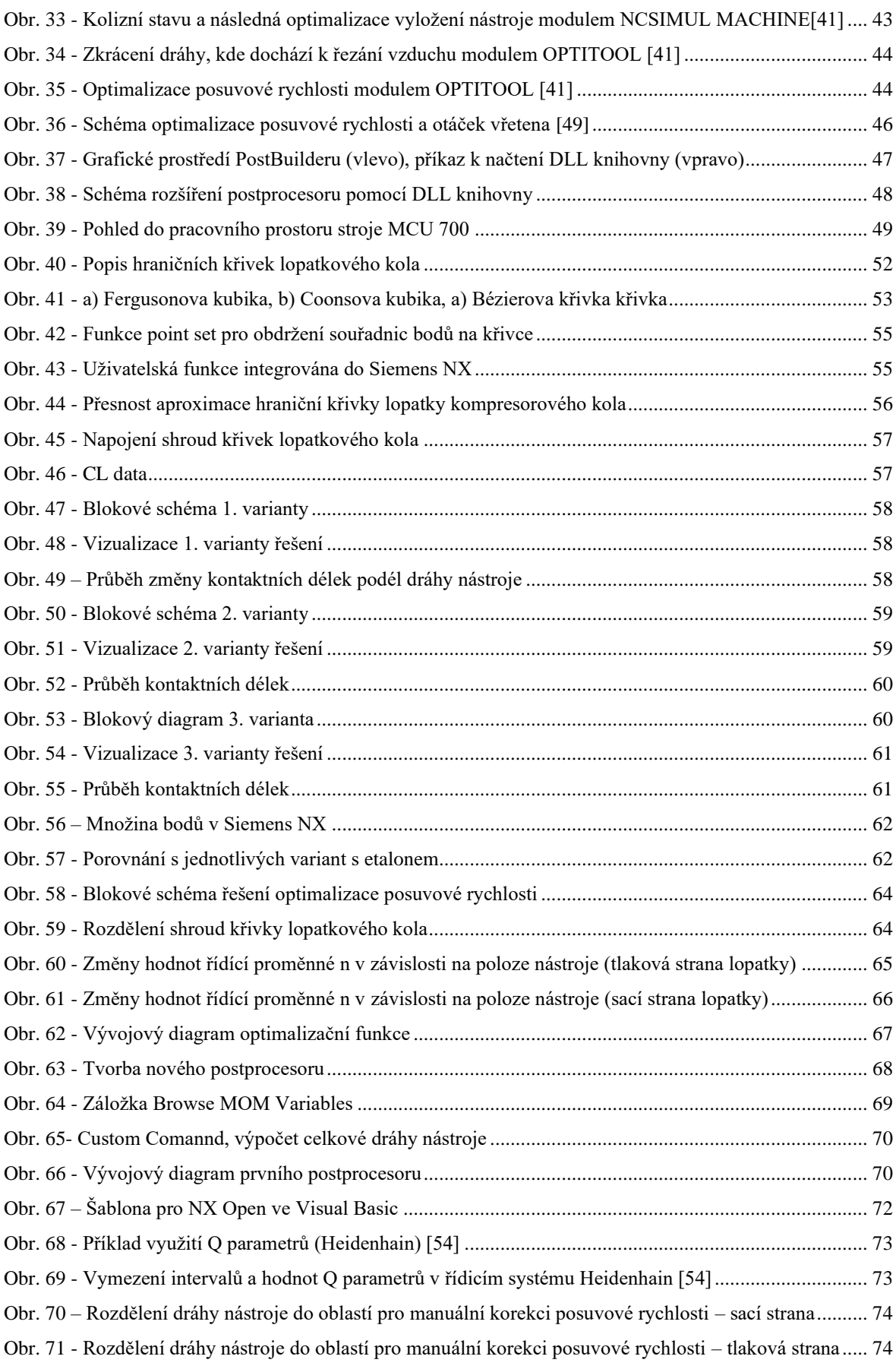

# **AND STROING**<br>AND STROING

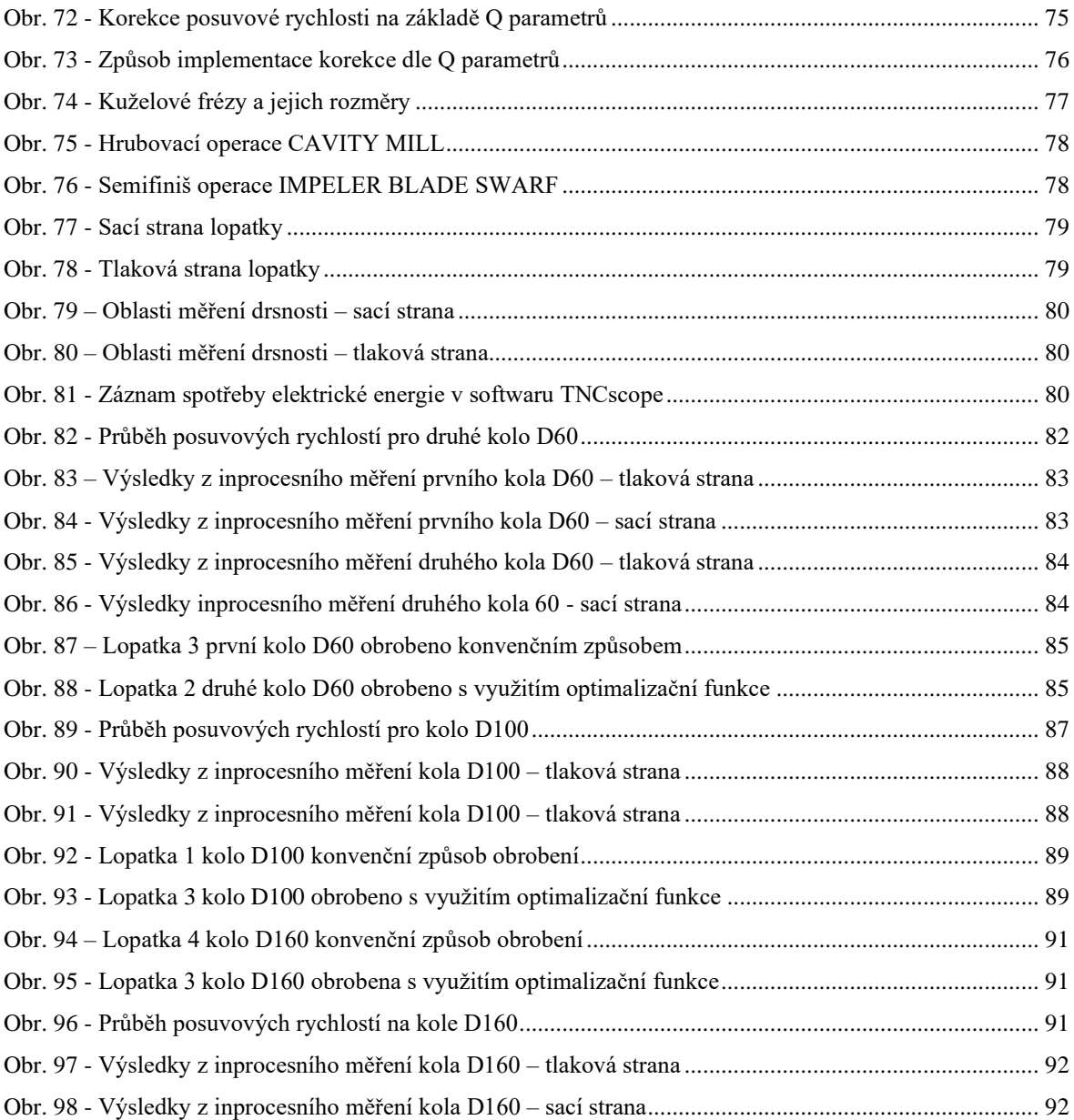

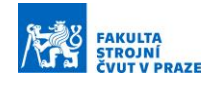

# **Seznam tabulek**

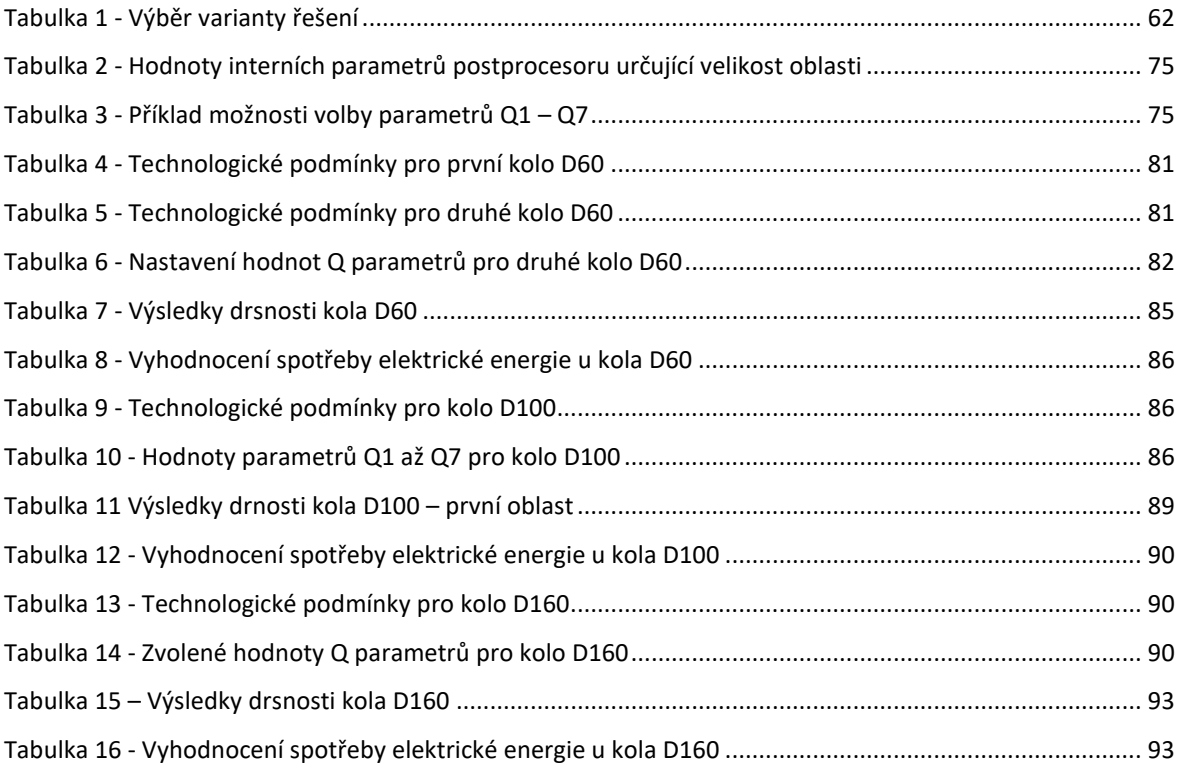

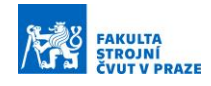

# **Seznam příloh**

#### **Textové přílohy**

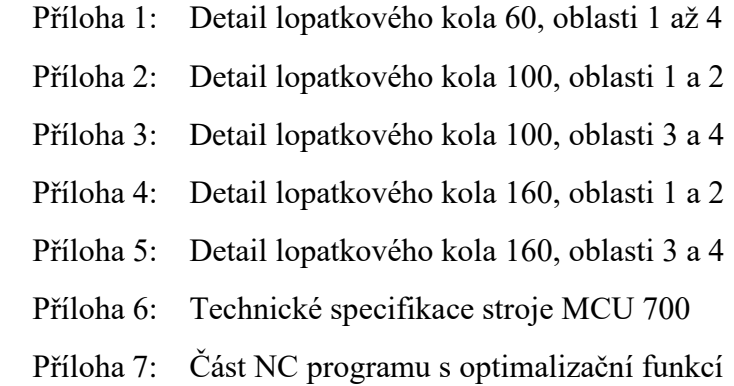

## **Elektronické přílohy**

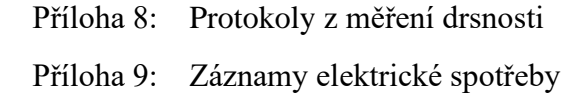

## **Obsah CD přílohy**

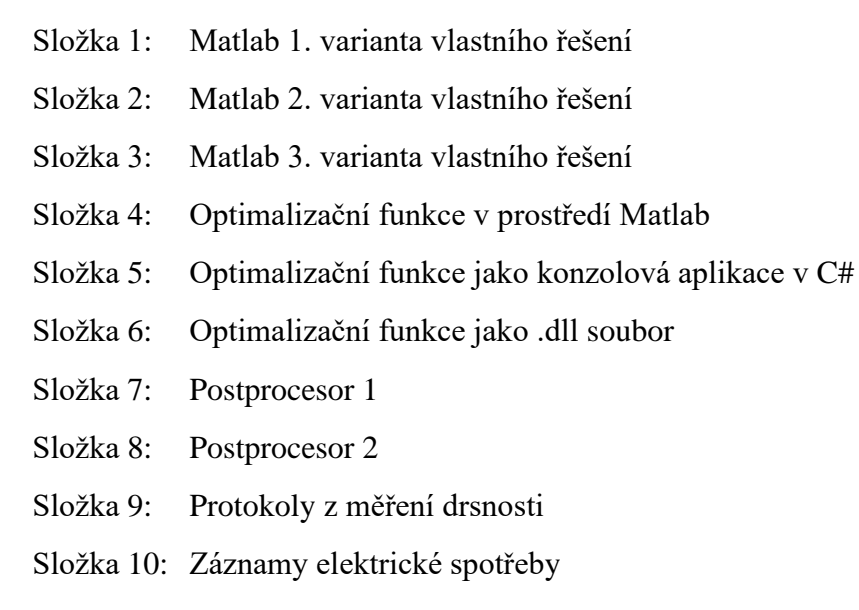

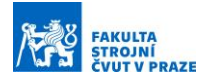

**Příloha 1:** Detail lopatkového kola 60, oblasti 1 až 4

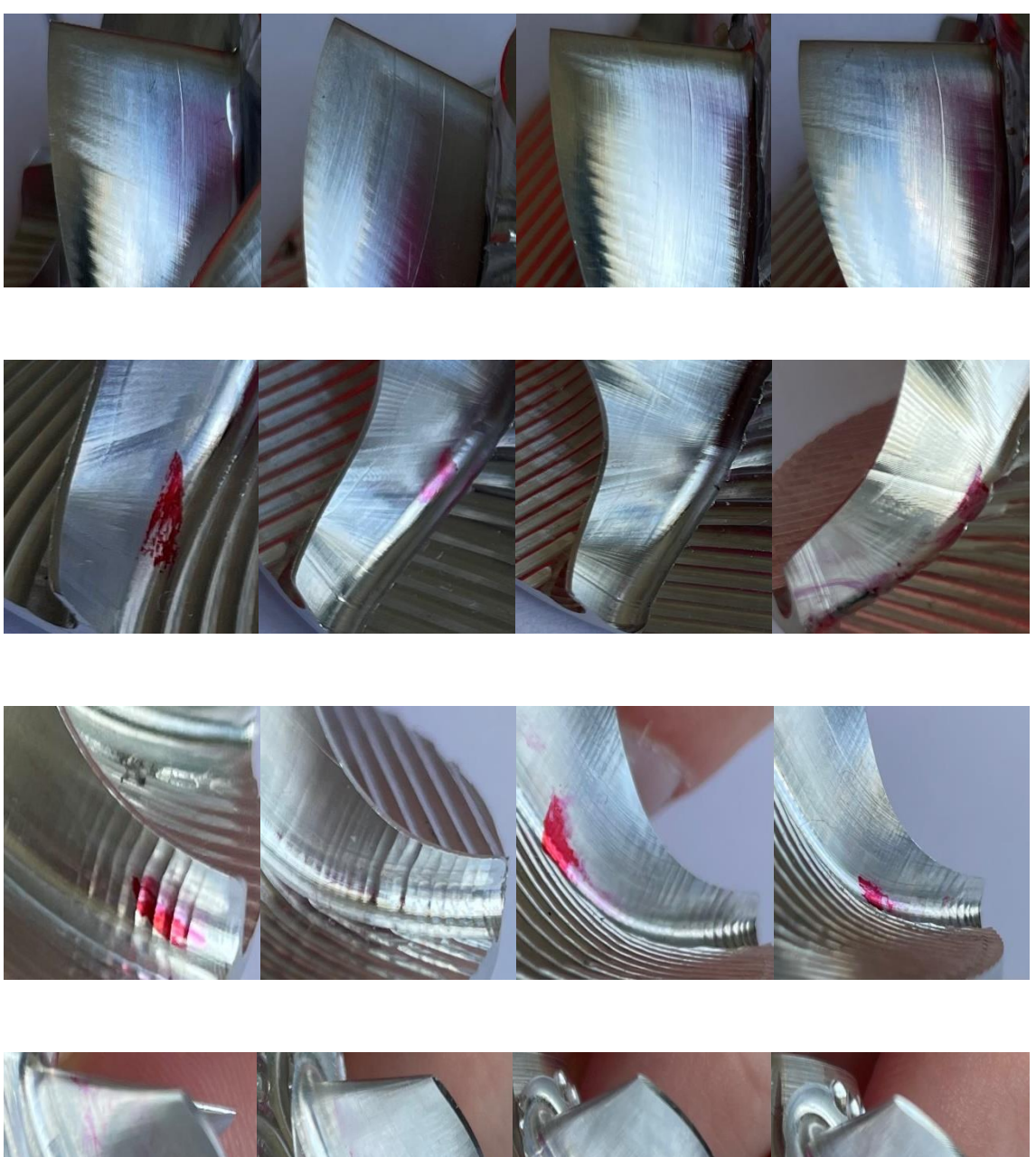

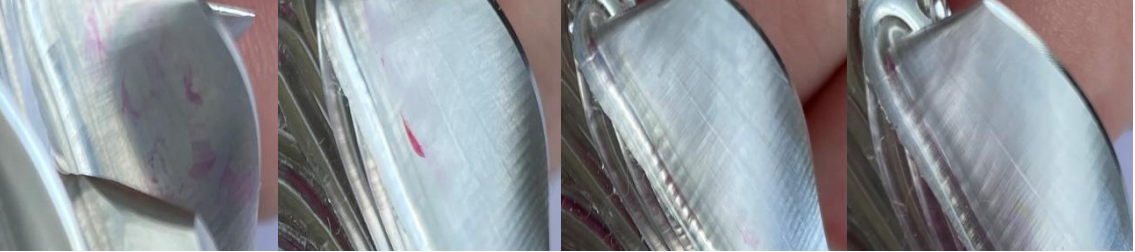

Pořadí lopatek je stejné jako v tabulce drsností

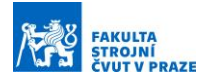

## **Příloha 2:** Detail lopatkového kola 100, oblasti 1 a 2

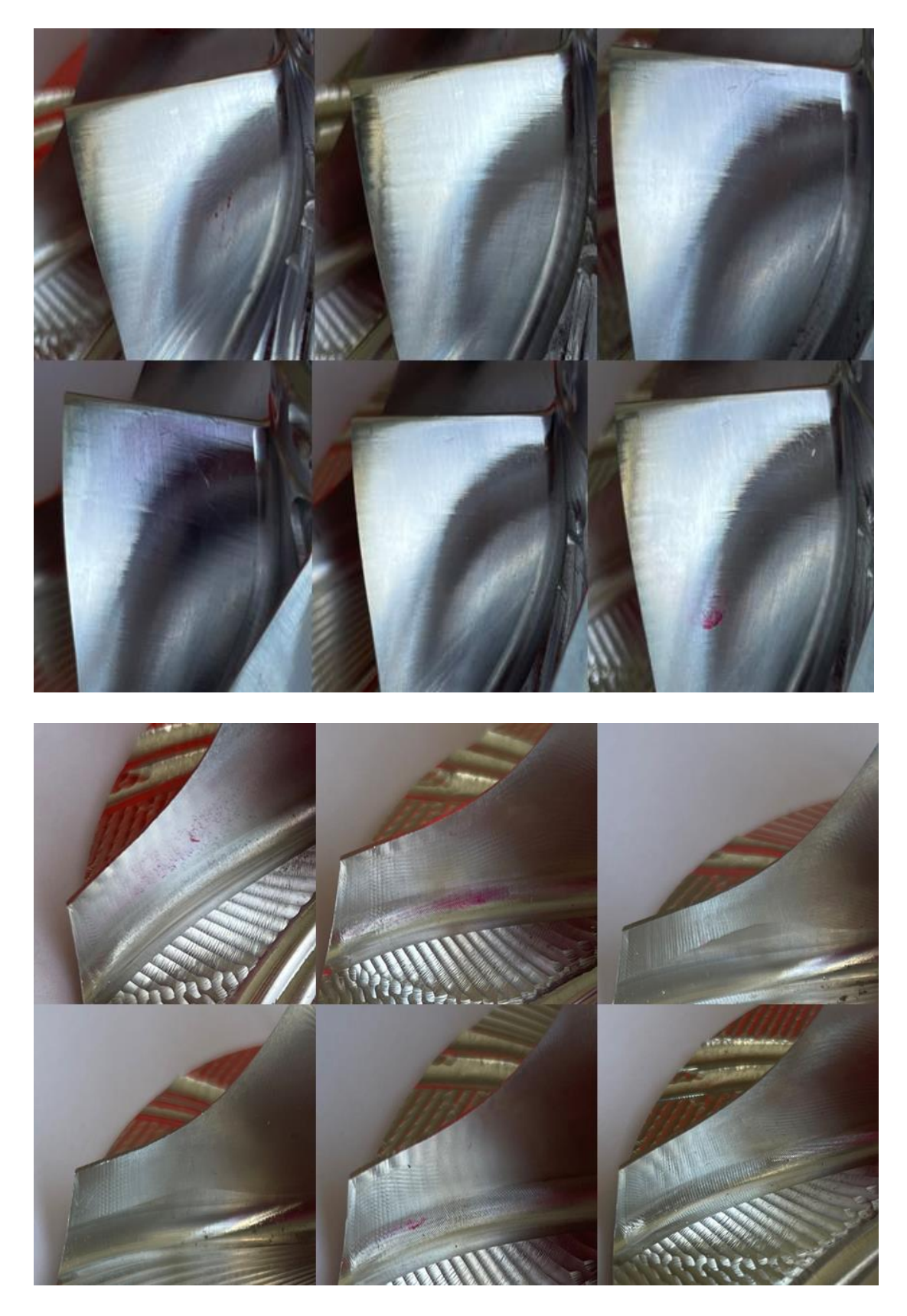

Pořadí lopatek je stejné jako v tabulce drsností
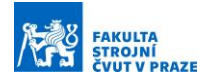

**Příloha 3:** Detail lopatkového kola 100, oblasti 3 a 4

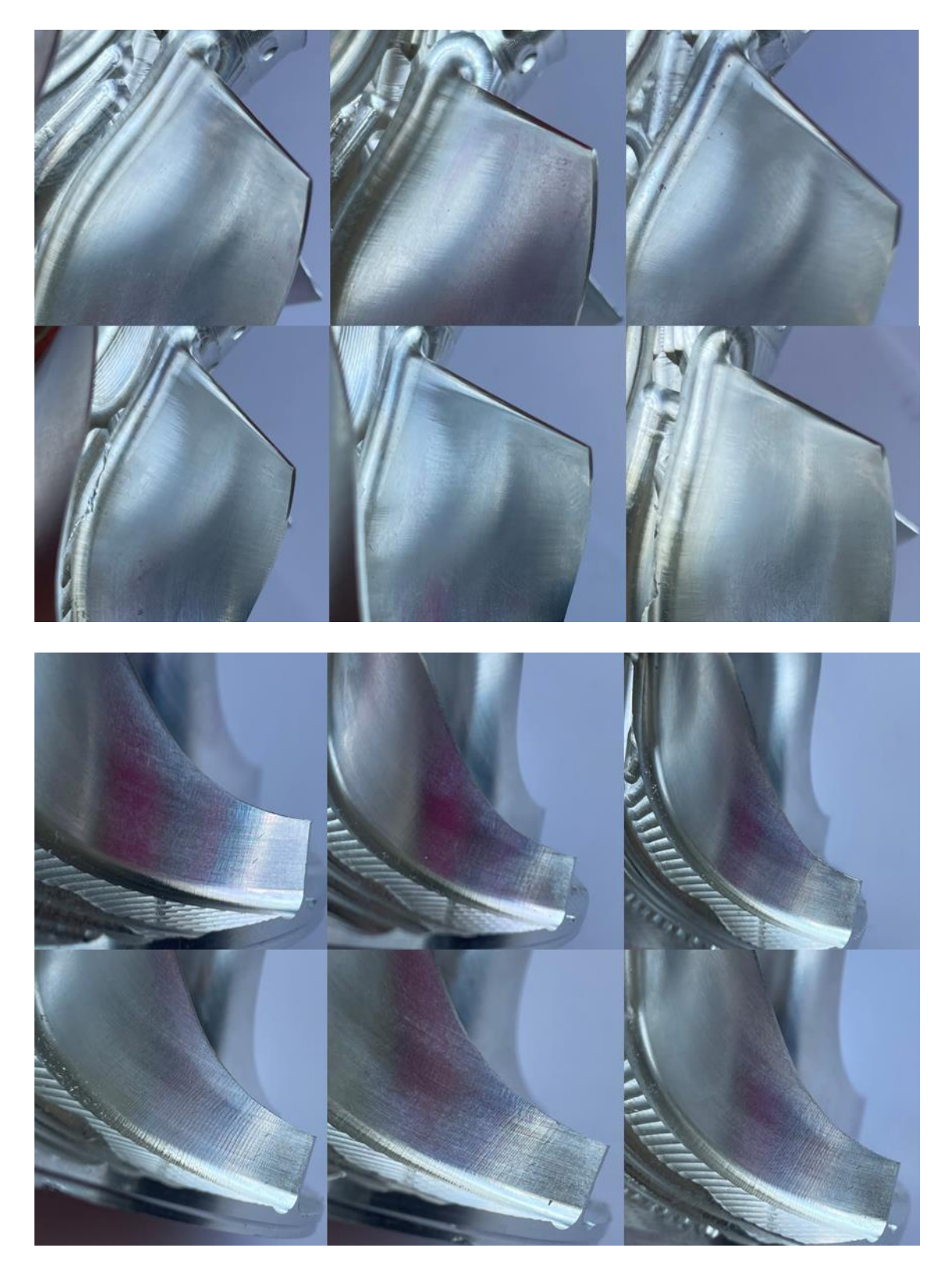

Pořadí lopatek je stejné jako v tabulce drsností

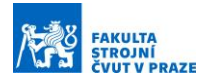

## **Příloha 4:** Detail lopatkového kola 160, oblasti 1 a 2

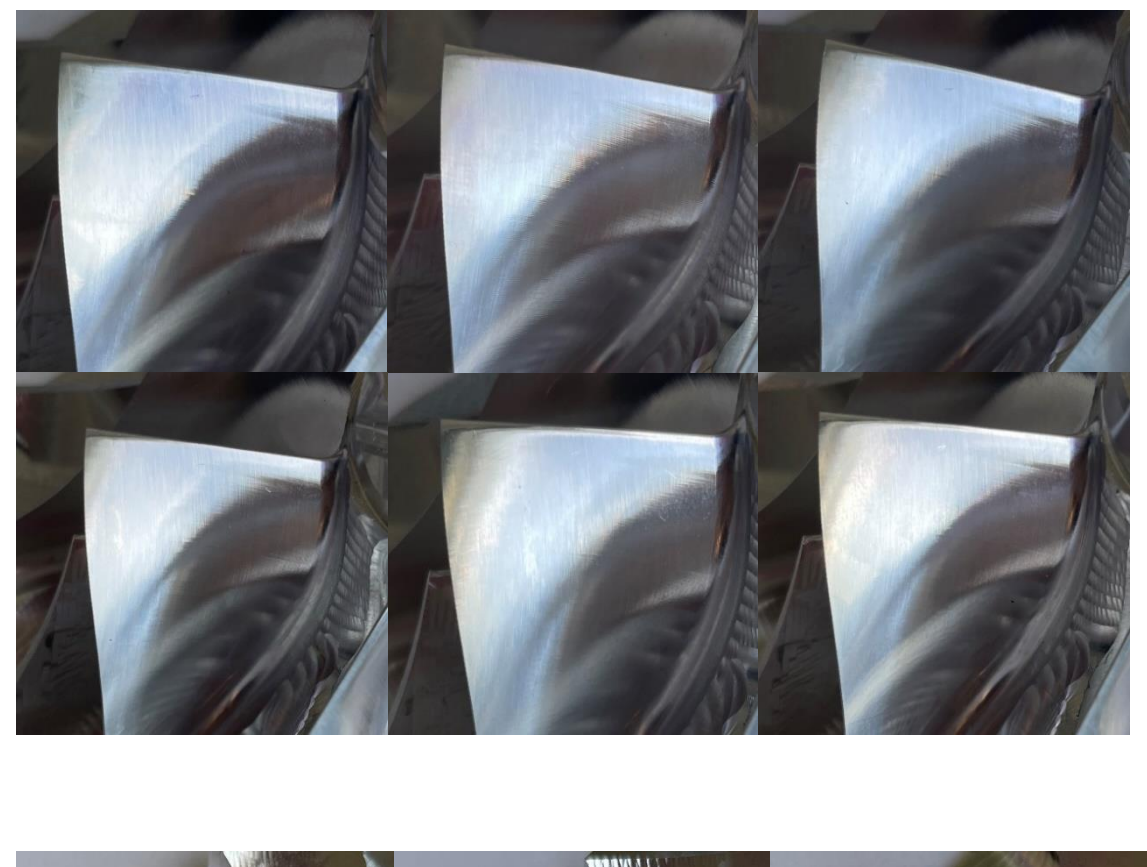

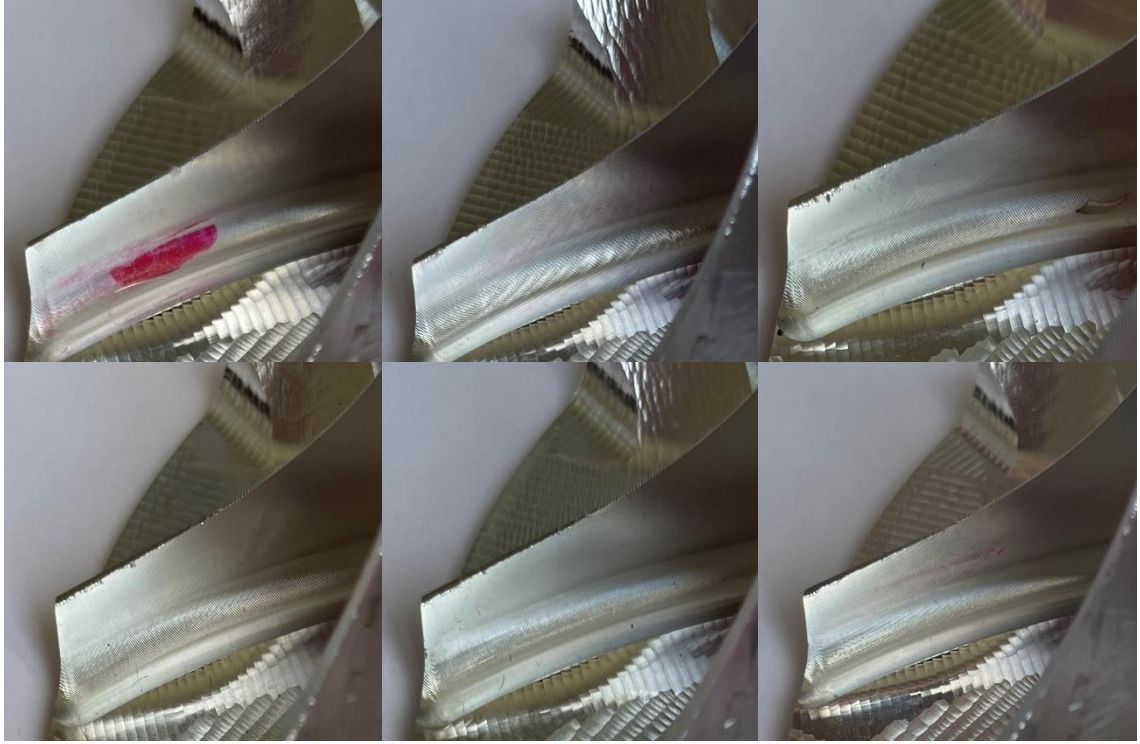

Pořadí lopatek je stejné jako v tabulce drsností

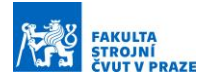

## **Příloha 5:** Detail lopatkového kola 160, oblasti 3 a 4

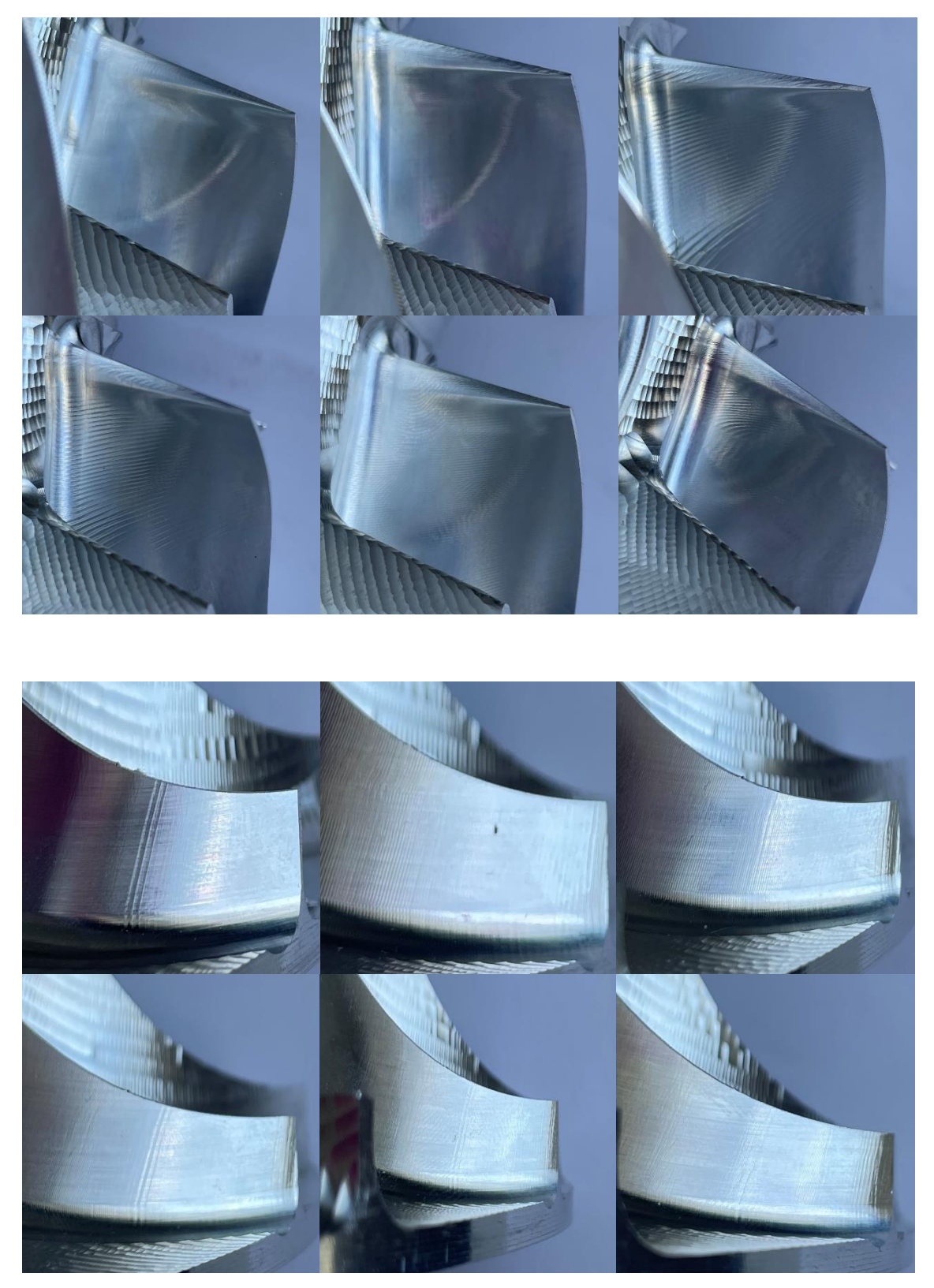

Pořadí lopatek je stejné jako v tabulce drsností

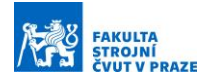

## **Příloha 6:** Technické specifikace stroje MCU 700

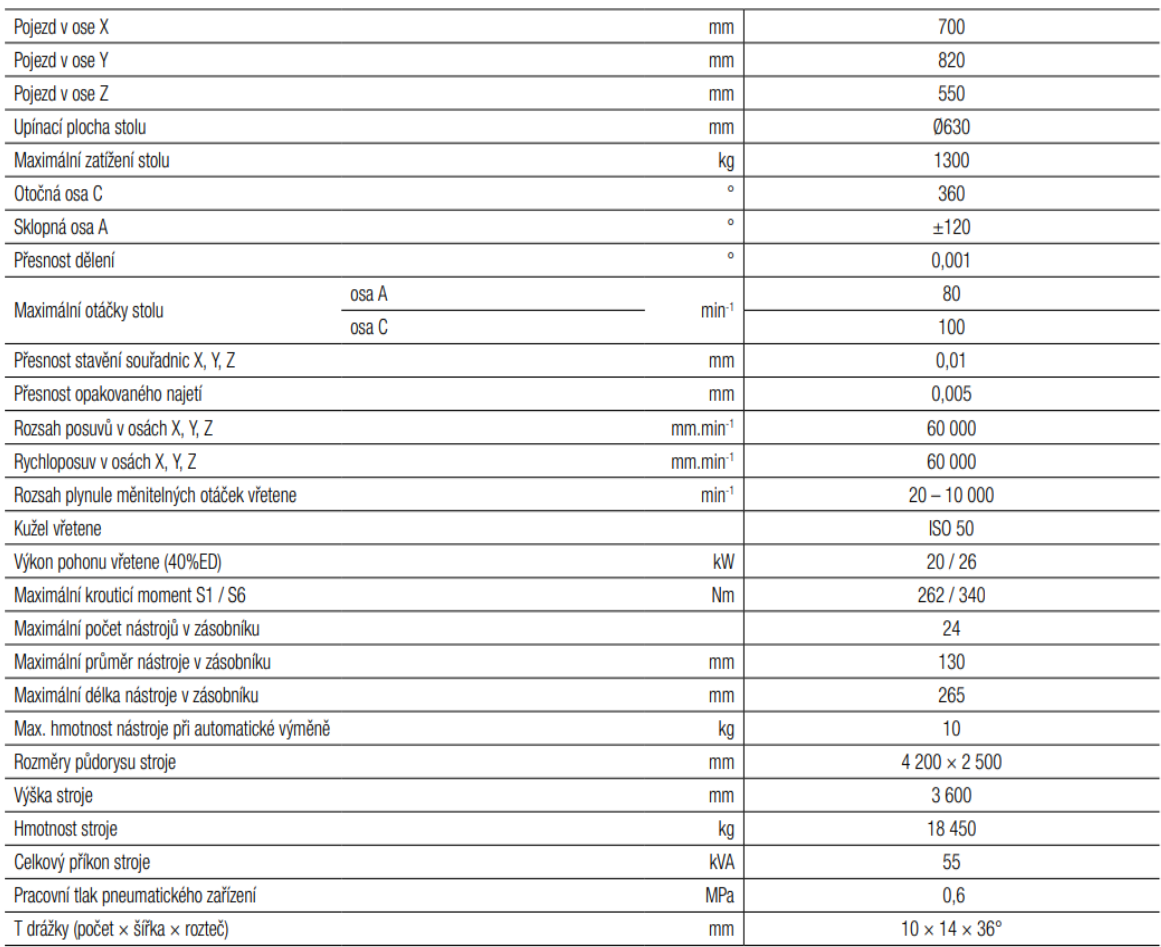

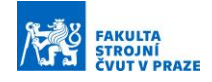

**Příloha 7:** Část NC programu s optimalizační funkcí

0 BEGIN PGM 60\_BOKEM\_FIN\_OPT MM 1 ;delka nabezne hrany je 14.7 2 ;celkova draha nástroje je 79.311286050843009 3 ; 4  $Q1 = 0.3$ 5  $Q2 = 0.6$ 6  $Q3 = 0.9$ 7  $Q4 = 0.5$  $8 \text{ }$  O5 = 0.9 9  $Q6 = 0.6$  $10 \text{ Q}$ 7 = 0.5  $11 \text{ O}8 = 800$ 12 ; ------------------------------------------------------ 13 ; TESTING VERSION OF POSTPROCESSOR FOR MCU 450VT-5X VERSION 5/22 v2 14 ; MACHINE TOOL: MAS MCU700VT-5X 15 ; CNC: Heidenhain TNC640 16 ; CAM SYSTEM USER: Dominik 17 ; CAM SYSTEM VERSION: NX 1992.2501 18 ; ------------------------------------------------------ 19 L M126 20 M9 21 FUNCTION RESET TCPM 22 ;Machine version MCU 700 has been set by NX user 23 FN 0: Q1600 =+328.94 ; X HOME POSITION 24 FN 0: Q1601 =+310.2 ; Y HOME POSITION 25 FN 0: Q1602 =+700 ; Z HOME POSITION 26 ; Start of Program 27 ; 28 ; PART NAME :C:\Users\Dominik\Desktop\final\_modely\aktualniEconomy.prt 29 ; DATE TIME :Fri Jul 8 14:20:07 2022 30 ; 31 FUNCTION RESET TCPM 32 L Z+Q1602 R0 FMAX M91 33 PLANE RESET TURN FMAX 34 M305 35 M145 36 M137 37 L A+0 R0 FMAX 38 FUNCTION MODE MILL 39 L Z+Q1602 R0 FMAX M91 40 L X-Q1600 Y+Q1601 R0 FMAX M91 41 L X-Q1600 R0 FMAX M91 42 L Y+Q1601 R0 FMAX M91 43 \* - TOOL: BALL\_MILL 44 ; TOOL NAME : BALL\_MILL 45 ; TOOL CATALOG NUMBER :

46 ; TOOL TYPE : Milling Tool-Ball Mill 47 ; TOOL DIAMETER : 2.340000 48 : TOOL LENGTH : 75.000000 49 ; TOOL CORNER RADIUS: 1.170000 50 ; STOCK FLOOR : 0.000000 51 ; STOCK WALL : 0.000000 52 ; STOCK PART(WALL): 0.000000 53 TOOL CALL 23 Z S16000 54 ; OPERATION: IMPELLER\_BLADE\_SWARF\_COPY 55 L Y-100 FMAX M91 56 L A-34.4255 C-155.8994 FMAX 57 M61 58 M81 59 FUNCTION TCPM F CONT AXIS POS PATHCTRL AXIS 60 CYCL DEF 32.0 TOLERANCE 61 CYCL DEF 32.1 T0.02 62 CYCL DEF 32.2 HSC-MODE:0 TA1 63 L X+30.749 Y+2.344 Z-25.4368 A-34.4255 C-155.8994 FMAX M3  $64 \text{ }$  $060 = ($   $Q2 - Q1)$ 65 Q61 =  $0.026$ 66 Q62 = Q60  $*$  Q61  $67 \text{ } 063 = 062 + 01$ 68 Q99 = Q8  $*$  Q63  $*$  3.451 69 L X+30.5796 Y+2.2269 Z-25.4467 A-34.5615 C-155.1002 FQ99  $70 Q60 = (Q2 - Q1)$  $71 \text{ O}61 = 0.052$  $72\,062 = 060 * 061$  $73 \text{ }$  $Q63 = Q62 + Q1$  $74 \text{ }Q99 = \text{Q}8 * \text{Q}63 * 3.393$ 75 L X+30.4084 Y+2.1117 Z-25.4533 A-34.8087 C-154.2908 FQ99  $76060 = (02 - 01)$  $77 \text{ Q}61 = 0.078$ 78 Q62 = Q60  $*$  Q61  $79\,063 = 062 + 01$  $80$  Q99 = Q8  $*$  Q63  $*$  3.905 81 L X+30.2357 Y+1.9983 Z-25.4567 A-35.1412 C-153.4977 FQ99  $82\,060 = (02 - 01)$  $83 \text{ O}61 = 0.104$  $84\,062 = 060 * 061$  $85 \text{ }$  Q63 = Q62 + Q1 86 L X+30.2357 Y+1.9983 Z-25.4567 A-35.1412 C-153.4977 FQ99